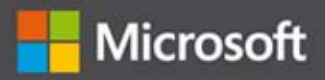

# Windows 8

# Programowanie aplikacji z wykorzystaniem C# i XAML

Wydanie VI

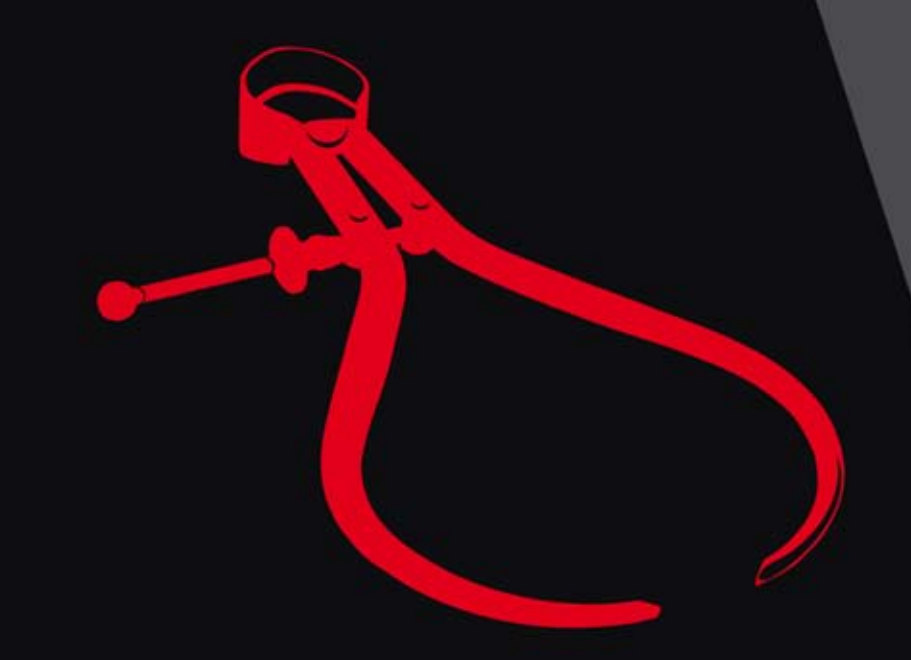

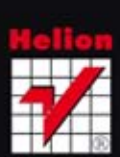

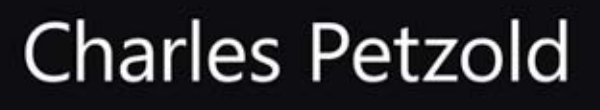

Tytuł oryginału: Programming Windows: Writing Windows 8 Apps With C# and XAML

Tłumaczenie: Paweł Gonera

ISBN: 978-83-246-7383-4

© 2013 Grupa Wydawnicza Helion S.A.

Authorized Polish translation of the English edition Programming Windows®, Sixth Edition ISBN 9780735671768 © 2013 Charles Petzold

This translation is published and sold by permission of O'Reilly Media, Inc., which owns or controls all rights to publish and sell the same.

All rights reserved. No part of this book may be reproduced or transmitted in any form or by any means, electronic or mechanical, including photocopying, recording or by any information storage retrieval system, without permission from the Publisher.

Wszelkie prawa zastrzeżone. Nieautoryzowane rozpowszechnianie całości lub fragmentu niniejszej publikacji w jakiejkolwiek postaci jest zabronione. Wykonywanie kopii metodą kserograficzną, fotograficzną, a także kopiowanie książki na nośniku filmowym, magnetycznym lub innym powoduje naruszenie praw autorskich niniejszej publikacji.

Wszystkie znaki występujące w tekście są zastrzeżonymi znakami firmowymi bądź towarowymi ich właścicieli.

Wydawnictwo HELION dołożyło wszelkich starań, by zawarte w tej książce informacje były kompletne i rzetelne. Nie bierze jednak żadnej odpowiedzialności ani za ich wykorzystanie, ani za związane z tym ewentualne naruszenie praw patentowych lub autorskich. Wydawnictwo HELION nie ponosi również żadnej odpowiedzialności za ewentualne szkody wynikłe z wykorzystania informacji zawartych w książce.

Wydawnictwo HELION ul. Kościuszki 1c, 44-100 GLIWICE tel. 32 231 22 19, 32 230 98 63 e-mail: helion@helion.pl WWW: http://helion.pl (księgarnia internetowa, katalog książek)

Pliki z przykładami omawianymi w książce można znaleźć pod adresem: ftp://ftp.helion.pl/przyklady/win8pa.zip

Drogi Czytelniku! Jeżeli chcesz ocenić tę książkę, zajrzyj pod adres http://helion.pl/user/opinie/win8pa Możesz tam wpisać swoje uwagi, spostrzeżenia, recenzję.

Printed in Poland.

[• Kup książkę](http://helion.pl/rf/win8pa)

- 
- Oceń książke • Oceń książkę
- 
- [Księgarnia internetowa](http://ebookpoint.pl/r/4CAKF)<br>• Lubie to! » Nasza społeczność • Lubię to! » Nasza społeczność

# Spis treści

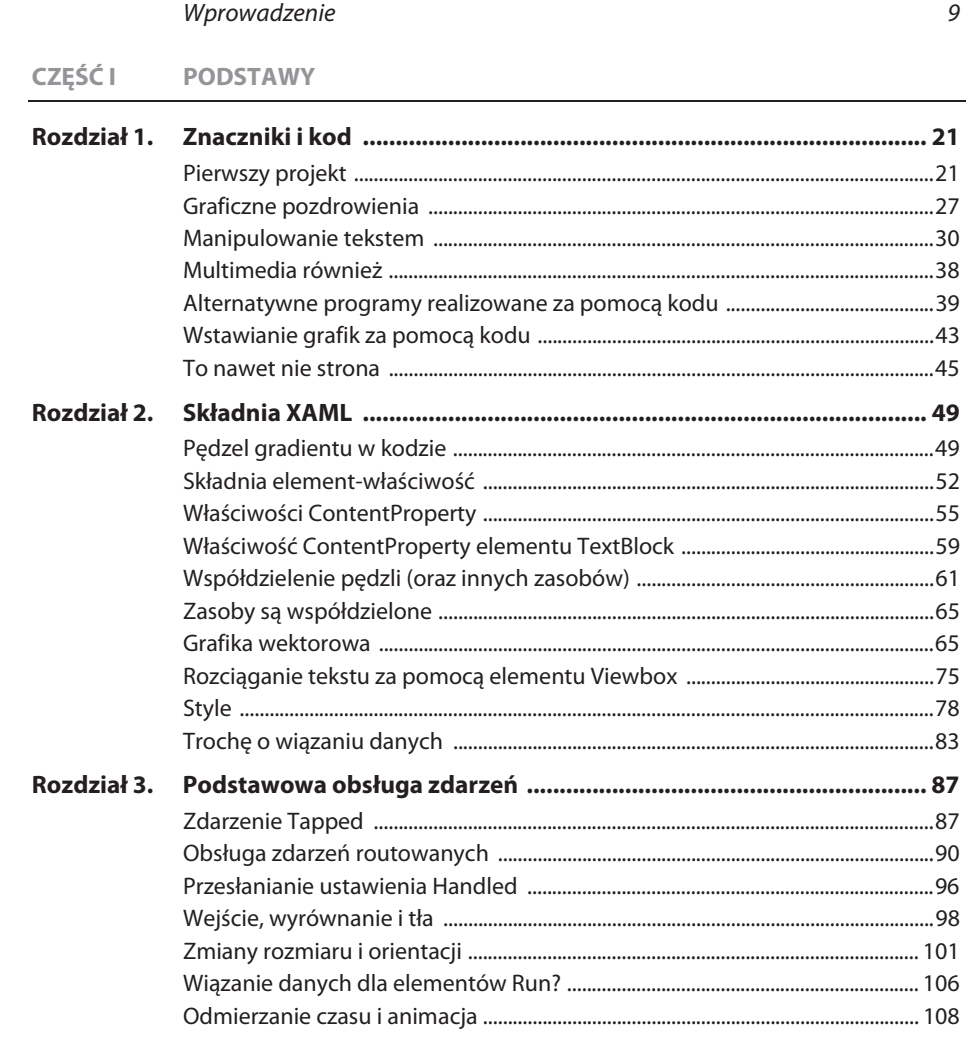

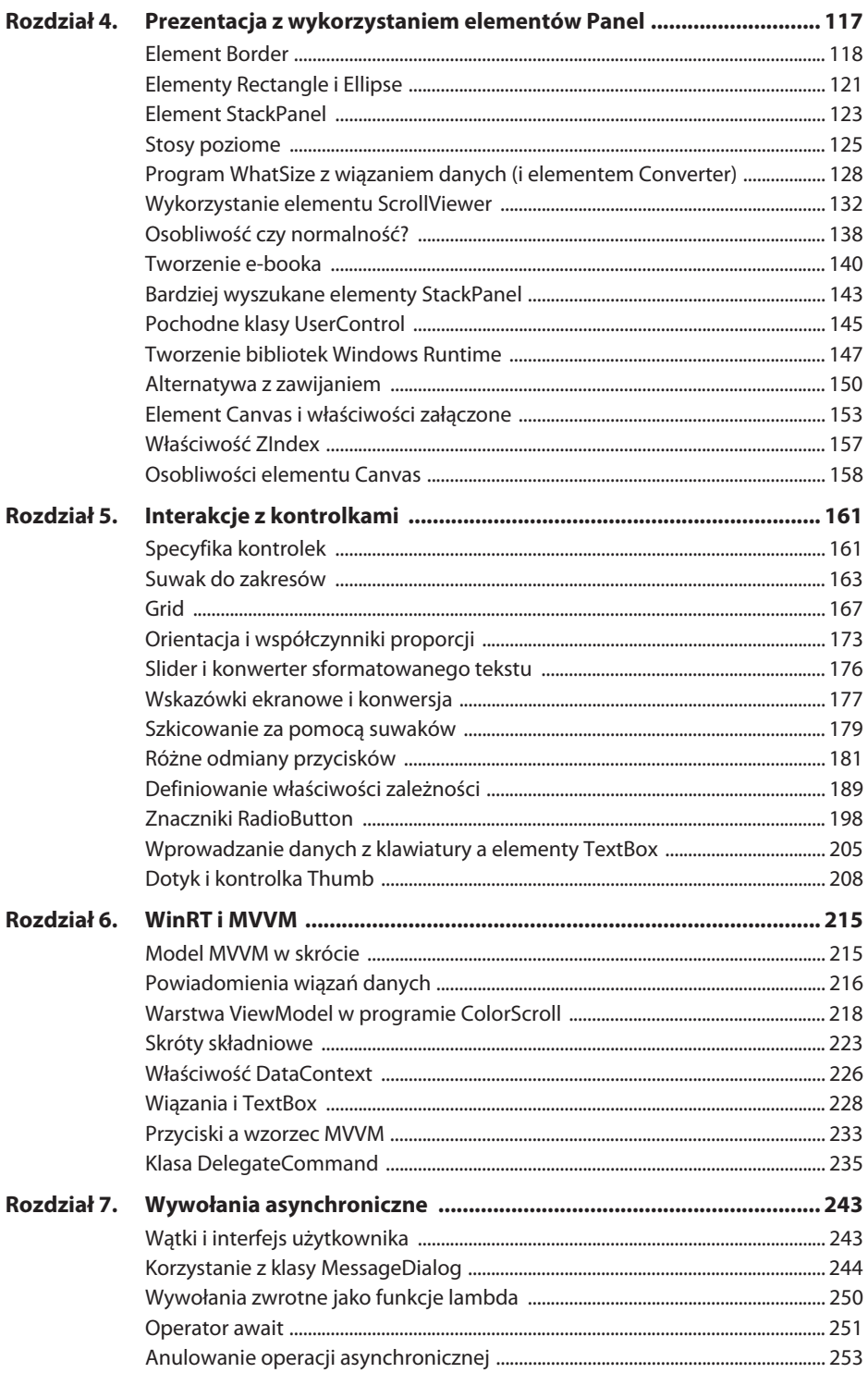

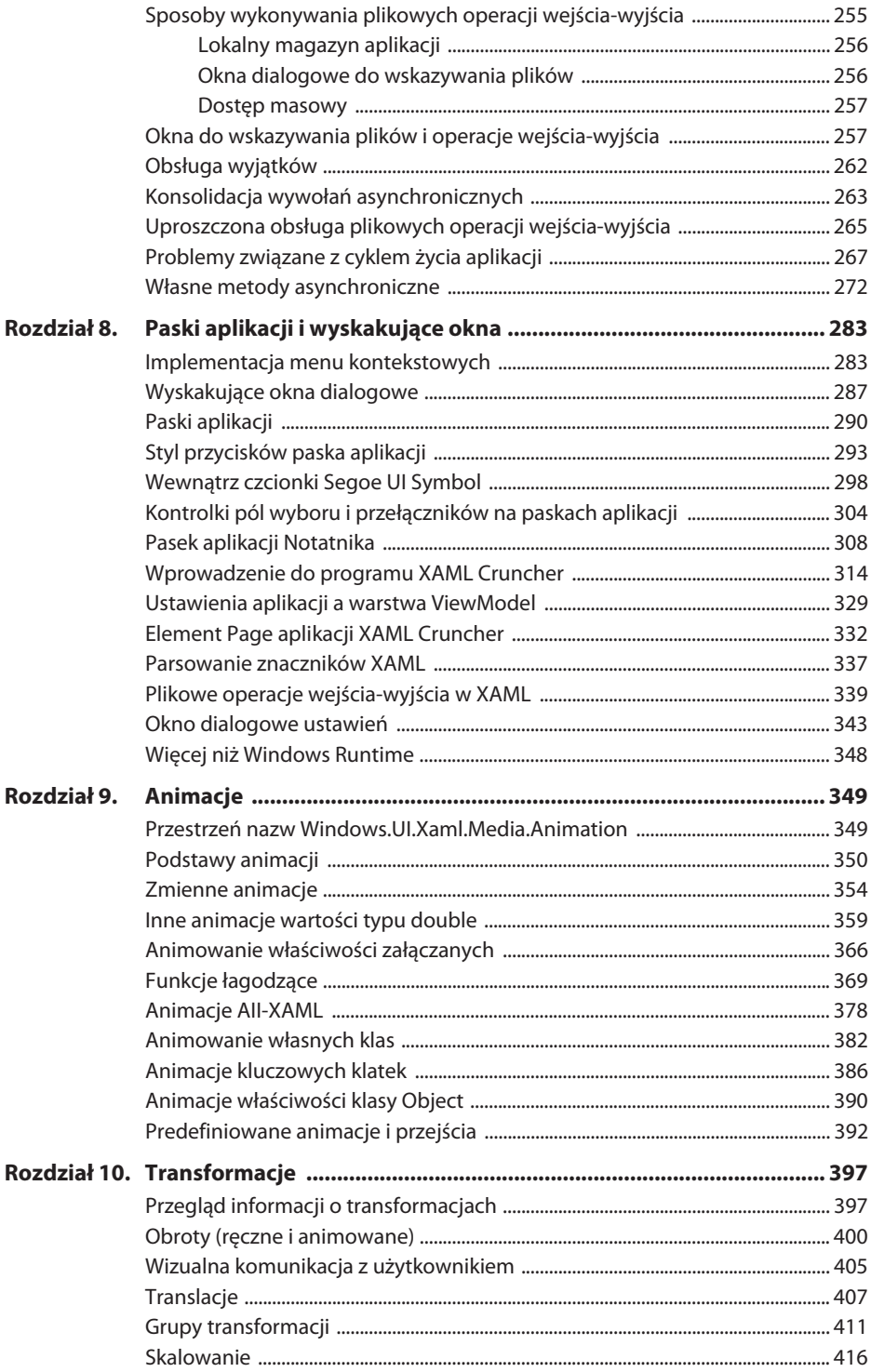

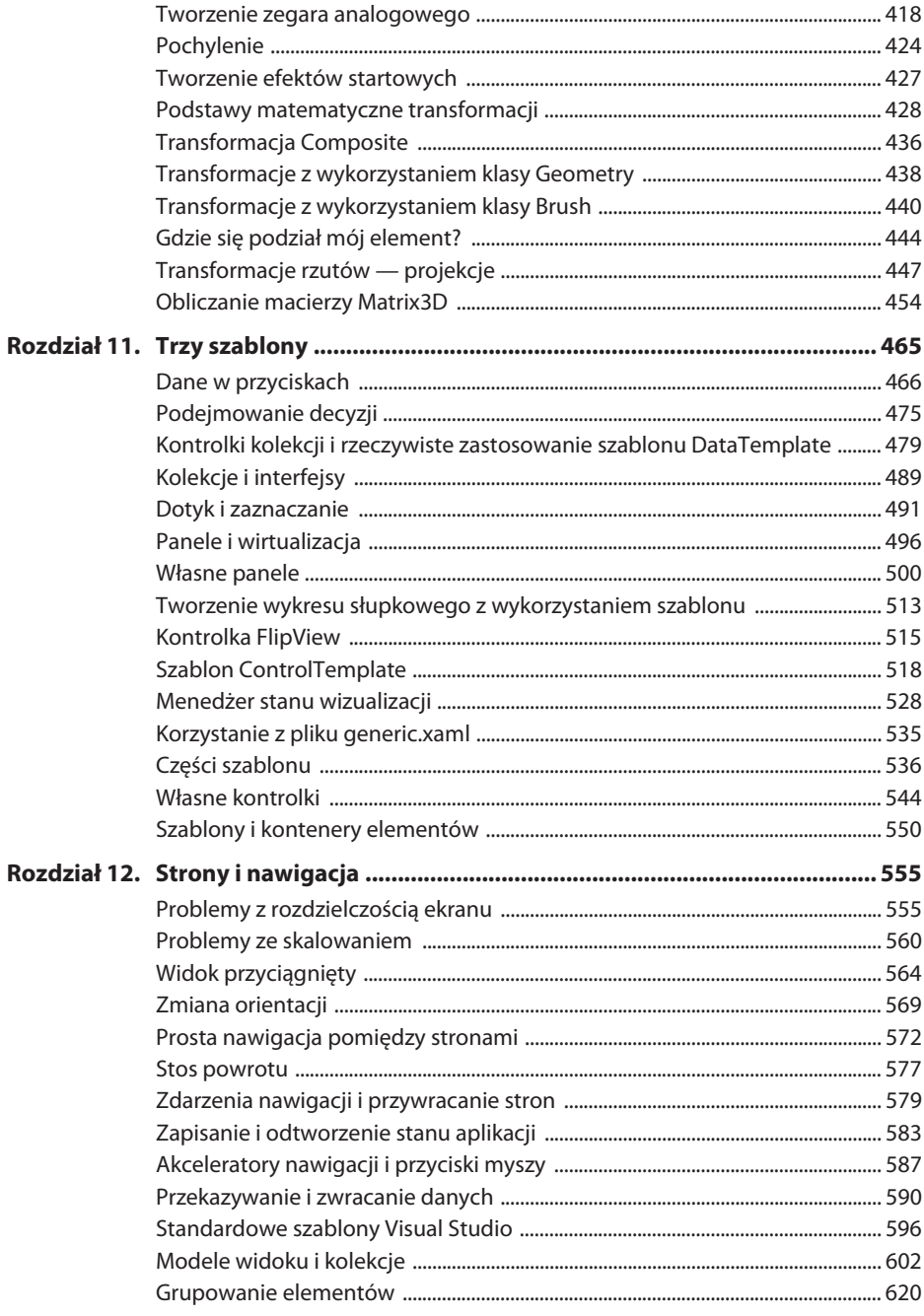

# CZĘŚĆ II FUNKCJE SPECJALNE

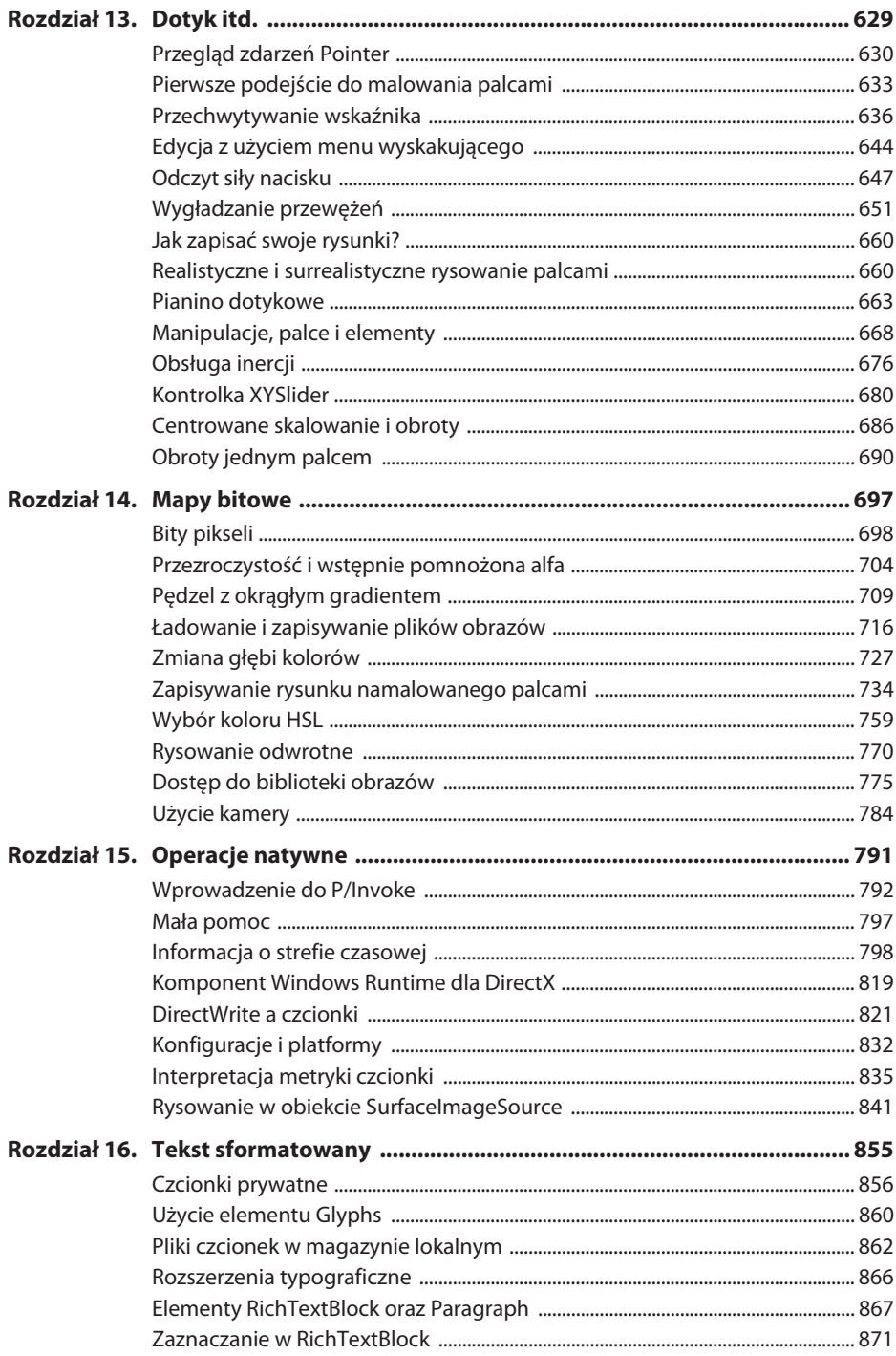

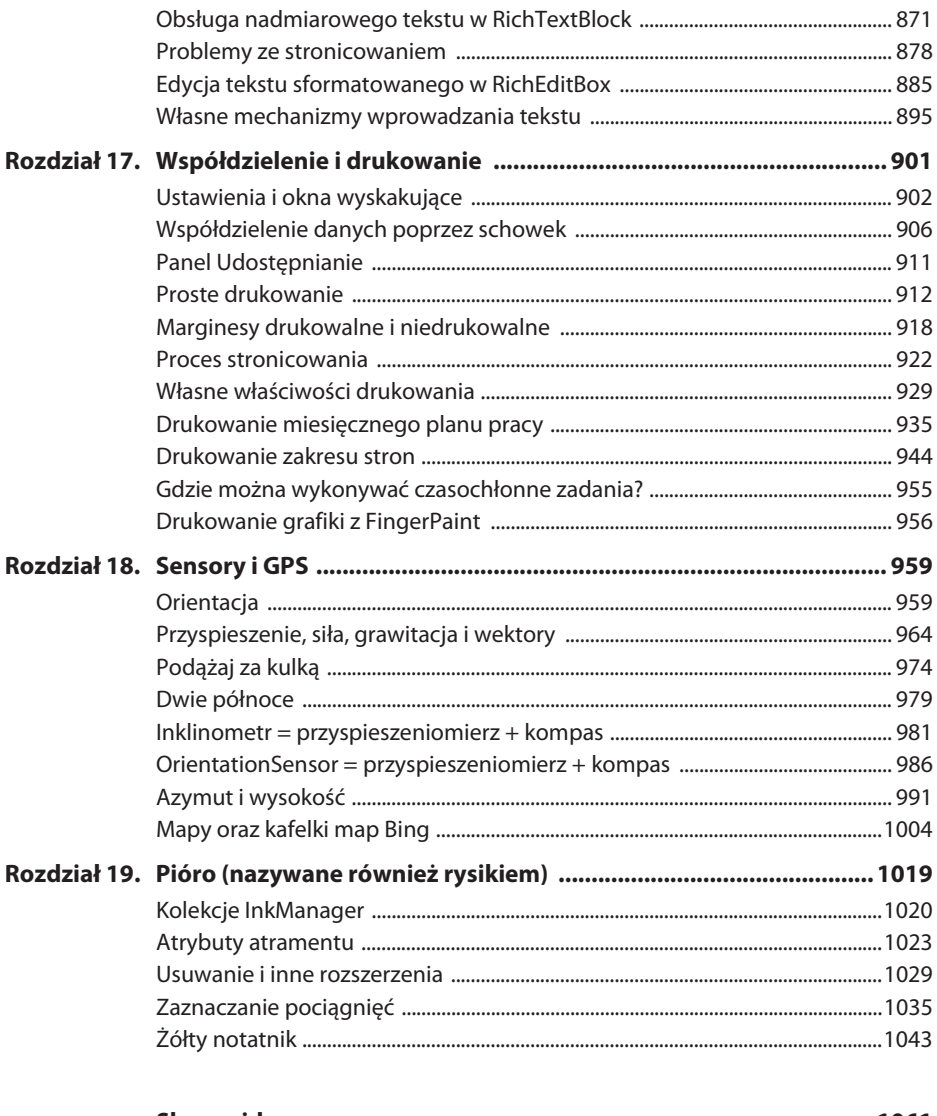

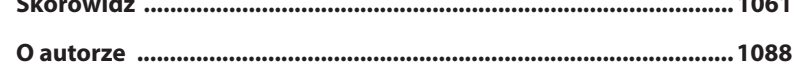

# Sensory i GPS

ostatnim czasie komputery zostały wyposażone w nowe "zmysły". To nie jest szkic nowego filmu! Wiele komputerów — a w szczególności tabletów i innych urządzeń mobilnych — posiada sensory, które pozwalają maszynie zorientować się w przestrzeni trójwymiarowej, w położeniu na powierzchni Ziemi, sprawdzić ilość światła, a nawet szybkość, z jaką użytkownik obraca w rękach komputer. W

Te elementy sprzętowe, nazywane ogólnie sensorami, i interfejsy programowe pozwalające na korzystanie z nich znajdują się w większości w przestrzeni nazw Windows. ´Devices.Sensors, natomiast klasy pomagające programowi w określeniu położenia geograficznego znajdują się w przestrzeni nazw Windows.Devices.Geolocation. Sprzęt realizujący to drugie zadanie jest często nazywany nieformalnie skrótem GPS (ponieważ tego typu system satelitarny nosi nazwę Global Positioning System), ale często komputer może określić położenie geograficzne z użyciem połączenia sieciowego.

W tym rozdziale skupimy się na danych dostępnych poprzez klasy SimpleOrienta ´tionSensor, Accelerometer, Compass, Inclinometer, OrientationSensor oraz Geolocator, ale muszę pominąć rzadziej używane klasy LightSensor i Gyrometer, które pozwalają na pomiar ilości światła oraz szybkości kątowej komputera.

Aby w pełni wykorzystać informacje z tego rozdziału, powinieneś wziąć do ręki komputer z uruchomionymi programami i poruszyć nim, a nawet trzymać go nad głową. Jeżeli Twój komputer, na którym tworzysz aplikacje Windows 8, jest przywiązany do biurka tak jak mój, możesz postarać się o tablet, taki jak Microsoft Surface, i zainstalować na nim programy w sposób pokazany przez Tima Heuera na jego blogu, dostępnym pod adresem http://timheuer.com/blog/archive/2012/10/26/remote-debugging-windows-store-appson-surface-arm-devices.aspx.

Część przykładowych programów z tego rozdziału powstało na podstawie artykułów, jakie napisałem na temat sensorów w Windows Phone 7.5, opublikowanych od czerwca do grudnia 2012 r. w "MSDN Magazine".

# **Orientacja**

Najprostszą klasą sensorów, jaką się zajmiemy, jest SimpleOrientationSensor, która pozwala w przybliżony sposób zorientować się, jakie jest położenie komputera w przestrzeni trójwymiarowej, ale bez większych szczegółów. Aby utworzyć obiekt Simple ´OrientationSensor, korzystamy z metody statycznej:

SimpleOrientationSensor simpleOrientationSensor = SimpleOrientationSensor.GetDefault();

Operację tę wykonujemy w aplikacji tylko raz, więc kod ten powinien pojawić się jako definicja pola, co pozwoli na dostęp do tego obiektu dla całej klasy. Jeżeli metoda SimpleOrientationSensor.GetDefault zwróci null, komputer nie posiada urządzenia pozwalającego na odczyt orientacji.

W dowolnym momencie z obiektu SimpleOrientationSensor możemy odczytać wartość oznaczającą bieżącą orientację:

SimpleOrientation simpleOrientation = simpleOrientationSensor.GetCurrentOrientation();

SimpleOrientation to typ wyliczeniowy z sześcioma składowymi:

- NotRotated,
- Rotated90DegreesCounterclockwise,
- Rotated180DegreesCounterclockwise,
- Rotated270DegreesCounterclockwise,
- $\blacksquare$  Faceup,
- Facedown.

Ograniczenie ilości danych do tych sześciu wartości tłumaczy, dlaczego w nazwie klasy SimpleOrientationSensor znalazła się fraza simple — prosta.

Możemy również być powiadomieni o zmianie orientacji za pomocą zdarzenia. Ustawienie metody obsługi zdarzenia OrientationChanged jest realizowane w następujący sposób:

simpleOrientationSensor.OrientationChanged += OnSimpleOrientationChanged;

Zdarzenie to jest generowane w momencie zmiany orientacji, co nie dzieje się, gdy komputer jest względnie nieruchomy. Jeżeli potrzebujesz wartości początkowej, to oprócz ustawienia metody obsługi zdarzenia wywołaj metodę GetCurrentOrientation.

Metoda obsługi zdarzenia działa we własnym wątku, więc interakcja z wątkiem interfejsu użytkownika musi zachodzić z użyciem obiektu CoreDispatcher:

```
async void OnSimpleOrientationChanged(SimpleOrientationSensor sender,
                    SimpleOrientationSensorOrientationChangedEventArgs args)
{
    await this.Dispatcher.RunAsync(CoreDispatcherPriority.Normal, () =>
     {
      ...
    });
}
```
Argument zdarzenia mający typ o bardzo długiej nazwie posiada właściwość Orien  $\rightarrow$ tation typu wyliczeniowego SimpleOrientation oraz właściwość Timestamp typu Date ´TimeOffset.

Możesz tu zadać pytania: "Czy nie korzystałem już z tych danych orientacji? Czy nie są one dostępne w przestrzeni nazw Windows.Graphics.Display? Czy nie korzystałem z klasy DisplayProperties i jej właściwości statycznych NativeOrientation oraz Current ´Orientation, jak również zdarzenia OrientationChanged do odczytania danych o orientacji?". Na pewno pamiętasz, że te dwie właściwości statyczne zwracają wartości typu wyliczeniowego DisplayOrientations:

- Landscape,
- Portrait,
- LandscapeFlipped,
- PortraitFlipped.

Klasy SimpleOrientationSensor i DisplayProperties są oczywiście ze sobą związane, ale trzeba wiedzieć, w jaki sposób. Klasa SimpleOrientationSensor pozwala sprawdzić, jak komputer jest zorientowany w przestrzeni. Właściwość DisplayProperties.Current ´Orientation pokazuje, jak Windows dostosował się do orientacji komputera przez zmianę orientacji okna programu. Inaczej mówiąc, SimpleOrientationSensor raportuje orientację sprzętu, natomiast DisplayProperties.CurrentOrientation raportuje orientację oprogramowania, które zareagowało na zmianę w położeniu sprzętu.

Projekt OrientationAndOrientation ma za zadanie pokazać różnice pomiędzy tymi orientacjami. W pliku XAML zdefiniowanych jest kilka elementów TextBlock dla etykiet oraz do wyświetlania informacji:

### **Listing 18.1. Projekt: OrientationAndOrientation | Plik: MainPage.xaml (fragment)**

```
<Page... FontSize="18">
     <Grid Background="{StaticResource ApplicationPageBackgroundThemeBrush}">
         <Grid HorizontalAlignment="Center"
               VerticalAlignment="Center">
             <Grid.RowDefinitions>
                 <RowDefinition Height="Auto" />
                  <RowDefinition Height="Auto" />
             </Grid.RowDefinitions>
             <Grid.ColumnDefinitions>
                  <ColumnDefinition Width="Auto" />
                  <ColumnDefinition Width="Auto" />
             </Grid.ColumnDefinitions>
            <TextBlock Text="SimpleOrientationSensor:&#x00A0;"
                         Grid.Row="0"
                         Grid.Column="0" />
             <TextBlock Name="orientationSensorTextBlock"
                         Grid.Row="0"
                         Grid.Column="1"
                         TextAlignment="Right" />
            <TextBlock Text="DisplayProperties.CurrentOrientation:&#x00A0;"
                         Grid.Row="1"
                         Grid.Column="0" />
             <TextBlock Name="displayOrientationTextBlock"
                         Grid.Row="1"
                         Grid.Column="1"
                         TextAlignment="Right" />
         </Grid>
     </Grid>
</Page>
```
W pliku kodu ukrytego zdefiniowane są dwie metody mające za zadanie ustawić dwa elementy TextBlock w drugiej kolumnie elementu Grid. Te dwie metody są wywoływane zarówno w konstruktorze, aby ustawić wartości początkowe, jak i z dwóch metod obsługi zdarzeń.

# **Listing 18.2. Projekt: OrientationAndOrientation | Plik: MainPage.xaml.cs (fragment)**

```
public sealed partial class MainPage : Page
{
    SimpleOrientationSensor simpleOrientationSensor =
    ´SimpleOrientationSensor.GetDefault();
    public MainPage()
     {
         this.InitializeComponent();
         // Inicjalizacja SimpleOrientationSensor
         if (simpleOrientationSensor != null)
         {
             SetOrientationSensorText(simpleOrientationSensor.GetCurrentOrientation());
             simpleOrientationSensor.OrientationChanged += OnSimpleOrientationChanged;
 }
         // Inicjalizacja DisplayProperties
        SetDisplayOrientationText(DisplayProperties.CurrentOrientation);
         DisplayProperties.OrientationChanged += OnDisplayPropertiesOrientationChanged;
    }
     // Metoda obsáugująca SimpleOrientationSensor
    async void OnSimpleOrientationChanged(SimpleOrientationSensor sender,
                                              SimpleOrientationSensorOrientation
                                              ´ChangedEventArgs args)
     {
         await this.Dispatcher.RunAsync(CoreDispatcherPriority.Normal, () =>
{
                SetOrientationSensorText(args.Orientation);
             });
     }
    void SetOrientationSensorText(SimpleOrientation simpleOrientation)
     {
         orientationSensorTextBlock.Text = simpleOrientation.ToString();
    }
     // Metoda obsáugująca DisplayProperties
    void OnDisplayPropertiesOrientationChanged(object sender)
     {
        SetDisplayOrientationText(DisplayProperties.CurrentOrientation);
     }
    void SetDisplayOrientationText(DisplayOrientations displayOrientation)
     {
        displayOrientationTextBlock.Text = displayOrientation.ToString();
    }
}
```
Zwróć uwagę, że obiekt SimpleOrientationSensor jest tworzony jako pole, ale konstruktor sprawdza przed dostępem do niego, czy zawiera wartość różną od null.

Jeżeli uruchomisz ten program na tablecie mającym standardową orientację poziomą — czyli właściwość DisplayProperties.NativeOrientation zawiera wartość Display ´Orientations.Landscape — i jeżeli nie zrobiłeś nic, aby uniemożliwić Windows zmianę orientacji (na przykład umieszczając tablet w stacji dokującej), to w czasie obracania tabletu w kierunku zgodnym z ruchem wskazówek zegara zazwyczaj można zauważyć następującą korelację pomiędzy dwoma wskaźnikami orientacji:

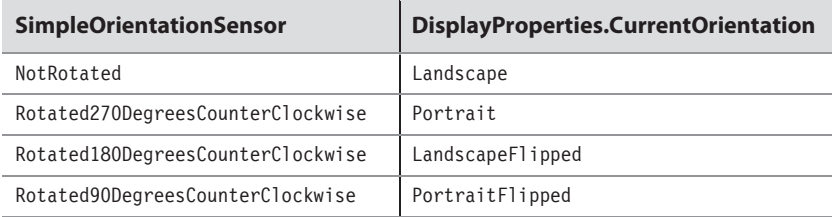

Obiekt SimpleOrientationSensor raportuje również wartości Faceup i Facedown, które nie mają odpowiedników w typie DisplayOrientations.

Choć powyższa tabela zwykle zgadza się dla tabletów z natywną orientacją poziomą, to jednak urządzenia mające standardowo orientację pionową wykazują następującą korelację:

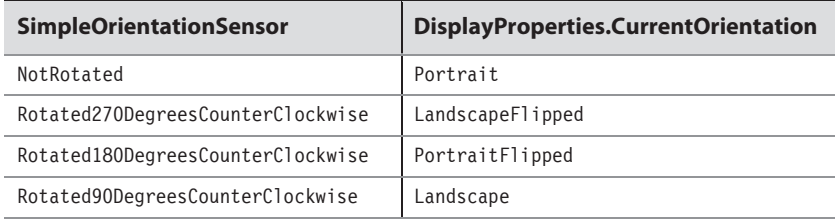

Co więcej, aplikacja może zażądać od Windows, aby nie wykonywał zmian kompensujących orientację komputera — czy to za pomocą ustawienia w pliku Package.appx manifest, czy to programowo, przez ustawienie właściwości DisplayProperties.Auto ´RotationPreferences. W takim przypadku wartość DisplayProperties.CurrentOrien  $\rightarrow$ tation nie zmienia się w czasie działania aplikacji. Niektóre tablety mają przełącznik sprzętowy pozwalający zablokować obracanie ekranu przez Windows. W takim przypadku możesz nawet zobaczyć coś takiego:

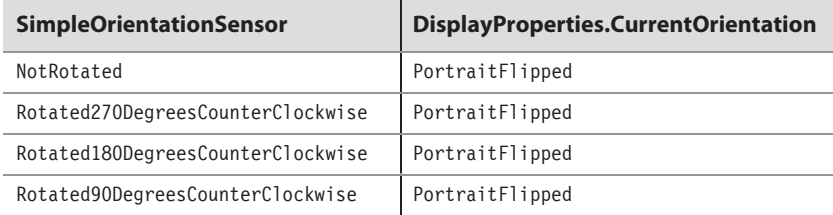

Jeżeli chcesz, możesz nawet samodzielnie wykonać kompensację orientacji. Możesz poinstruować Windows, aby nie były wykonywane zmiany orientacji, a następnie użyć SimpleOrientationSensor do sprawdzenia, jak jest zorientowany komputer. Jednak pamiętaj, że ustawienie z pliku Package.appxmanifest oraz DisplayProperties.AutoRo  $\rightarrow$ tationPreferences jedynie informuje Windows o Twoich preferencjach, więc gdy Windows postąpi niezgodnie z tymi wskazówkami, mogą być konieczne dalsze korekty.

Chyba najbezpieczniejszym podejściem do wyłączenia automatycznego obrotu jest ustawienie właściwości DisplayProperties.AutoRotationPreferences na DisplayPro ´perties.NativeOrientation, z czego będziemy korzystać w dalszej części rozdziału.

# Przyspieszenie, siła, grawitacja i wektory

Klasa SimpleOrientationSensor bez wątpienia wykorzystuje urządzenie sprzętowe nazywane przyspieszeniomierzem albo akcelerometrem. Przyspieszeniomierz jest urządzeniem mierzącym przyspieszenie, na początek może się wydawać, że znajomość przyspieszenia nie jest zbyt przydatna. Jednak wiemy z fizyki — a dokładniej z drugiego prawa dynamiki Newtona — że:

 $F=ma$ 

Siła jest równa iloczynowi masy i przyspieszenia, a jedną z sił, od której trudno uciec, jest siła grawitacji. Przez większość czasu przyspieszeniomierz komputera mierzy grawitację i odpowiada na proste pytanie, gdzie jest dół.

Bardziej bezpośredni dostęp do przyspieszeniomierza mamy poprzez klasę Accele ´rometer. Aby utworzyć obiekt klasy Accelerometer, należy użyć metody statycznej o tej samej nazwie co w SimpleOrientationSensor:

```
Accelerometer accelerometer = Accelerometer.GetDefault();
```
Jeżeli metoda Accelerometer.GetDefault zwróci null, komputer nie posiada przyspieszeniomierza albo Windows 8 nic nie wie na jego temat. Jeżeli Twoja aplikacja nie może działać bez przyspieszeniomierza, powinieneś poinformować użytkownika o jego braku. W dowolnym momencie możesz odczytać bieżącą wartość przyspieszenia:

AccelerometerReading accelerometerReading = accelerometer.GetCurrentReading();

Podobna metoda w klasie SimpleOrientationSensor nosi nazwę GetCurrentOrientation.

Dobrym pomysłem jest sprawdzanie, czy wartością zwracaną przez GetCurrentReading jest null. W klasie AccelerometerReading są zdefiniowane cztery właściwości:

- AccelerationX typu double,
- AccelerationY typu double,
- AccelerationZ typu double.
- Timestamp typu DateTimeOffset.

Trzy wartości double tworzą wektor trójwymiarowy wskazujący od urządzenia w kierunku ziemi. Więcej na jego temat wkrótce.

Do obiektu Accelerometer można również dołączyć metodę obsługi zdarzenia:

accelerometer.ReadingChanged += OnAccelerometerReadingChanged;

Podobne zdarzenie w klasie SimpleOrientationSensor nosi nazwę OrientationChanged. Podobnie jak w przypadku OrientationChanged, metoda obsługująca ReadingChanged działa w osobnym wątku, więc powinna być obsługiwana w następujący sposób:

```
async void OnAccelerometerReadingChanged(Accelerometer sender,
AccelerometerReadingChangedEventArgs args)
{
     await this.Dispatcher.RunAsync(CoreDispatcherPriority.Normal, () =>
     {
        ...
    });
}
```
Klasa AccelerometerReadingChangedEventArgs ma zdefiniowaną właściwość o nazwie Reading typu AccelerometerReading, takiego samego jak obiekt zwracany przez GetCur <sup>→</sup>rentReading.

Jak często będzie wywoływana metoda obsługi zdarzenia ReadingChanged? Jeżeli komputer jest nieruchomy, być może wcale! Z tego powodu, jeżeli potrzebujesz początkowych odczytów przyspieszenia, powinieneś na początek wywołać metodę GetCurrent  $\rightarrow$ Reading.

Jeżeli komputer jest przenoszony lub zmienia orientację w przestrzeni, metoda Reading ´Changed jest wywoływana przy zmianie wartości (przy określonych kryteriach), ale pomiędzy kolejnymi wywołaniami następuje przerwa o długości nie mniejszej niż liczba milisekund odczytana z właściwości ReportInterval obiektu Accelerometer. Z właściwości tej odczytałem wartość 112, czyli metoda ReadingChanged jest wywoływana nie częściej niż dziewięć razy na sekundę.

Właściwości ReportInterval można przypisać inną wartość, ale nie niższą od wartości z właściwości MinimumReportInterval, która wynosi 16 milisekund, czyli około 60 razy na sekundę. Ustawienie ReportInterval na MinimumReportInterval pozwala uzyskać maksymalną ilość danych; ustawienie ReportInterval na zero powoduje powrót do ustawień domyślnych.

Pozostałe klasy czujników w przestrzeni nazw Windows.Devices.Sensors mają ten sam interfejs programowy co Accelerometer. Mają one następujące składniki:

- statyczną metodę GetDefault,
- metodę instancyjną GetCurrentReading,
- właściwość ReportInterval,
- właściwość tylko do odczytu MinimumReportInterval,
- zdarzenie ReadingChanged.

Jedynie klasa SimpleOrientationSensor różni się od pozostałych.

Jeżeli komputer jest nieruchomy, właściwości AccelerationX, AccelerationY oraz AccelerationZ klasy AccelerometerReading definiują wektor wskazujący w kierunku środka Ziemi. Wektory są zwykle zapisywane pogrubieniem jako współrzędne (**x**, **y**, **z**), dla odróżnienia od punktów (x, y, z). Punkt jest lokalizacją w przestrzeni, natomiast wektor jest kierunkiem i modułem. Oczywiście zachodzi związek pomiędzy wektorem i punktem. Kierunek wektora (**x**, **y**, **z**) jest kierunkiem z punktu (0, 0, 0) do punktu (x, y, z), a modułem wektora jest długość tego odcinka. Jednak sam wektor nie jest odcinkiem i nie posiada lokalizacji.

Moduł wektora może być wyliczony za pomocą trójwymiarowej wersji twierdzenia Pitagorasa:

 $Modu = \sqrt{x^2 + y^2 + z^2}$ 

Każdy wektor trójwymiarowy musi być usytuowany w określonym układzie współrzędnych trójwymiarowych i wektor odczytany z AccelerometerReading nie jest wyjątkiem. W przypadku tabletu z natywną orientacją poziomą układ współrzędnych jest następujący:

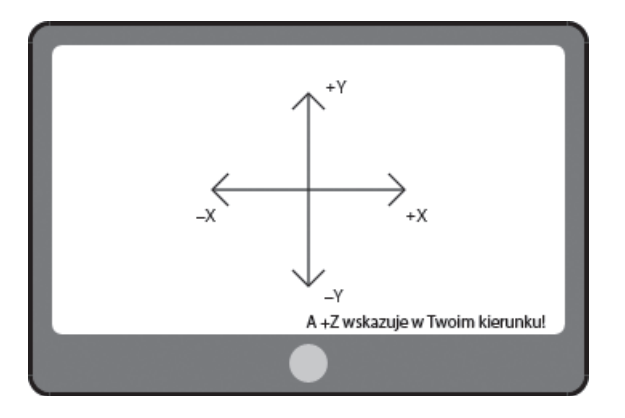

Zwróć uwagę, że wartości Y zwiększają się w górę, czyli odwrotnie niż w przypadku konwencji stosowanych w grafice dwuwymiarowej. Dodatnia oś Z "wystaje" z ekranu. Konwencja taka jest często nazywana układem współrzędnych prawej ręki. Jeżeli palec wskazujący prawej ręki wskazuje w kierunku dodatnich X, duży palec w kierunku dodatnich Y, to kciuk wskazuje w kierunku dodatnich Z.

Jeżeli obrócisz palce prawej ręki w kierunku potrzebnym do obrotu dodatniej osi X w kierunku dodatniej osi Y, kciuk będzie wskazywał w kierunku dodatniej osi Z. Działa to dla dowolnych par osi, w kolejności X, Y, Z. Obróć palce prawej dłoni w taki sposób, aby dodatnia oś Y przesunęła się w kierunku dodatniej osi Z, a kciuk będzie wskazywał w kierunku dodatniej osi X. Albo obróć palce prawej dłoni w taki sposób, aby dodatnia oś Z przesunęła się w kierunku dodatniej osi X, a kciuk będzie wskazywał w kierunku dodatniej osi Y.

Zasada prawej dłoni może być używana do określenia kierunku obrotu wokół osi. W przypadku obrotów wokół osi X (dla przykładu) wskaż kciukiem prawej dłoni w kierunku dodatniej osi X, a palce będą obracać się w kierunku dodatnich kątów obrotu wokół osi.

W przypadku urządzeń z natywną orientacją pionową układ współrzędnych jest taki sam z perspektywy użytkownika (patrz rysunek na następnej stronie).

Choć nie byłem w stanie tego potwierdzić, układ współrzędnych dla zwykłych laptopów bazuje na powierzchni klawiatury, a nie ekranu. Osią X jest dłuższy bok klawiatury, osią Y krótszy bok klawiatury, a oś Z wskazuje ponad klawiaturę.

Ten układ współrzędnych jest stały dla urządzenia i wektor obiektu Accelerometer wskazuje w kierunku środka Ziemi, mając wartości określane względem tego układu współrzędnych. Gdy tablet jest na przykład trzymany prosto w swojej natywnej orientacji,

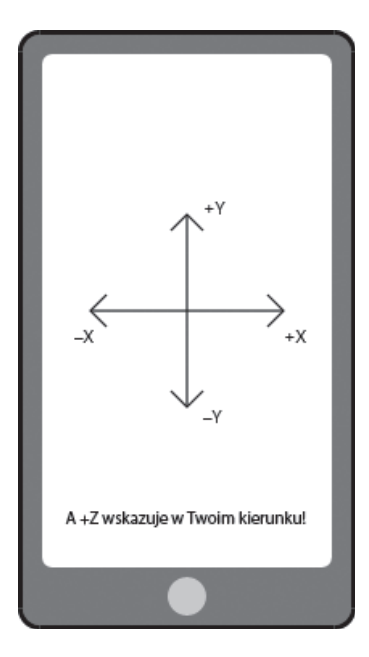

wektor przyspieszenia wskazuje w kierunku –Y. Moduł wektora wynosi mniej więcej 1, więc wektor ten można zapisać jako (**0**, **–1**, **0**). Gdy urządzenie leży na płaskiej powierzchni stołu, ekranem w górę, to wektor ma wartość bliską (**0**, **0**, **–1**).

Moduł równy 1 wskazuje, że wektor ten jest mierzony w jednostkach g, czyli przyspieszeniem powodowanym przez siłę grawitacji na powierzchni Ziemi, tj. 9,81 metra na sekundę do kwadratu. Jeżeli zabierzesz tablet na Księżyc, moduł wektora spadnie do 0,17. Jeżeli tablet będzie spadał swobodnie (o ile się odważysz rzucić go) to moduł wektora przyspieszenia zmniejszy się do zera, aż do momentu uderzenia w podłoże.

Przedstawię teraz program AccelerometerAndSimpleOrientation, który wyświetla wartości z obiektów Accelerometer oraz SimpleOrientationSensor. Plik XAML zawiera zestaw elementów TextBlock na etykiety i wartości ustawiane za pomocą kodu ukrytego.

## **Listing 18.3. Projekt: AccelerometerAndSimpleOrientation | Plik: MainPage.xaml (fragment)**

```
<Page \ldots >
    <Page.Resources>
         <Style TargetType="TextBlock">
             <Setter Property="FontSize" Value="24" />
             <Setter Property="Margin" Value="24 12 24 12" />
         </Style>
    </Page.Resources>
    <Grid Background="{StaticResource ApplicationPageBackgroundThemeBrush}">
         <Grid HorizontalAlignment="Center"
               VerticalAlignment="Center">
             <Grid.RowDefinitions>
                 <RowDefinition Height="Auto" />
                 <RowDefinition Height="Auto" />
                 <RowDefinition Height="Auto" />
```

```
 <RowDefinition Height="Auto" />
                 <RowDefinition Height="Auto" />
             </Grid.RowDefinitions>
             <Grid.ColumnDefinitions>
                 <ColumnDefinition Width="Auto" />
                 <ColumnDefinition Width="Auto" />
             </Grid.ColumnDefinitions>
             <TextBlock Grid.Row="0" Grid.Column="0" Text="Przyspieszeniomierz X:" />
             <TextBlock Grid.Row="1" Grid.Column="0" Text="Przyspieszeniomierz Y:" />
             <TextBlock Grid.Row="2" Grid.Column="0" Text="Przyspieszeniomierz Z:" />
            <TextBlock Grid.Row="3" Grid.Column="0" Text="Modu?:"
                        Margin="24 24" />
             <TextBlock Grid.Row="4" Grid.Column="0" Text="Orientacja:" />
             <TextBlock Grid.Row="0" Grid.Column="1" Name="accelerometerX"
                        TextAlignment="Right" />
             <TextBlock Grid.Row="1" Grid.Column="1" Name="accelerometerY"
                        TextAlignment="Right"/>
             <TextBlock Grid.Row="2" Grid.Column="1" Name="accelerometerZ"
                        TextAlignment="Right"/>
             <TextBlock Grid.Row="3" Grid.Column="1" Name="magnitude"
                        TextAlignment="Right"
                        VerticalAlignment="Center" />
             <TextBlock Grid.Row="4" Grid.Column="1" Name="simpleOrientation"
                        TextAlignment="Right" />
         </Grid>
     </Grid>
</Page>
```
Plik kodu ukrytego posiada nieco więcej kodu sprawdzającego niż poprzednio. Jeżeli nie można utworzyć obiektu Accelerometer lub SimpleOrientationSensor, informacja o tym jest wyświetlana użytkownikowi. Dodatkowo dobrym pomysłem jest, aby obiekt Accelerometer nie działał w czasie, gdy program z niego nie korzysta, ponieważ powoduje to szybsze zużywanie baterii. Aby pokazać, że aplikacja szanuje baterię, program ten podłącza metodę obsługi w OnNavigateTo i odłącza ją w OnNavigateFrom. Poza tym jego struktura jest zbliżona do poprzedniego programu.

## **Listing 18.4. Projekt: AccelerometerAndSimpleOrientation | Plik: MainPage.xaml.cs (fragment)**

```
public sealed partial class MainPage : Page
{
     Accelerometer accelerometer = Accelerometer.GetDefault();
     SimpleOrientationSensor simpleOrientationSensor =
     ´SimpleOrientationSensor.GetDefault();
     public MainPage()
     {
         this.InitializeComponent();
         this.Loaded += OnMainPageLoaded;
     }
     async void OnMainPageLoaded(object sender, RoutedEventArgs args)
\{ if (accelerometer == null)
```

```
await new MessageDialog ("Nie można uruchomić
             ´przyspieszeniomierza").ShowAsync();
         if (simpleOrientationSensor == null)
            await new MessageDialog ("Nie można uruchomić
             ´SimpleOrientationSensor").ShowAsync();
    }
    // Podáączenie metod obsáugi zdarzeĔ
    protected override void OnNavigatedTo(NavigationEventArgs args)
     {
         if (accelerometer != null)
\left\{ \begin{array}{c} \end{array} \right. SetAccelerometerText(accelerometer.GetCurrentReading());
             accelerometer.ReadingChanged += OnAccelerometerReadingChanged;
 }
         if (simpleOrientationSensor != null)
\left\{ \begin{array}{c} \end{array} \right. SetSimpleOrientationText(simpleOrientationSensor.GetCurrentOrientation());
             simpleOrientationSensor.OrientationChanged += OnSimpleOrientationChanged;
 }
         base.OnNavigatedTo(args);
    }
    // Odáączenie metod obsáugi zdarzeĔ
    protected override void OnNavigatedFrom(NavigationEventArgs args)
\{ if (accelerometer != null)
             accelerometer.ReadingChanged -= OnAccelerometerReadingChanged;
         if (simpleOrientationSensor != null)
             simpleOrientationSensor.OrientationChanged -= OnSimpleOrientationChanged;
         base.OnNavigatedFrom(args);
    }
    // Metoda obsáugi przyspieszeniomierza
    async void OnAccelerometerReadingChanged(Accelerometer sender,
                                                    AccelerometerReadingChangedEventArgs
                                                   \rightarrowargs)
    {
         await this.Dispatcher.RunAsync(CoreDispatcherPriority.Normal, () =>
\{ SetAccelerometerText(args.Reading);
             });
    }
    void SetAccelerometerText(AccelerometerReading accelerometerReading)
     {
         if (accelerometerReading == null)
             return;
         accelerometerX.Text = accelerometerReading.AccelerationX.ToString("F2");
         accelerometerY.Text = accelerometerReading.AccelerationY.ToString("F2");
         accelerometerZ.Text = accelerometerReading.AccelerationZ.ToString("F2");
         magnitude.Text =
```

```
 Math.Sqrt(Math.Pow(accelerometerReading.AccelerationX, 2) +
                         Math.Pow(accelerometerReading.AccelerationY, 2) +
                         Math.Pow(accelerometerReading.AccelerationZ,
                        \rightarrow2)).ToString("F2");
    }
    // Metoda obsáugi SimpleOrientationSensor
    async void OnSimpleOrientationChanged(SimpleOrientationSensor sender,
                                              SimpleOrientationSensorOrientation
                                              ´ChangedEventArgs args)
    {
         await this.Dispatcher.RunAsync(CoreDispatcherPriority.Normal, () =>
\{SetSimpleOrientationText(args.Orientation);
            });
    }
    void SetSimpleOrientationText(SimpleOrientation simpleOrientation)
    {
         this.simpleOrientation.Text = simpleOrientation.ToString();
    }
```
Poniżej pokazany jest widok ekranu tabletu używanego przeze mnie przy pisaniu tej książki, gdy został on umieszczony w stacji dokującej.

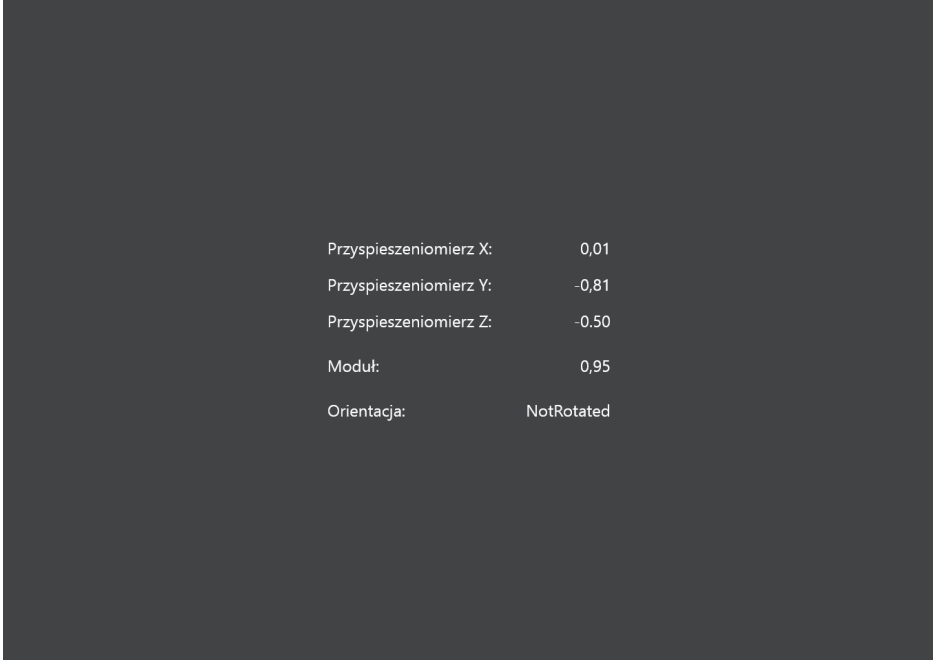

Nie przejmuj się, jeżeli zobaczysz wartość modułu odbiegającą od 1. Oznacza to tylko, że przyspieszeniomierz nie jest tak precyzyjny, jak byśmy chcieli.

}

Zarówno składowa X, jak i Y jest ujemna, co wskazuje, że tablet został odchylony w tył. Jak wcześniej wspomniałem, jeżeli tablet jest ustawiony pionowo w górę, teoretycznie wektor ma wartość (**0**, **–1**, **0**), a jeżeli leży na biurku ekranem w górę, teoretycznie wektor ma wartość (**0**, **0**, **–1**). Pomiędzy tymi dwoma pozycjami tablet jest obracany wokół osi X. Przekazując wartości Y i Z do metody Math.Atan2, otrzymamy kąt obrotu.

Jeżeli uruchomisz ten program na urządzeniu przenośnym, możesz poruszać nim w różnych orientacjach, aby zobaczyć efekty. Generalnie powinieneś zauważyć analogię pomiędzy wartościami z SimpleOrientationSensor a z Accelerometer:

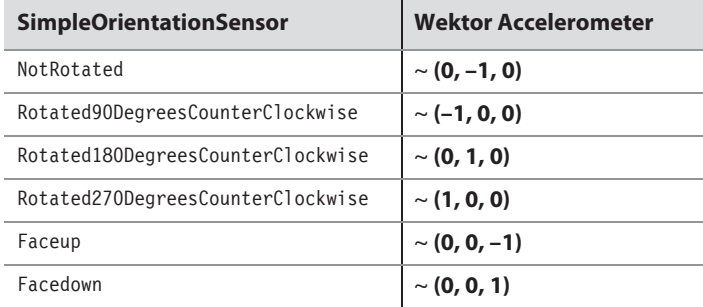

Użyty tu symbol przybliżenia (~) pokazuje, że powinniśmy traktować te wartości bardzo liberalnie. Wektor Accelerometer wykazuje pewne fluktuacje, zanim osiągnie wartości powodujące zmianę w SimpleOrientationSensor.

Ten prosty program AccelerometerAndSimpleOrientation nie zakłada żadnej preferowanej orientacji, więc gdy będziemy poruszać tabletem, Windows będzie automatycznie zmieniał orientację, zakładając, że nie chcesz czytać liczb do góry nogami. Powinieneś zauważyć korelację pomiędzy wartościami SimpleOrientationSensor a orientacją ekranu, ponieważ Windows zmienia sposób wyświetlania ekranu, bazując na tych wartościach! Jeżeli zablokujesz możliwość zmiany orientacji ekranu przez Windows (w dowolny sposób), dane wyświetlane przez program się nie zmienią.

W rzeczywistości możesz uznać, że ciągła zmiana orientacji jest irytująca. W czasie takiej zmiany aktualizacja ekranu jest na chwilę przerywana, a zawartość ekranu dopasowuje się do zmiany. Jeżeli chwilę o tym pomyślisz, prawdopodobnie dojdziesz do wniosku, że program korzystający z obiektu Accelerometer do zmiany zawartości ekranu powinien mieć zablokowaną automatyczną zmianę orientacji.

Z tego powodu wszystkie programy w pozostałej części rozdziału zawierają w konstruktorze programu wiersz powodujący ustawienie preferowanej orientacji:

DisplayProperties.AutoRotationPreferences = DisplayProperties.NativeOrientation;

Po uruchomieniu programu AccelerometerAndSimpleOrientation na urządzeniu przenośnym możesz zauważyć, że w przypadku wykonania szybkiego ruchu zmienia się kierunek i moduł wektora przyspieszenia, który przestaje wskazywać 1g. Jeżeli na przykład ruszysz urządzeniem w lewo, wektor przyspieszenia będzie wskazywał w prawo, ale wyłącznie w czasie, gdy urządzenie przyspiesza. Jeżeli uda Ci się przesuwać je ze stałą szybkością, wektor przyspieszenia wróci do stałej wartości modułu i będzie wskazywał w kierunku środka Ziemi. Nagłe zatrzymanie urządzenia spowoduje, że wektor przyspieszenia wskaże również zmianę w szybkości.

Klasa Accelerometer definiuje również zdarzenie o nazwie Shaken, które nie niesie ze sobą żadnych informacji. Zdarzenie to jest przydatne, gdy program musi "rzucić" parą kostek, zaproponować inną restaurację, usunąć rysunek lub wycofać przypadkowe usunięcie.

Jednym z częstych zastosowań klasy Accelerometer jest oznaczanie poziomu. W pliku XAML tworzone są cztery elementy Ellipse. Trzy z nich są narysowane koncentrycznie, a czwarta reprezentuje bąbelek poziomicy.

## **Listing 18.5. Projekt: BubbleLevel | Plik: MainPage.xaml (fragment)**

```
<Grid Background="{StaticResource ApplicationPageBackgroundThemeBrush}">
    <Grid Name="centeredGrid"
             HorizontalAlignment="Center"
             VerticalAlignment="Center">
         <Ellipse Name="outerCircle"
                     Stroke="{StaticResource ApplicationForegroundThemeBrush}" />
         <Ellipse Name="halfCircle"
                     Stroke="{StaticResource ApplicationForegroundThemeBrush}" />
         <Ellipse Width="24"
                     Height="24"
                     Stroke="{StaticResource ApplicationForegroundThemeBrush}" />
         <Ellipse Fill="Red"
                     Width="24"
                     Height="24"
                     HorizontalAlignment="Center"
                     VerticalAlignment="Center">
             <Ellipse.RenderTransform>
                 <TranslateTransform x:Name="bubbleTranslate" />
             </Ellipse.RenderTransform>
         </Ellipse>
    </Grid>
</Grid>
```
W pliku kodu ukrytego właściwości DisplayProperties.AutoRotationPreferences przypisywana jest wartość DisplayProperties.NativeOrientation. Nie ma powodu, aby w tym programie Windows automatycznie zmieniał orientację ekranu. Program posiada również metodę obsługi zdarzenia SizeChanged, w którym ustawiana jest wielkość elementów outerCircle oraz halfCircle.

# **Listing 18.6. Projekt: BubbleLevel | Plik: MainPage.xaml.cs (fragment)**

```
public sealed partial class MainPage : Page
{
    Accelerometer accelerometer = Accelerometer.GetDefault();
    public MainPage()
\{ this.InitializeComponent();
        DisplayProperties.AutoRotationPreferences =
        ´DisplayProperties.NativeOrientation;
        Loaded += OnMainPageLoaded;
        SizeChanged += OnMainPageSizeChanged;
    }
```

```
 async void OnMainPageLoaded(object sender, RoutedEventArgs args)
\left\{\right. if (accelerometer != null)
\{ accelerometer.ReportInterval = accelerometer.MinimumReportInterval;
             SetBubble(accelerometer.GetCurrentReading());
             accelerometer.ReadingChanged += OnAccelerometerReadingChanged;
 }
        else
\{ await new MessageDialog("Przyspieszeniomierz nie jest
            \rightarrowdostępny").ShowAsync();
 }
    }
    void OnMainPageSizeChanged(object sender, SizeChangedEventArgs args)
\{ double size = Math.Min(args.NewSize.Width, args.NewSize.Height);
        outerCircle.Width = size;
        outerCircle.Height = size;
       halfCircle.Width = size / 2;
       halfCircle.Height = size / 2;
    }
    async void OnAccelerometerReadingChanged(Accelerometer sender,
                                                  AccelerometerReadingChangedEventArgs
                                                 \rightarrowargs)
    {
         await this.Dispatcher.RunAsync(CoreDispatcherPriority.Normal, () =>
\{ SetBubble(args.Reading);
        });
    }
    void SetBubble(AccelerometerReading accelerometerReading)
    {
        if (accelerometerReading == null)
             return;
        double x = accelerometerReading.AccelerationX;
        double y = accelerometerReading.AccelerationY;
       bubbleTranslate.X = -x * centeredGrid.ActualWidth / 2;
       bubbleTranslate.Y = y * centeredGrid.ActualHeight / 2;
    }
```
Metoda SetBubble jest bardzo prosta. Jej zadaniem jest pobranie składników X i Y z wektora przyspieszenia i ustawienie na ich podstawie współrzędnych X i Y środka bąbla przez skalowanie ich do promienia zewnętrznego okręgu. Zwróć uwagę na przypadek, gdy tablet leży na biurku ekranem w dół lub w górę. Składnik Z przyspieszenia wynosi 1 lub –1, a składniki X i Y są równe 0, co oznacza, że bąbel znajduje się na środku ekranu. Jest to prawidłowe.

Teraz przestaw tablet tak, aby ekran był prostopadły do powierzchni Ziemi. Składowa Z staje się zerowa. Oznacza to, że moduł przyspieszenia zależy wyłącznie od składników X i Y. Inaczej mówiąc:

}

$$
x^2 + y^2 = 1^2
$$

Jest to równanie okręgu w dwóch wymiarach, więc bąbel znajduje się gdzieś na zewnętrznym okręgu. Miejsce, gdzie dokładnie się znajduje, zależy od obrotu tabletu względem osi Z.

Wektor przyspieszenia wskazuje w dół, w kierunku środka Ziemi, a bąbel przesuwa się w górę, więc musimy zamienić znaki składników X i Y, aby skonwertować je na współrzędne dwuwymiarowego ekranu. Pamiętaj jednak, że oś Y wektora przyspieszenia jest i tak odwrócona w stosunku do współrzędnych ekranowych, więc konieczna jest zmiana znaku wyłącznie składnika X, co można zauważyć w ostatnich dwóch wierszach kodu.

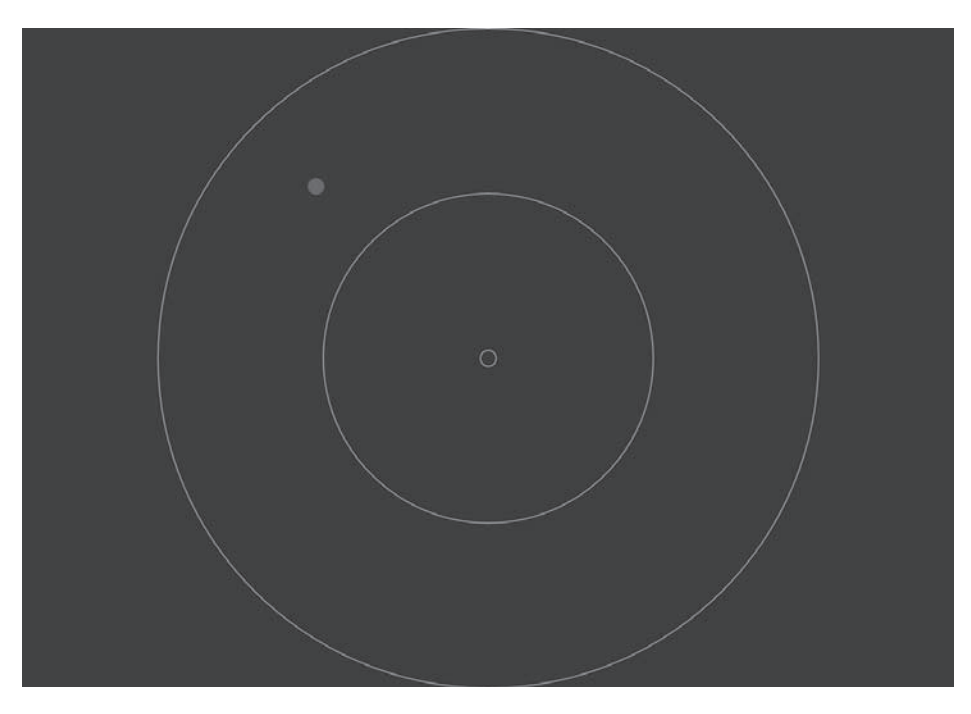

Program ten uruchomiony na tablecie Microsoft Surface wygląda następująco:

Oczywiście na rysunku nie widać, jak bardzo drży rysowany bąbel. Wartości z klasy Accelerometer są surowe i w rzeczywistej aplikacji na pewno będziesz chciał je nieco wygładzić. Zrobimy to w następnych dwóch programach.

# Podążaj za kulką

Klasa Accelerator jest często stosowana w grach na urządzenia przenośne. Jeżeli na przykład masz grę symulującą jazdę samochodem, to użytkownik może nim kierować przez przechylanie komputera na lewo i prawo.

Poniższe dwa programy symulują kulkę toczącą się po ekranie. Jeżeli będziesz trzymał tablet równolegle do Ziemi i będziesz balansował rzeczywistą kulką położoną na powierzchni ekranu, możesz ją przetaczać przez pochylanie ekranu w dwóch płaszczyznach.

Im większe pochylenie, tym większe przyspieszenie kulki. Wirtualna kulka w dwóch następnych programach przesuwa się w podobny sposób. Podobnie jak w programie symulującym poziomicę, programy te ignorują składową Z z wektora Accelerometer i do zarządzania przyspieszeniem na dwuwymiarowej powierzchni ekranu korzystają wyłącznie ze składowych X oraz Y.

W programie TiltAndRoll, gdy kulka uderza o krawędź, traci całe przyspieszenie w kierunku prostopadłym do krawędzi i kontynuuje toczenie się wzdłuż niej, o ile posiada jeszcze przyspieszenie skierowane w tym kierunku. Kulka jest zdefiniowana w pliku XAML. Element EllipseGeometry pozwala na pozycjonowanie kulki w dowolnym miejscu poprzez ustawienie właściwości Center.

#### **Listing 18.7. Projekt: TiltAndRoll | Plik: MainPage.xaml (fragment)**

```
<Grid Background="{StaticResource ApplicationPageBackgroundThemeBrush}">
    <Path Fill="Red">
         <Path.Data>
             <EllipseGeometry x:Name="ball" />
         </Path.Data>
     </Path>
</Grid>
```
Plik kodu ukrytego zaczyna się od zdefiniowania stałej GRAVITY określonej w pikselach na sekundę do kwadratu. Teoretycznie tocząca się bez tarcia kulka podlega sile grawitacji, ale przyspieszenie toczącej się kulki wynosi 2/3 przyspieszenia grawitacyjnego (patrz A.P. French, Newtonian Mechanics, W.W. Norton 1971, s. 652 – 653). Oznacza to, że można obliczyć wartość GRAVITY przez pomnożenie 10 metrów na sekundę do kwadratu przez 0,025 m na cal, przez 95 pikseli na cal i przez 2/3, co daje wartość około 25 000, ale na potrzeby programu znacznie ją zmniejszyłem.

Wartość wektora dwuwymiarowego jest bardzo przydatna w obliczeniach przyspieszenia w dwóch wymiarach, prędkości i położenia, więc dołączyłem do programu strukturę Vector2 z rozdziału 13., "Dotyk itd.".

Ponieważ kulka musi się toczyć niezależnie od wywołań zdarzenia ReadingChanged z obiektu Accelerometer, program nie instaluje metody obsługi, ale zamiast tego korzysta z CompositionTarget.Rendering do odczytania bieżącej wartości i zastosowania jej do ruchu kulki. Zwróć uwagę, że składniki X i Y odczytu dokonywanego w obiekcie Accelerometer są używane do utworzenia wartości Vector2, które są następnie uśredniane z poprzednimi wartościami, które z kolei były uśrednione z poprzednimi itd. Jest to niezwykle prosta metoda wygładzania.

## **Listing 18.8. Projekt: TiltAndRoll | Plik: MainPage.xaml.cs (fragment)**

```
public sealed partial class MainPage : Page
{
   const double GRAVITY = 5000; // Piksele na sekundę do kwadratu
   const double BALL RADIUS = 32;
    Accelerometer accelerometer = Accelerometer.GetDefault();
    TimeSpan timeSpan;
    Vector2 acceleration;
    Vector2 ballPosition;
    Vector2 ballVelocity;
```

```
public MainPage()
    this. InitializeComponent():
    DisplayProperties.AutoRotationPreferences =
    →DisplayProperties.NativeOrientation;
    ball.RadiusX = BALL RADIUS;
    ball.RadiusY = BALL RADIUS;
    Loaded += OnMainPageLoaded;
\left\{ \right\}async void OnMainPageLoaded(object sender, RoutedEventArgs args)
    if (accelerometer == null)
    \{await new MessageDialog("Przyspieszeniomierz nie jest
        \rightarrow dostepny"). Show Async();
    \}else
        CompositionTarget.Rendering += OnCompositionTargetRendering;
\left\{ \right.void OnCompositionTargetRendering(object sender, object args)
\{AccelerometerReading reading = accelerometer.GetCurrentReading();
    if (reading == null)return;
    // Odczyt czasu od ostatniego zdarzenia
    TimeSpan timeSpan = (args as RenderingEventArgs). RenderingTime;
    double elapsedSeconds = (timeSpan - this.timeSpan).TotalSeconds;
    this.timeSpan = timeSpan;
    // Konwersja danych przyspieszeniomierza na współrzędne wyświetlacza
    double x = reading.CcelerationX;double y = -reading.AccelerationY;// Pobranie bieżącego przyspieszenia X-Y i wygładzenie go
    acceleration = 0.5 * (acceleration + new Vector2(x, y));
    // Obliczenie nowej szybkości i pozycji
    ballVelocity += GRAVITY * acceleration * elapsedSeconds;
    ballPosition += ballVelocity * elapsedSeconds;
    // Sprawdzenie kolizii z brzegiem
    if (ballPosition.X - BALL RADIUS < 0)
    ł
        ballPosition = new Vector2(BALL RADIUS, ballPosition.Y);
        ballVelocity = new Vector2(0, ballVelocity.Y);
    if (ballPosition.X + BALL RADIUS > this.ActualWidth)
    \{ballPosition = new Vector2(this.ActualWidth - BALL RADIUS, ballPosition.Y);
```

```
 ballVelocity = new Vector2(0, ballVelocity.Y);
 }
        if (ballPosition.Y - BALL_RADIUS < 0)
\{ballPosition = new Vector2(ballPosition.X, BALL RADIUS);
            ballVelocity = new Vector2(ballVelocity.X, 0);
 }
        if (ballPosition.Y + BALL_RADIUS > this.ActualHeight)
\{ ballPosition = new Vector2(ballPosition.X, this.ActualHeight -
            ´BALL_RADIUS);
           ballVe\overline{0} city = new Vector2(ballVelocity.X, 0);
 }
        ball.Center = new Point(ballPosition.X, ballPosition.Y);
    }
}
```
Dwa najważniejsze obliczenia to:

```
ballVelocity += GRAVITY * acceleration * elapsedSeconds;
ballPosition += ballVelocity * elapsedSeconds;
```
Pamiętaj, że acceleration, ballVelocity oraz ballPosition są wartościami Vector2, więc mają one składowe X i Y. Prędkość jest zwiększana o wartość acceleration pomnożoną o czas, a położenie jest zwiększane o prędkość pomnożoną przez czas. Pozostało tylko sprawdzać, czy nowa pozycja znajduje się poza granicami strony. Jeżeli tak, jest przesuwana na stronę i jeden z komponentów prędkości jest ustawiany na zero.

Fizyka ruchu kulki jest dosyć realistyczna. Wraz ze zwiększaniem i zmniejszaniem pochylenia zwiększa się i zmniejsza wartość przyspieszenia. Co więcej, ponieważ program korzysta ze wzorów na prędkość i położenie, dosyć łatwe jest dodanie funkcji odbijania. Prosty sposób polega na tym, że gdy kulka trafia w krawędź, można nadać przeciwny znak składnikowi prędkości, zamiast go zerować. Jednak oznacza to, że kulka po odbiciu ma taką samą wartość prędkości, co jest mało realistyczne. Sensowniejsze jest dodanie współczynnika tłumienia, który nazwałem BOUNCE. Program TiltAndBounce jest niemal identyczny z programem TiltAndRoll, poza stałą BOUNCE i inną logiką ruchu kulki w metodzie obsługi CompositionTarget.Rendering.

## **Listing 18.9. Projekt: TiltAndBounce | Plik: MainPage.xaml.cs (fragment)**

```
public sealed partial class MainPage : Page
{
...
     const double BOUNCE = -2.0 / 3; // Uáamek szybkoĞci
...
     void OnCompositionTargetRendering(object sender, object args)
     {
         AccelerometerReading reading = accelerometer.GetCurrentReading();
         if (reading == null)
             return;
         // Pobranie czasu
         TimeSpan timeSpan = (args as RenderingEventArgs).RenderingTime;
         double elapsedSeconds = (timeSpan - this.timeSpan).TotalSeconds;
         this.timeSpan = timeSpan;
```

```
// Konwersja danych przyspieszeniomierza na współrzędne wyświetlacza
double x = reading.AccelerationX;double y = -reading.AccelerationY;// Pobranie bieżącego przyspieszenia X-Y i wygładzenie go
acceleration = 0.5 * (acceleration + new Vector2(x, y));
// Obliczenie nowej szybkości i pozycji
ballVelocity += GRAVITY * acceleration * elapsedSeconds;
ballPosition += ballVelocity * elapsedSeconds;
// Sprawdzenie kolizji z brzegiem
bool needAnotherLoop = true;
while (needAnotherLoop)
    needAnotherLoop = false;
    if (ballPosition.X - BALL RADIUS < 0)
    \{ballPosition = new Vector2(-ballPosition.X + 2 * BALL RADIUS,
        \rightarrowballPosition.Y);
        ballVelocity = new Vector2(BOUNCE * ballVelocity.X, ballVelocity.Y);
        needAnotherLoop = true;
    else if (ballPosition.X + BALL RADIUS > this.ActualWidth)
    ₹
        ballPosition = new Vector2(-ballPosition.X + 2 * (this.ActualWidth -
        →BALL RADIUS),
                                     ballPosition.Y);
        ballVelocity = new Vector2(BOUNCE * ballVelocity.X, ballVelocity.Y);
        needAnotherLoop = true;
    else if (ballPosition.Y - BALL RADIUS < 0)
    \{ballPosition = new Vector2(ballPosition.X, -ballPosition.Y + 2 *→BALL RADIUS);
        ballVelocity = new Vector2(ballVelocity.X, BOUNCE * ballVelocity.Y);
        needAnotherLoop = true;
    }
    else if (ballPosition.Y + BALL RAIDS > this.ActualHeight)\{ballPosition = new Vector2(ballPosition.X,-ballPosition.Y + 2 * (this.ActualHeight -
                                     \rightarrowBALL RADIUS));
        ballVelocity = new Vector2(ballVelocity.X, BOUNCE * ballVelocity.Y);
        needAnotherLoop = true;
    ļ
ball.Center = new Point(ballPosition.X, ballPosition.Y);
```
W programie TiltAndRoll możliwe jest, że kulka wykroczy poza dwie sąsiednie krawędzie w tym samym zdarzeniu, ale przypadki te są obsłużone za pomocą serii instrukcji if. W tym programie odbijanie kulki od jednego brzegu może spowodować wyjście poza drugi brzeg, przez co niezbędna jest pętla do testowania pozycji, obsługująca wszystkie odbicia.

 $\left\{ \right\}$  $\left\{ \right\}$ 

# Dwie północe

Choć klasa Accelerator pozwala sprawdzić kierunek w dół, nie ujawnia ona pełnej orientacji urządzenia w przestrzeni 3D. Aby zrozumieć, co mam na myśli, uruchom program AccelerometerAndSimpleOrientation na urządzeniu przenośnym. Wstań i ustaw urządzenie w jakiś dziwny sposób. Dzięki klasie Accelerometer wiemy, gdzie jest dół. Teraz obróć całe ciało wokół osi. Tablet obróci się o 360 stopni w przestrzeni, ale Accelerometer będzie raportował w zasadzie taką samą wartość, ponieważ kierunek w dół pozostał niezmienny.

Co się zmienia, gdy obracamy tabletem wokół wektora przyspieszenia? Odpowiedź jest prosta: zmienia się położenie względem północy. Dlatego właśnie ważny jest sensor kompasu, Compass, który udostępnia nam brakujący element pozwalający na określenie orientacji tabletu. Po połączeniu odczytów z obiektów Compass i Accelerometer możemy określić kompletne położenie tabletu w przestrzeni trójwymiarowej. Możemy też pozwolić, aby zrobił to za nas system Windows.

Klasa Compass jest zbudowana podobnie do Accelerometer, a klasa CompassReading zawiera dwie właściwości: HeadingMagneticNorth oraz HeadingTrueNorth. Obie właściwości zawierają wartości w stopniach i wskazują kąt odchylenia położenia komputera względem północy. Jeżeli położysz tablet na powierzchni równoległej do ziemi i górę ekranu skierujesz w stronę północy (przez "górę" rozumiem kierunek dodatniej osi Y pokazanej na rysunku we wcześniejszej części rozdziału), kąty te powinny być bliskie zeru. Gdy będziesz obracał tabletem w kierunku wschodnim, kąty będą się zwiększać.

Oczywiście, kąty te nie powinny być takie same, poza niektórymi lokalizacjami na świecie. Tablet zawiera magnetometr, który wykrywa północ magnetyczną (która jest zależna od pola magnetycznego Ziemi), ale biegun magnetyczny nie pokrywa się z biegunem geograficznym. Co interesujące, właściwość HeadingMagneticNorth ma typ double, natomiast HeadingTrueNorth jest typu double dopuszczającego wartości null, co sugeruje, że wartość ta może nie być dostępna.

Wypróbujmy to. W pliku XAML projektu SimpleCompass zdefiniowane są dwie strzałki graficzne znajdujące się w środku ekranu i wskazujące w górę.

# **Listing 18.10. Projekt: SimpleCompass | Plik: MainPage.xaml (fragment)**

```
<Grid Background="{StaticResource ApplicationPageBackgroundThemeBrush}">
     <Canvas HorizontalAlignment="Center"
             VerticalAlignment="Center">
         <Path Fill="Magenta"
                 Data="M -10 0 L 10 0, 10 -300, 0 -350, -10 -300 Z">
             <Path.RenderTransform>
                 <RotateTransform x:Name="magNorthRotate" />
             </Path.RenderTransform>
         </Path>
         <Path Name="trueNorthPath"
                 Fill="Blue"
                 Data="M -10 0 L 10 0, 10 -300, 0 -350, -10 -300 Z">
             <Path.RenderTransform>
                 <RotateTransform x:Name="trueNorthRotate" />
             </Path.RenderTransform>
         </Path>
     </Canvas>
</Grid>
```
Kolor magenta będzie odpowiadał północy magnetycznej, natomiast niebieski północy geograficznej.

Jeżeli wartość HeadingTrueNorth wynosi null, drugi z obiektów Path jest ukrywany.

#### **Listing 18.11. Projekt: SimpleCompass | Plik: MainPage.xaml.cs (fragment)**

```
public sealed partial class MainPage : Page
{
   Compass compass = Compass.getDefault();
    public MainPage()
     {
         this.InitializeComponent();
         DisplayProperties.AutoRotationPreferences =
         ´DisplayProperties.NativeOrientation;
         Loaded += OnMainPageLoaded;
    }
    async void OnMainPageLoaded(object sender, RoutedEventArgs args)
     {
         if (compass != null)
\{ ShowCompassValues(compass.GetCurrentReading());
             compass.ReportInterval = compass.MinimumReportInterval;
             compass.ReadingChanged += OnCompassReadingChanged;
         }
         else
\{await new MessageDialog("Kompas jest niedostępny").ShowAsync();
         }
    }
    async void OnCompassReadingChanged(Compass sender, CompassReadingChangedEventArgs
   \rightarrowargs)
    {
         await this.Dispatcher.RunAsync(CoreDispatcherPriority.Normal, () =>
\{ ShowCompassValues(args.Reading);
             });
    }
    void ShowCompassValues(CompassReading compassReading)
    {
         if (compassReading == null)
             return;
         magNorthRotate.Angle = -compassReading.HeadingMagneticNorth;
         if (compassReading.HeadingTrueNorth.HasValue)
\{ trueNorthPath.Visibility = Visibility.Visible;
             trueNorthRotate.Angle = -compassReading.HeadingTrueNorth.Value;
 }
         else
\left\{ \begin{array}{c} \end{array} \right. trueNorthPath.Visibility = Visibility.Collapsed;
```
 } } }

Zwróć uwagę, że kąty obrotu obu strzałek są ustawiane względem ujemnych wartości właściwości HeadingMagneticNorth i HeadingTrueNorth. Wartości te wskazują na obrót komputera względem północy, więc strzałki powinny obracać się odwrotnie i wskazywać na kierunek północny względem komputera.

Na obu komputerach, z których korzystałem podczas pisania tej książki — w tym Microsoft Surface — wyniki były rozczarowujące. Na obu właściwość HeadingTrueNorth zawsze miała wartość null. Na Microsoft Surface wartość północy magnetycznej była błędna. Na tablecie Samsung wartości zmieniały się od 0 do 180 stopni! Na tablecie mojego redaktora technicznego właściwość HeadingMagneticNorth zawsze wynosiła 0.

Teoretycznie północ geograficzna może być wyliczona na podstawie północy magnetycznej i położenia komputera, ale włączenie w pliku Package.appxmanifest funkcji Location nie pomogło.

Możemy tylko mieć nadzieję, że w kolejnych komputerach kompas będzie działał na tyle dobrze, że pozwoli w połączeniu z danymi przyspieszeniomierza określić pełne dane o orientacii.

# Inklinometr = przyspieszeniomierz + kompas

Sensor Inclinometer jest jedną z dwóch klas, która wewnętrznie łączy dane z przyspieszeniomierza i kompasu, wewnętrznie je wygładzając. Klasa ta udostępnia dane w postaci kątów odchylenia, pochylenia i obrotu, które są terminami używanymi w mechanice lotu.

Kąty odchylenia, pochylenia i obrotu są często nazywane kątami Eulera, na cześć osiemnastowiecznego matematyka Leonarda Eulera, który przedstawił matematyczny model obrotów w przestrzeni trójwymiarowej. Jeżeli lecisz samolotem, odchylenie określa kierunek, w którym jest skierowany nos samolotu. Gdy samolot skręca w lewo lub w prawo, zmienia się wartość odchylenia. Pochylenie określa kąt nosa samolotu w stosunku do poziomu. Gdy samolot się wznosi lub opada, zmienia się pochylenie. Obrót jest osiągany przez przechylanie w lewo lub prawo.

Aby zrozumieć, jak te wartości odnoszą się do komputera, możemy zwizualizować "latanie" na tablecie, jak na magicznym dywanie. Załóżmy, że siedzisz na ekranie twarzą w kierunku góry (oczywiście w natywnej orientacji tabletu) i startujesz. We wcześniej pokazanym układzie współrzędnych odchylenie jest obrotem wokół osi Z, pochylenie jest obrotem wokół osi X, a obrót zachodzi wokół osi Y.

Program YawPitchRoll pozwala przedstawić te kąty. Plik XAML zawiera kilka elementów Rectangle używanych dla linii, niektóre elementy Ellipse są wyświetlane jako kulki i nieco tekstu.

#### **Listing 18.12. Projekt: YawPitchRoll | Plik: MainPage.xaml (fragment)**

```
<Grid Background="{StaticResource ApplicationPageBackgroundThemeBrush}">
    <!-- Pochylenie -->
    <Rectangle Fill="Blue"
                 Width="3"
                 HorizontalAlignment="Center"
```

```
 VerticalAlignment="Stretch" />
 <Path Name="pitchPath"
         Stroke="Blue">
     <Path.Data>
         <EllipseGeometry x:Name="pitchEllipse" RadiusX="20" RadiusY="20" />
     </Path.Data>
 </Path>
 <!-- Obrót -->
 <Rectangle Fill="Red"
             Height="3"
             HorizontalAlignment="Stretch"
             VerticalAlignment="Center" />
 <Path Name="rollPath"
         Stroke="Red"
         Fill="Red">
     <Path.Data>
         <EllipseGeometry x:Name="rollEllipse" RadiusX="20" RadiusY="20" />
     </Path.Data>
 </Path>
 <Grid>
     <Grid.RowDefinitions>
         <RowDefinition Height="*" />
         <RowDefinition Height="*" />
     </Grid.RowDefinitions>
     <Grid.ColumnDefinitions>
         <ColumnDefinition Width="*" />
         <ColumnDefinition Width="*" />
     </Grid.ColumnDefinitions>
     <!-- Pochylenie -->
     <TextBlock Text="POCHYLENIE"
                  Grid.Row="0"
                  Grid.Column="0"
                  Foreground="Blue"
                  HorizontalAlignment="Right"
                  Margin="0 0 24 0" />
     <TextBlock Name="pitchValue"
                 Grid.Row="0"
                  Grid.Column="1"
                  Foreground="Blue"
                  HorizontalAlignment="Left"
                  Margin="24 0 0 0" />
     <!-- Obrót -->
     <TextBlock Text="OBRÓT"
                  Grid.Row="1"
                  Grid.Column="0"
                  Foreground="Red"
                  HorizontalAlignment="Left"
                  VerticalAlignment="Top"
                  Margin="0 108 0 0">
         <TextBlock.RenderTransform>
```

```
 <RotateTransform Angle="-90" />
             </TextBlock.RenderTransform>
         </TextBlock>
         <TextBlock Name="rollValue"
                      Grid.Row="0"
                      Grid.Column="0"
                      Foreground="Red"
                      HorizontalAlignment="Left"
                      VerticalAlignment="Bottom">
             <TextBlock.RenderTransform>
                  <RotateTransform Angle="-90" />
             </TextBlock.RenderTransform>
         </TextBlock>
         <!-- Odchylenie -->
         <Grid Grid.Row="0"
                 Grid.Column="1"
                 HorizontalAlignment="Stretch"
                  VerticalAlignment="Bottom"
                  RenderTransformOrigin="0 1">
             <StackPanel Orientation="Horizontal"
                          HorizontalAlignment="Center">
                  <TextBlock Text="ODCHYLENIE = " Foreground="Green" />
                  <TextBlock Name="yawValue" Foreground="Green" />
             </StackPanel>
             <Rectangle Fill="Green"
                          Height="3"
                          HorizontalAlignment="Stretch"
                          VerticalAlignment="Bottom" />
             <Grid.RenderTransform>
                  <TransformGroup>
                      <RotateTransform Angle="-90" />
                      <RotateTransform x:Name="yawRotate" />
                  </TransformGroup>
             </Grid.RenderTransform>
         </Grid>
     </Grid>
</Grid>
```
Jak można zauważyć w pliku kodu ukrytego, klasa Inclinometer jest tworzona podobnie jak Accelerometer i Compass.

## **Listing 18.13. Projekt: YawPitchRoll | Plik: MainPage.xaml.cs (fragment)**

```
public sealed partial class MainPage : Page
{
     Inclinometer inclinometer = Inclinometer.GetDefault();
     public MainPage()
     {
         this.InitializeComponent();
         DisplayProperties.AutoRotationPreferences =
         ´DisplayProperties.NativeOrientation;
         Loaded += OnMainPageLoaded;
```

```
 }
    async void OnMainPageLoaded(object sender, RoutedEventArgs args)
    {
        if (inclinometer == null)
        {
           await new MessageDialog("Nie można znaleźć inklinometru").ShowAsync();
 }
        else
\{ ShowYawPitchRoll(inclinometer.GetCurrentReading());
            inclinometer.ReportInterval = inclinometer.MinimumReportInterval;
            inclinometer.ReadingChanged += OnInclinometerReadingChanged;
        }
    }
    async void OnInclinometerReadingChanged(Inclinometer sender,
                                             InclinometerReadingChangedEventArgs args)
    {
        await this.Dispatcher.RunAsync(CoreDispatcherPriority.Normal, () =>
\{ShowYawPitchRoll(args.Reading);
            });
    }
    void ShowYawPitchRoll(InclinometerReading inclinometerReading)
    {
        if (inclinometerReading == null)
            return;
        double yaw = inclinometerReading.YawDegrees;
        double pitch = inclinometerReading.PitchDegrees;
        double roll = inclinometerReading.RollDegrees;
        yawValue.Text = yaw.ToString("F0") + "°";
        pitchValue.Text = pitch.ToString("F0") + "°";
        rollValue.Text = roll.ToString("F0") + "°";
        yawRotate.Angle = yaw;
        if (pitch <= 90 && pitch >= -90)
        {
            pitchPath.Fill = pitchPath.Stroke;
            pitchEllipse.Center = new Point(this.ActualWidth / 2,
                                           this.ActualHeight * (pitch + 90) / 180);
 }
        else
\{ pitchPath.Fill = null;
            if (pitch > 90)
                pitchEllipse.Center = new Point(this.ActualWidth / 2,
                                                this.ActualHeight * (270 - pitch) /
                                                \leftrightarrow180);
            else // Pochylenie < -90
                pitchEllipse.Center = new Point(this.ActualWidth / 2,
                                                 this.ActualHeight * (-90 - pitch) /
\leftrightarrow180);
```

```
 }
       rollEllipse.Center = new Point(this.ActualWidth * (roll + 90) / 180,
                                        this.ActualHeight / 2);
    }
}
```
Nie istnieje sekretne źródło danych kompasu dla inklinometru. Właściwość YawDegrees ma takie same ograniczenia (lub błędy) jak Compass, poza tym że się wzajemnie kompensują — suma wartości YawDegrees i odczytu z Compass jest zawsze równa 360. Gdy tablet leży na płaskiej powierzchni ekranem do góry, linia odchylenia wskazuje na północ (mniej więcej), a kulki pochylenia i odchylenia znajdują się na środku ekranu. Gdy będziesz pochylał tablet w górę lub w dół, PitchDegrees zmienia się od 90 stopni, gdy tablet stoi pionowo w górę, do –90, gdy tablet stoi pionowo w dół. RollDegrees zmienia się od 90 do –90 stopni, gdy tablet pochyla się w lewo lub prawo. Poniższy ekran uzyskałem, podnosząc lewą i górną krawędź tabletu.

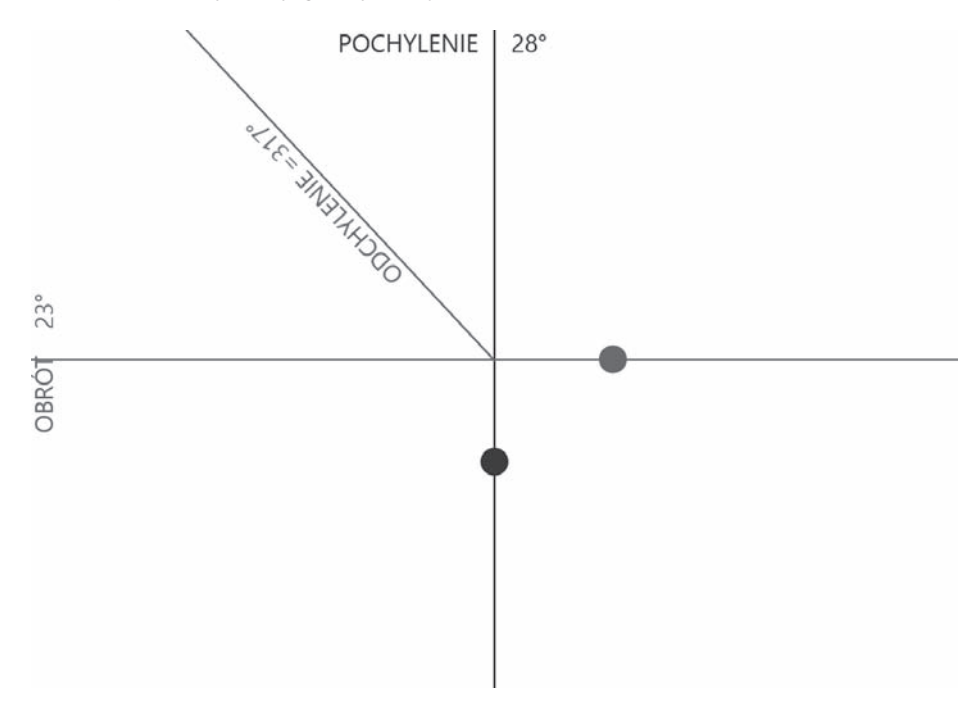

Gdy ekran jest skierowany w dół, YawDegrees wskazuje na południe, a PitchDegrees przyjmuje wartości od 90 do 180 stopni oraz od –90 do –180 stopni. Program symbolizuje te wartości za pomocą pustego, czerwonego okręgu.

Jeżeli pracujesz nad programem, gdzie obiekt lata po ekranie, te kąty Eulera mogą być wystarczające. Jednak możesz potrzebować czegoś bardziej zorientowanego matematycznie. Do tego służy następna omawiana klasa.

# OrientationSensor = przyspieszeniomierz + kompas

Obroty w przestrzeni trójwymiarowej można reprezentować na kilka rodzajów, które można pomiędzy sobą konwertować. Klasa OrientationSensor jest bardzo podobna do Inclinometer w tym sensie, że łączy dane z przyspieszeniomierza i kompasu, aby zapewnić pełną orientację w przestrzeni 3D. OrientationSensor zapewnia tę orientację dzięki dwóm klasom:

- SensorQuaternion,
- SensorRotationMatrix.

Kwaterniony są bardzo interesujące z punktu widzenia matematyki. Podobnie jak liczby urojone pozwalają na reprezentowanie obrotów w przestrzeni dwuwymiarowej, kwaterniony reprezentują obroty w przestrzeni trójwymiarowej. Szczególnie programiści gier lubią reprezentować obroty jako kwaterniony, ponieważ mogą być one płynnie interpolowane (kwaterniony przedstawiałem w rozdziale 8. mojej książki 3D Programming for Windows, Microsoft Press 2007).

Macierz obrotu jest zwykłą macierzą transformacji bez ostatniego wiersza i kolumny. Zwykła trójwymiarowa macierz transformacji ma 4 wiersze i 4 kolumny. W klasie Sensor ´RotationMatrix są zdefiniowane 3 wiersze i 3 kolumny. Taka macierz nie jest w stanie reprezentować przesunięcia czy perspektywy, a zgodnie z konwencją nie zapewnia skalowania i pochylania. Może być jednak łatwo używana do obracania obiektów w przestrzeni 3D.

Na tablecie Samsung, którego używałem w czasie pisania tej książki, macierz w Sen ´sorRotationMatrix zawierała same zera, więc żaden z programów wykorzystujących tę macierz nie działał. Lepsze wyniki uzyskałem w przypadku Microsoft Surface.

Gdy korzystasz z macierzy obrotu, zmiana perspektywy może być pomocna. Wyjaśniałem już, jak wartości z klas Accelerometer oraz Compass odnoszą się do układu współrzędnych 3D, który prezentowałem we wcześniejszej części rozdziału. Przy korzystaniu z macierzy obrotu z klasy OrientationSensor pomocne jest zwizualizowanie dwóch układów współrzędnych, jednego dla urządzenia, a drugiego dla Ziemi:

- w trójwymiarowym układzie współrzędnych dodatnia oś Y wskazuje na górę ekranu, dodatnia oś X wskazuje w prawo, a dodatnia oś Z wychodzi z ekranu, tak jak pokazałem wcześniej,
- w ziemskim układzie współrzędnych dodatnia oś Y wskazuje na północ, dodatnia oś X wskazuje na wschód, a dodatnia oś Z wychodzi z gruntu.

Te dwa układy współrzędnych są takie same, gdy komputer leży na poziomej powierzchni z ekranem wskazującym w górę i gdy górna krawędź ekranu wskazuje na północ. SensorRotationMatrix staje się (teoretycznie) macierzą jednostkową — jedynki znajdują się na przekątnej, a w pozostałych komórkach znajdują się zera. W przeciwnym razie macierz opisuje, w jaki sposób Ziemia jest obrócona w stosunku do komputera, co jest przeciwne do obrotu opisywanego przez kąty Eulera.

Różnica ta jest przedstawiona w programie AxisAngleRotation, który korzysta z kolejnej metody reprezentowania obrotu w przestrzeni trójwymiarowej — jako obrotu wokół wektora 3D. Plik XAML jest niezbyt interesującym zbiorem elementów TextBlock, z których część to etykiety, a część oczekuje na tekst.
#### **Listing 18.14. Projekt: AxisAngleRotation | Plik: MainPage.xaml (fragment)**

```
<Page \ldots >
     <Page.Resources>
         <Style x:Key="DefaultTextBlockStyle" TargetType="TextBlock">
             <Setter Property="FontFamily" Value="Lucida Sans Unicode" />
             <Setter Property="FontSize" Value="36" />
             <Setter Property="Margin" Value="0 0 48 0" />
         </Style>
         <Style x:Key="rightText" TargetType="TextBlock"
                BasedOn="{StaticResource DefaultTextBlockStyle}">
             <Setter Property="TextAlignment" Value="Right" />
             <Setter Property="Margin" Value="48 0 0 0" />
         </Style>
     </Page.Resources>
     <Grid Background="{StaticResource ApplicationPageBackgroundThemeBrush}">
         <StackPanel HorizontalAlignment="Center"
                     VerticalAlignment="Center">
             <!-- Element Grid pokazujący odchylenie, obrót i pochylenie -->
             <Grid HorizontalAlignment="Center">
                  <Grid.RowDefinitions>
                      <RowDefinition Height="Auto" />
                      <RowDefinition Height="Auto" />
                      <RowDefinition Height="Auto" />
                  </Grid.RowDefinitions>
                  <Grid.ColumnDefinitions>
                      <ColumnDefinition Width="Auto" />
                      <ColumnDefinition Width="Auto" />
                  </Grid.ColumnDefinitions>
                  <Grid.Resources>
                      <Style TargetType="TextBlock"
                             BasedOn="{StaticResource DefaultTextBlockStyle}" />
                  </Grid.Resources>
                  <TextBlock Text="Odchylenie: " Grid.Row="0" Grid.Column="0" />
                  <TextBlock Name="pitchText" Grid.Row="0" Grid.Column="1"
                             Style="{StaticResource rightText}" />
                  <TextBlock Text="Obrót: " Grid.Row="1" Grid.Column="0" />
                  <TextBlock Name="rollText" Grid.Row="1" Grid.Column="1"
                             Style="{StaticResource rightText}" />
                  <TextBlock Text="Pochylenie: " Grid.Row="2" Grid.Column="0" />
                  <TextBlock Name="yawText" Grid.Row="2" Grid.Column="1"
                             Style="{StaticResource rightText}" />
             </Grid>
             <!-- Element Grid na RotationMatrix -->
             <Grid HorizontalAlignment="Center"
                   Margin="0 48">
                  <Grid.RowDefinitions>
                     <RowDefinition Height="Auto" />
```

```
 <RowDefinition Height="Auto" />
                     <RowDefinition Height="Auto" />
                 </Grid.RowDefinitions>
                 <Grid.ColumnDefinitions>
                     <ColumnDefinition Width="Auto" />
                     <ColumnDefinition Width="Auto" />
                     <ColumnDefinition Width="Auto" />
                 </Grid.ColumnDefinitions>
                 <Grid.Resources>
                     <Style TargetType="TextBlock"
                             BasedOn="{StaticResource rightText}" />
                 </Grid.Resources>
                 <TextBlock Name="m11Text" Grid.Row="0" Grid.Column="0" />
                 <TextBlock Name="m12Text" Grid.Row="0" Grid.Column="1" />
                 <TextBlock Name="m13Text" Grid.Row="0" Grid.Column="2" />
                 <TextBlock Name="m21Text" Grid.Row="1" Grid.Column="0" />
                 <TextBlock Name="m22Text" Grid.Row="1" Grid.Column="1" />
                 <TextBlock Name="m23Text" Grid.Row="1" Grid.Column="2" />
                 <TextBlock Name="m31Text" Grid.Row="2" Grid.Column="0" />
                 <TextBlock Name="m32Text" Grid.Row="2" Grid.Column="1" />
                 <TextBlock Name="m33Text" Grid.Row="2" Grid.Column="2" />
             </Grid>
             <!-- WyĞwietlanie osi i kąta obrotu -->
             <Grid HorizontalAlignment="Center">
                 <Grid.RowDefinitions>
                     <RowDefinition Height="Auto" />
                     <RowDefinition Height="Auto" />
                 </Grid.RowDefinitions>
                 <Grid.ColumnDefinitions>
                     <ColumnDefinition Width="Auto" />
                     <ColumnDefinition Width="Auto" />
                 </Grid.ColumnDefinitions>
                 <Grid.Resources>
                     <Style TargetType="TextBlock" BasedOn="{StaticResource
                     ´DefaultTextBlockStyle}" />
                 </Grid.Resources>
                <TextBlock Text="Kąt:" Grid.Row="0" Grid.Column="0" />
                 <TextBlock Name="angleText" Grid.Row="0" Grid.Column="1"
                 ´TextAlignment="Center"/>
                 <TextBlock Text="Osie:" Grid.Row="1" Grid.Column="0" />
                 <TextBlock Name="axisText" Grid.Row="1" Grid.Column="1"
                 ´TextAlignment="Center" />
             </Grid>
         </StackPanel>
    </Grid>
</Page>
```
W pliku kodu ukrytego tworzony jest obiekt Inclinometer w celu pobrania kątów odchylenia, nachylenia i obrotu oraz OrientationSensor w celu uzyskania (i wyświetlenia) macierzy obrotu i jej konwersji na osie (kąty) obrotu.

```
Listing 18.15. Projekt: AxisAngleRotation | Plik: MainPage.xaml.cs (fragment)
```

```
public sealed partial class MainPage : Page
{
    Inclinometer inclinometer = Inclinometer.GetDefault();
    OrientationSensor orientationSensor = OrientationSensor.GetDefault();
    public MainPage()
     {
        this.InitializeComponent();
        DisplayProperties.AutoRotationPreferences =
         ´DisplayProperties.NativeOrientation;
         Loaded += OnMainPageLoaded;
    }
    async void OnMainPageLoaded(object sender, RoutedEventArgs args)
     {
         if (inclinometer == null)
\{await new MessageDialog("Inklinometr nie jest dostępny").ShowAsync();
 }
         else
\{ // Uruchomienie zdarzeĔ inklinometru
             ShowYawPitchRoll(inclinometer.GetCurrentReading());
             inclinometer.ReadingChanged += OnInclinometerReadingChanged;
         }
         if (orientationSensor == null)
\{await new MessageDialog("OrientationSensor nie jest dostępny").ShowAsync();
         }
         else
\{ // Uruchomienie zdarzeĔ OrientationSensor
             ShowOrientation(orientationSensor.GetCurrentReading());
             orientationSensor.ReadingChanged += OrientationSensorChanged;
         }
    }
    async void OnInclinometerReadingChanged(Inclinometer sender,
                                             InclinometerReadingChangedEventArgs args)
     {
         await this.Dispatcher.RunAsync(CoreDispatcherPriority.Normal, () =>
 {
                ShowYawPitchRoll(args.Reading);
             });
     }
    void ShowYawPitchRoll(InclinometerReading inclinometerReading)
     {
         if (inclinometerReading == null)
             return;
```

```
 yawText.Text = inclinometerReading.YawDegrees.ToString("F0") + "°";
        pitchText.Text = inclinometerReading.PitchDegrees.ToString("F0") + "°";
        rollText.Text = inclinometerReading.RollDegrees.ToString("F0") + "°";
    }
    async void OrientationSensorChanged(OrientationSensor sender,
                                          OrientationSensorReadingChangedEventArgs args)
    {
        await this.Dispatcher.RunAsync(CoreDispatcherPriority.Normal, () =>
{
                ShowOrientation(args.Reading);
             });
    }
    void ShowOrientation(OrientationSensorReading orientationReading)
    {
        if (orientationReading == null)
             return;
       SensorRotationMatrix matrix = orientationReading.RotationMatrix;
        if (matrix == null)
             return;
        m11Text.Text = matrix.M11.ToString("F3");
        m12Text.Text = matrix.M12.ToString("F3");
        m13Text.Text = matrix.M13.ToString("F3");
        m21Text.Text = matrix.M21.ToString("F3");
        m22Text.Text = matrix.M22.ToString("F3");
        m23Text.Text = matrix.M23.ToString("F3");
        m31Text.Text = matrix.M31.ToString("F3");
        m32Text.Text = matrix.M32.ToString("F3");
        m33Text.Text = matrix.M33.ToString("F3");
        // Konwersja macierzy obrotu na osie i kąt
       double angle = Math.Acos((\text{matrix.M11 + matrix.M22 + matrix.M33 - 1}) / 2);angleText.Text = (180 * angle / Math.PI).ToString("F0");
        if (angle != 0)
         {
             double twoSine = 2 * Math.Sin(angle);
            double x = (matrix.M23 - matrix.M32) / twoSine;double y = (matrix.M31 - matrix.M13) / twoSine;double z = (matrix.M12 - matrix.M21) / twoSine;axisText.Text = String.Format("({0:F2}} {1:F2} {2:F2}})", x, y, z);
        }
    }
```
Poniżej przedstawiony jest ekran Microsoft Surface pokazujący trzy kąty Eulera na górze, macierz obrotu pośrodku oraz uzyskane osie (kąty) obrotu na dole.

Tworząc ten zrzut ekranu, trzymałem tablet skierowany w kierunku północnym, więc kąt odchylenia jest niemal równy zeru. Tablet był pochylony lekko w lewą stronę, przez

}

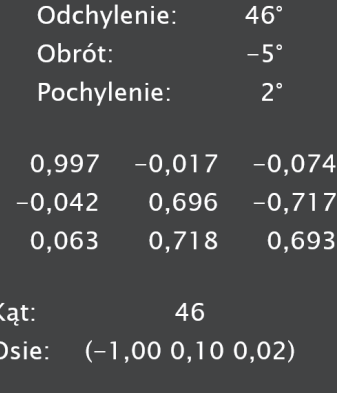

co kąt obrotu jest ujemny. Góra ekranu była podniesiona do 46 stopni. Ten sam kąt jest wyświetlany na dole, ponieważ jest pobrany z macierzy obrotu. Spójrz na osie — jest to niemal wektor (**–1**, **0**, **0**), który odpowiada ujemnej osi X. Korzystając z reguły prawej dłoni, wskaż kciukiem w kierunku ujemnej osi X. Obrót palców wskazuje, że obrót następuje w kierunku dodatnich kątów (i tak jest), więc potwierdza to, co napisałem — macierz obrotu opisuje obrót Ziemi względem komputera.

Oznacza to, że jeżeli chcesz użyć macierzy obrotu reprezentującej obrót komputera względem Ziemi, musisz odwrócić tę macierz. Klasa SensorRotationMatrix nie ma możliwości wykonania tej operacji, ale struktura Matrix3D może to zrobić (jak pamiętasz, klasa Matrix3D jest zdefiniowana w przestrzeni nazw Windows.UI.Xaml.Media.Media3D i używana w połączeniu z Matrix3DProjection). Wystarczy utworzyć obiekt Matrix3D na podstawie SensorRotationMatrix i odwrócić go.

Zamierzam użyć tej techniki do utworzenia kolejnej reprezentacji orientacji w przestrzeni trójwymiarowej.

## Azymut i wysokość

Można przyjąć, że żyjemy w sferze niebieskiej. Jeżeli chcesz opisać lokalizację obiektu w przestrzeni 3D względem nas, gdy odległość nie ma znaczenia, punkty względne do tej sfery niebieskiej są bardzo wygodne. Ta sfera niebieska szczególnie dobrze nadaje się dla programów, które pozwalają używać komputera do oglądania świata, rzeczywistości wirtualnej lub rzeczywistości rozszerzonej. W takich programach trzymamy tablet tak, jakbyśmy chcieli wykonać zdjęcie za pomocą jego tylnej części, ale to, co widzimy na ekranie, jest generowane (w całości lub w części) przez program bazujący na orientacji ekranu. Przesuwając tablet po łuku, można obserwować na ekranie odwzorowanie wycinka otaczającego nas świata.

Sfera niebieska ma analogię w ziemskiej rzeczywistości. Gdy musimy określić lokalizację na Ziemi, wykonujemy to z użyciem długości i szerokości geograficznej, które są kątami z wierzchołkiem w środku Ziemi. Dzielimy kulę ziemską na połowy wzdłuż równika. Linie szerokości geograficznej są równoległe do równika i określają dodatni kąt w stosunku do równika (z maksymalną wartością 90 stopni na biegunie północnym) w kierunku północnym oraz ujemny kąt w stosunku do równika w kierunku południowym (aż do –90 stopni na biegunie południowym). Kąty długości bazują na okręgach przechodzących przez oba bieguny i są mierzone w stosunku do południka zerowego, który przechodzi przez Greenwich w Wielkiej Brytanii.

Punkty na sferze niebieskiej możemy opisać mniej więcej w ten sam sposób, ale jesteśmy w środku tej sfery, więc terminologia jest inna.

Wskaż wyprostowanym ramieniem w dowolnym kierunku. W jaki sposób możemy zidentyfikować tę lokalizację? Na początek przesuń ramię w górę lub w dół, aby było w położeniu poziomym — czyli równoległym do powierzchni Ziemi. Kąt, o który przesunąłeś ramię w czasie tego ruchu, jest nazywany wysokością.

Dodatnie wartości wysokości znajdują się ponad horyzontem, a ujemne poniżej horyzontu. Pionowo w górę znajduje się zenit, dla którego wysokość wynosi 90 stopni. Pionowo w dół znajduje się nadir, dla którego wysokość wynosi –90 stopni.

Nadal wskazujesz wyprostowanym ramieniem w kierunku horyzontu, prawda? Teraz przesuń ramię tak, aby wskazywało północ. Kąt, o który przesunąłeś ramię w czasie tego ruchu, jest nazywany azymutem.

Połączenie wysokości i azymutu tworzy współrzędne horyzontalne, nazwane w ten sposób, ponieważ horyzont dzieli sferę niebieską na pół — podobnie jak równik we współrzędnych geograficznych.

Współrzędne horyzontalne nie niosą żadnych danych na temat odległości. Gdy jest zaćmienie Słońca, Słońce i Księżyc mają te same współrzędne horyzontalne. Współrzędna horyzontalna nie jest lokalizacją w przestrzeni 3D — jest kierunkiem w przestrzeni 3D od obserwatora. W tym sensie współrzędne horyzontalne są podobne do wektora 3D, ale wektor jest wyrażany we współrzędnych kwadratowych, a współrzędne horyzontalne są sferyczne.

Aby nieco ułatwić zadanie określania współrzędnych horyzontalnych, na początek zdefiniujemy strukturę Vector3 opisującą wektor trójwymiarowy.

#### **Listing 18.16. Projekt: EarthlyDelights | Plik: Vector3.cs**

```
using System;
using Windows.Foundation;
using Windows.UI.Xaml.Media;
using Windows.UI.Xaml.Media.Media3D;
namespace Petzold.Windows8.VectorDrawing
{
     public struct Vector3
\{ // Konstruktor
         public Vector3(double x, double y, double z)
             : this()
```

```
 {
          X = x;Y = V:
          Z = z; }
       // WáaĞciwoĞci
       public double X { private set; get; }
       public double Y { private set; get; }
        public double Z { private set; get; }
       public double LengthSquared
\{ get { return X * X + Y * Y + Z * Z; }
 }
       public double Length
\{ get { return Math.Sqrt(LengthSquared); }
 }
        public Vector3 Normalized
\{ get
 {
               double length = this.Length;
               if (length != 0)
\{ return new Vector3(this.X / length,
                                    this.Y / length,
                                    this.Z / length);
 }
               return new Vector3();
 }
       }
       // WáaĞciwoĞci statyczne
        public static Vector3 UnitX
\{ get { return new Vector3(1, 0, 0); }
 }
        public static Vector3 UnitY
\{ get { return new Vector3(0, 1, 0); }
 }
       public static Vector3 UnitZ
\{get { return new Vector3(0, 0, 1); }
 }
       // Metody statyczne
        public static Vector3 Cross(Vector3 v1, Vector3 v2)
\{ return new Vector3(v1.Y * v2.Z - v1.Z * v2.Y,
```

```
 v1.Z * v2.X - v1.X * v2.Z,
                             v1.X * v2.Y - v1.Y * v2.X); }
        public static double Dot(Vector3 v1, Vector3 v2)
\{return v1.X * v2.X + v1.Y * v2.Y + v1.Z * v2.Z;
 }
        public static double AngleBetween(Vector3 v1, Vector3 v2)
\{ return 180 / Math.PI * Math.Acos(Vector3.Dot(v1, v2) /
                                               v1.Length * v2.Length);
 }
        public static Vector3 Transform(Vector3 v, Matrix3D m)
\{double x = m.M11 * v.X + m.M21 * v.Y + m.M31 * v.Z + m.OffsetX;double y = m.M12 * v.X + m.M22 * v.Y + m.M32 * v.Z + m.OffsetY;double z = m.M13 * v.X + m.M23 * v.Y + m.M33 * v.Z + m.OffsetZ;
           double w = m.M14 * v.X + m.M24 * v.Y + m.M34 * v.Z + m.M44;
           return new Vector3(x / w, y / w, z / w);
        }
        // Operatory
        public static Vector3 operator +(Vector3 v1, Vector3 v2)
\{return new Vector3(v1.X + v2.X, v1.Y + v2.Y, v1.Z + v2.Z);
 }
        public static Vector3 operator -(Vector3 v1, Vector3 v2)
\{ return new Vector3(v1.X - v2.X, v1.Y - v2.Y, v1.Z - v2.Z);
 }
        public static Vector3 operator *(Vector3 v, double d)
\{return new Vector3(d * v.X, d * v.Y, d * v.Z);
 }
        public static Vector3 operator *(double d, Vector3 v)
\{return new Vector3(d * v.X, d * v.Y, d * v.Z);
 }
        public static Vector3 operator /(Vector3 v, double d)
\{return new Vector3(v.X / d, v.Y / d, v.Z / d);
 }
        public static Vector3 operator -(Vector3 v)
\{ return new Vector3(-v.X, -v.Y, -v.Z);
 }
        // Metody przesáaniające
        public override string ToString()
\left\{ \begin{array}{c} \end{array} \right.
```

```
 return String.Format("({0} {1} {2})", X, Y, Z);
         }
    }
}
```
W strukturze tej występuje dużo ułatwień, w tym tradycyjny iloraz skalarny oraz iloczyn wektorowy, jak również metoda Transform, która mnoży wartość Vector3 przez wartość Matrix3D. W praktyce ta wartość Matrix3D będzie prawdopodobnie reprezentowała obrót, więc mnożenie w efekcie obróci wektor w przestrzeni trójwymiarowej.

Gdy trzymamy tablet pionowo i patrzymy na ekran, patrzymy w kierunku względnym do układu współrzędnych komputera, a dokładniej — w kierunku wektora wychodzącego z tyłu ekranu, który jest ujemną osią Z lub (**0**, **0**, **–1**). Musimy skonwertować tę wartość na współrzędne horyzontalne.

Utwórzmy wartość Matrix3D o nazwie matrix, bazując na obiekcie SensorRotation ´Matrix dostarczanym przez OrientationSensor. Wartość ta może być odwrócona, aby reprezentowała transformację z układu współrzędnych na komputerze na ziemski układ współrzędnych:

```
matrix.Invert();
```
W celu przekształcenia wektora (**0**, **0**, **–1**) (który jest odwrotnością statycznej właściwości UnitZ udostępnianej przez strukturę Vector3) na współrzędne ziemskie użyjemy wartości matrix:

```
Vector3 vector = Vector3.Transform(-Vector3.UnitZ, matrix);
```
Wektor ten zawiera wartość we współrzędnych prostokątnych, więc musimy je skonwertować na współrzędne horyzontalne. Przypomnij sobie, że w ziemskim układzie współrzędnych oś Z wskazuje w górę. Jeżeli tablet jest trzymany pionowo, oś wychodząca z tyłu urządzenia przekształcona na współrzędne ziemskie ma składnik Z równy zero. Oznacza to, że azymut można wyliczyć za pomocą dobrze znanej konwersji z dwuwymiarowych współrzędnych kartezjańskich na współrzędne kątowe, a jednocześnie z radianów na stopnie:

```
double azimuth = 180 * Math.Atan2(vector.X, vector.Y) / Math.PI;
```
Wzór ten jest poprawny niezależnie od składnika Z przekształcanego wektora. Ponieważ wysokość przyjmuje wartości od minus do plus 90 stopni, może być wyliczona za pomocą funkcji arcus sinus:

```
double altitude = 180 * Math.Asin(vector.Z) / Math.PI;
```
Jednak o czymś zapomnieliśmy. Skonwertowaliśmy trójwymiarową macierz obrotu na współrzędne, które mają tylko dwa składniki, ponieważ ograniczyliśmy wnętrze sfery do jej powierzchni. Co się stanie, gdy wskażemy tabletem na punkt w sferze niebieskiej, a następnie obrócimy tablet wokół tej osi? Jest to ta sama wysokość i azymut, ale widok na ekranie komputera powinien się zmieniać w czasie obrotu. Brakujący element jest czasami nazywany nachyleniem. To nieco trudniejsze do wyliczenia, ale jest to pokazane w strukturze HorizontalCoordinate.

#### **Listing 18.17. Projekt: EarthlyDelights | Plik: HorizontalCoordinate.cs**

```
using System;
using Windows.UI.Xaml.Media.Media3D;
```

```
namespace Petzold.Windows8.VectorDrawing
     public struct HorizontalCoordinate
     {
         public HorizontalCoordinate(double azimuth, double altitude, double tilt)
             : this()
\{ this.Azimuth = azimuth;
             this.Altitude = altitude;
             this.Tilt = tilt;
         }
         public HorizontalCoordinate(double azimuth, double altitude)
             : this(azimuth, altitude, 0)
\{ }
         // Na wschód od póánocy
         public double Azimuth { private set; get; }
         public double Altitude { private set; get; }
         public double Tilt { private set; get; }
         public static HorizontalCoordinate FromVector(Vector3 vector)
\{ double altitude = 180 * Math.Asin(vector.Z) / Math.PI;
             double azimuth = 180 * Math.Atan2(vector.X, vector.Y) / Math.PI;
             return new HorizontalCoordinate(azimuth, altitude);
         }
         public static HorizontalCoordinate FromMotionMatrix(Matrix3D matrix)
\{ // Odwrócenie macierzy
             matrix.Invert();
             // Transformacja (0, 0, -1) - wektor wychodzący z obiektywu
             Vector3 zAxisTransformed = Vector3.Transform(-Vector3.UnitZ, matrix);
             // Odczyt wspóárzĊdnych horyzontalnych
             HorizontalCoordinate horzCoord = FromVector(zAxisTransformed);
             // OkreĞlenie teoretycznych HorizontalCoordinate dla przeksztaáconego wektora +Y,
             // jeĪeli urządzenie jest trzymane pionowo
             double yUprightAltitude = 0;
             double yUprightAzimuth = 0;
             if (horzCoord.Altitude > 0)
 {
                 yUprightAltitude = 90 - horzCoord.Altitude;
                 yUprightAzimuth = 180 + horzCoord.Azimuth;
 }
             else
{
                 yUprightAltitude = 90 + horzCoord.Altitude;
                 yUprightAzimuth = horzCoord.Azimuth;
```
{

```
 }
             Vector3 yUprightVector =
                 new HorizontalCoordinate(yUprightAzimuth, yUprightAltitude).ToVector();
             // OkreĞlenie rzeczywistego przeksztaáconego wektora +Y
             Vector3 yAxisTransformed = Vector3.Transform(Vector3.UnitY, matrix);
             // Pobranie kąta pomiĊdzy wektorem +Y a rzeczywistym, przeksztaáconym wektorem +Y
             double dotProduct = Vector3.Dot(yUprightVector, yAxisTransformed);
             Vector3 crossProduct = Vector3.Cross(yUprightVector, yAxisTransformed);
             crossProduct = crossProduct.Normalized;
             // Czasami dotProduct jest nieco wiĊkszy od 1, co
             // generuje wyjątek w obliczeniach angleBetween, wiĊc...
             dotProduct = Math.Min(dotProduct, 1);
             double angleBetween = 180 * Vector3.Dot(zAxisTransformed, crossProduct)
                                       * Math.Acos(dotProduct) / Math.PI;
             horzCoord.Tilt = angleBetween;
             return horzCoord;
 }
        public Vector3 ToVector()
\{double x = Math.Cos(Math.PI * this-Altitude / 180) *Math.Sin(Math.PI * this.Azimuth / 180);
            double y = Math.Cos(Math.PI * this.Altitude / 180) *Math.Cos(Math.PI * this.Azimuth / 180);
            double z = Math.Sin(Math.PI * this.Altitude / 180); return new Vector3((float)x, (float)y, (float)z);
        }
        public override string ToString()
\{ return String.Format("Azy: {0} Wys: {1} Poch: {2}",
                                  this.Azimuth, this.Altitude, this.Tilt);
        }
    }
```
Po wykonaniu tej konwersji jesteś na dobrej drodze do napisania programu astronomicznego, który będzie wyświetlać określony fragment nocnego nieba w zależności od orientacji ekranu, podobnie jak zrobiłem to dla Windows Phone 7.5 we wrześniowym numerze "MSDN Magazine" z 2012 roku. Zróbmy teraz coś mniej ambitnego.

Co możemy zrobić, aby obejrzeć mapę bitową, która jest znacznie większa od ekranu komputera, a nie chcemy jej zmniejszać? Tradycyjnym rozwiązaniem jest użycie pasków przewijania. Nieco nowocześniejsze rozwiązanie pozwala na przesuwanie obrazu palcami.

Jednak inne podejście polega na umieszczeniu mapy bitowej na powierzchni sfery niebieskiej. Obraz ten można oglądać przez trzymanie tabletu przed sobą i zmianę orientacji ekranu. Oczywiście nie chcemy rozciągać mapy bitowej, aby pasowała do powierzchni sfery. Zamiast tego użyjemy azymutu do przewijania w poziomie i wysokości do przewijania w pionie.

}

Program EarthlyDelights pozwala na oglądanie dużej (7793 na 4409 piksele) mapy bitowej z 500-letnim obrazem Hieronima Boscha, Ogród ziemskich rozkoszy. Program pobiera ten obraz z Wikipedii. Poniżej przedstawiony jest fragment wyświetlany za pomocą programu uruchomionego na Microsoft Surface:

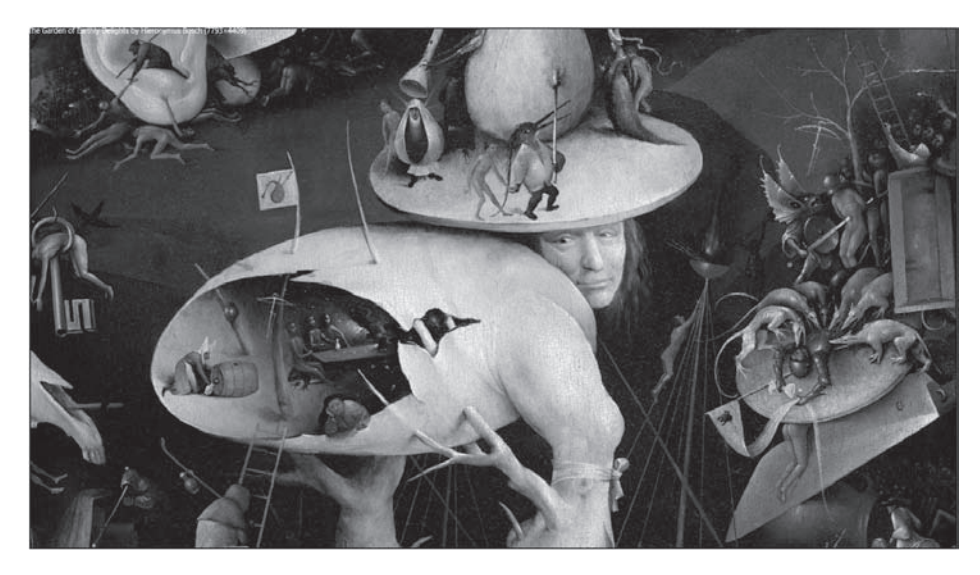

Program nie posiada interfejsu dotykowego do skanowania lub zmiany rozmiaru obrazu. Wszystko bazuje na zmianie orientacji ekranu. Jeżeli jednak stukniesz ekran, program wykona skalowanie, aby pokazać cały obraz z zaznaczonym prostokątem pokazującym obszar wyświetlany w zwykłym trybie.

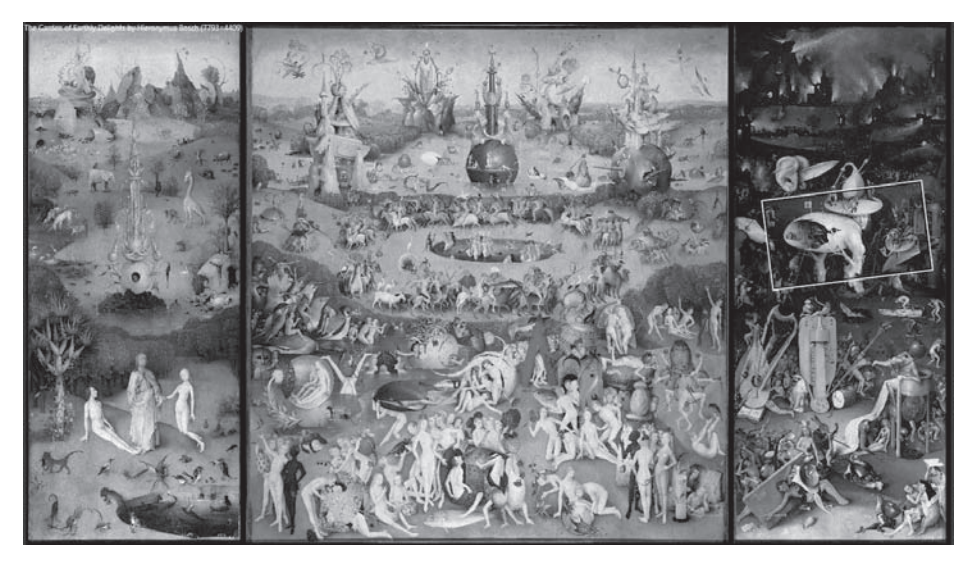

Funkcja ta nieco komplikuje program, ale uznałem ją za niezbędną.

Najważniejszą częścią pliku XAML jest oczywiście element Image. Zwróć uwagę, że właściwość Stretch elementu Image ma wartość None oraz zawiera obiekt BitmapImage bez ustawionego adresu URI źródła (na razie). Element Grid zawierający Image znajduje się w obiekcie Canvas, więc nie będzie przycięty, gdy będzie większy od ekranu (a na pewno będzie).

#### **Listing 18.18. Projekt: EarthlyDelights | Plik: MainPage.xaml (fragment)**

```
<Grid Background="{StaticResource ApplicationPageBackgroundThemeBrush}">
     <!-- Dwa elementy wyĞwietlane wyáącznie w czasie pobierania pliku -->
     <ProgressBar Name="progressBar"
                      VerticalAlignment="Center"
                      Margin="96 0" />
     <TextBlock Name="statusText"
                Text="ladowanie zdjęcia..."
                  HorizontalAlignment="Center"
                  VerticalAlignment="Center" />
     <Canvas>
         <Grid>
             <Image Stretch="None">
                  <Image.Source>
                      <BitmapImage x:Name="bitmapImage"
                                       DownloadProgress="OnBitmapImageDownloadProgress"
                                        ImageFailed="OnBitmapImageFailed"
                                        ImageOpened="OnBitmapImageOpened" />
                  </Image.Source>
             </Image>
             <Border Name="outlineBorder"
                      BorderBrush="White"
                      HorizontalAlignment="Left"
                      VerticalAlignment="Top">
                  <Rectangle Name="outlineRectangle"
                               Stroke="Black" />
                  <Border.RenderTransform>
                      <CompositeTransform x:Name="borderTransform" />
                  </Border.RenderTransform>
             </Border>
             <Grid.RenderTransform>
                  <CompositeTransform x:Name="imageTransform" />
             </Grid.RenderTransform>
        \frac{2}{\sqrt{G}}rid>
     </Canvas>
     <TextBlock Name="titleText"
                 Margin="2 "/>
```
</Grid>

Element Border z zagnieżdżonym Rectangle jest używany w widoku przeskalowanym do pokazania części obrazu, która normalnie zajmuje cały ekran, ale możesz widzieć ten prostokąt również w widoku normalnym. Zewnętrzny element CompositeTransform odnosi się zarówno do Image, jak i Border. W widoku normalnym transformacja ta nie wykonuje żadnych operacji. Wewnętrzny element CompositeTransform ustawia Border w tym samym obszarze, który jest widoczny w trybie normalnym.

Metoda obsługi zdarzenia Loaded sprawdza, czy dostępny jest obiekt Orientation ´Sensor, i jeżeli jest, zaczyna pobieranie przez ustawienie właściwości UriSource w obiekcie BitmapImage. Po prawidłowym pobraniu obrazu odczytywane są jego wymiary, które razem z wymiarami strony są zapisywane w polach obiektu.

#### **Listing 18.19. Projekt: EarthlyDelights | Plik: MainPage.xaml.cs (fragment)**

```
public sealed partial class MainPage : Page
{
...
    OrientationSensor orientationSensor = OrientationSensor.GetDefault();
    double pageWidth, pageHeight, maxDimension;
    int imageWidth, imageHeight;
    string title = "The Garden of Earthly Delights. Autor: Hieronymus Bosch";
    double zoomInScale;
    double rotation;
    bool isZoomView;
    public MainPage()
     {
         this.InitializeComponent();
        DisplayProperties.AutoRotationPreferences =
         ´DisplayProperties.NativeOrientation;
        Loaded += OnMainPageLoaded;
        SizeChanged += OnMainPageSizeChanged;
    }
...
    async void OnMainPageLoaded(object sender, RoutedEventArgs args)
\{ if (orientationSensor == null)
\{await new MessageDialog("OrientationSensor nie jest dostepny",
                                      "Earthly Delights").ShowAsync();
             progressBar.Visibility = Visibility.Collapsed;
             statusText.Visibility = Visibility.Collapsed;
 }
         else
\{ bitmapImage.UriSource =
                 new Uri("http://upload.wikimedia.org/wikipedia/commons/6/62/
                 ´The_Garden_of_Earthly_Delights_by_Bosch_High_Resolution_2.jpg");
        }
    }
    void OnMainPageSizeChanged(object sender, SizeChangedEventArgs args)
     {
        // Zapisanie rozmiarów strony
         pageWidth = this.ActualWidth;
        pageHeight = this.ActualHeight;
       maxDimension = Math.Max(pageWidth, pageHeight);
         // Inicjalizacja wartoĞci
```

```
 outlineBorder.Width = pageWidth;
         outlineBorder.Height = pageHeight;
         borderTransform.CenterX = pageWidth / 2;
         borderTransform.CenterY = pageHeight / 2;
    }
    void OnBitmapImageDownloadProgress(object sender, DownloadProgressEventArgs args)
     {
         progressBar.Value = args.Progress;
    }
    async void OnBitmapImageFailed(object sender, ExceptionRoutedEventArgs args)
\left\{ \begin{array}{c} \end{array} \right. progressBar.Visibility = Visibility.Collapsed;
         statusText.Visibility = Visibility.Collapsed;
        await new MessageDialog("Nie można pobrać obrazu: " + args.ErrorMessage,
                                  "Earthly Delights").ShowAsync();
    }
    void OnBitmapImageOpened(object sender, RoutedEventArgs args)
     {
         progressBar.Visibility = Visibility.Collapsed;
         statusText.Visibility = Visibility.Collapsed;
         // Zapisanie wymiarów obrazu
         imageWidth = bitmapImage.PixelWidth;
         imageHeight = bitmapImage.PixelHeight;
        titleText.Text = String.Format("{0} ({1}\x00D7{2})", title, imageWidth,
imageHeight):
         // Inicjalizacja przeksztaácenia obrazu
        zoomInScale = Math.Min(pageWidth / imageWidth, pageHeight / imageHeight);
         // Uruchomienie OrientationSensor
         if (orientationSensor != null)
         {
             ProcessNewOrientationReading(orientationSensor.GetCurrentReading());
             orientationSensor.ReportInterval = orientationSensor.MinimumReportInterval;
             orientationSensor.ReadingChanged += OnOrientationSensorReadingChanged;
 }
    }
    async void OnOrientationSensorReadingChanged(OrientationSensor sender,
                                                        OrientationSensorReadingChanged
                                                        ´EventArgs args)
    {
         await this.Dispatcher.RunAsync(CoreDispatcherPriority.Normal, () =>
{
                 ProcessNewOrientationReading(args.Reading);
             });
     }
...
```
Metoda ProcessNewOrientationReading tworzy obiekt Matrix3D na podstawie Sensor ´RotationMatrix i korzysta z niego do uzyskania wartości HorizontalCoordinate.

}

#### **Listing 18.20. Projekt: EarthlyDelights | Plik: MainPage.xaml.cs (fragment)**

void ProcessNewOrientationReading(OrientationSensorReading orientationReading)

```
 if (orientationReading == null)
     return;
 // Pobranie macierzy obrotu i konwersja na wspóárzĊdne horyzontalne
 SensorRotationMatrix m = orientationReading.RotationMatrix;
if (m == null) return;
 Matrix3D matrix3d = new Matrix3D(m.M11, m.M12, m.M13, 0,
                                       m.M21, m.M22, m.M23, 0,
                                       m.M31, m.M32, m.M33, 0,
                                       0, 0, 0, 1);
 if (!matrix3d.HasInverse)
     return;
HorizontalCoordinate horzCoord = HorizontalCoordinate.FromMotionMatrix(matrix3d);
 // Ustawienie Ğrodka przeksztaácenia w elemencie Image
 imageTransform.CenterX = (imageWidth + maxDimension) *
                              (180 + \text{horzCoord}.Azimuth) / 360 - maxDimension / 2;
 imageTransform.CenterY = (imageHeight + maxDimension) *
                               (90 - horzCoord.Altitude) / 180 - maxDimension / 2;
 // Ustawienie przesuniĊcia dla elementu Border
 borderTransform.TranslateX = imageTransform.CenterX - pageWidth / 2;
borderTransform.TranslateY = imageTransform.CenterY - pageHeight / 2;
 // Pobranie obrotu z Tilt
 rotation = -horzCoord.Tilt;
 UpdateImageTransforms();
```
}

{

Metoda ta jest odpowiedzialna za ustawienie części transformacji; pozostałe są ustawiane w metodzie UpdateImageTransforms (której wywołanie następuje na końcu tej metody). Dla azymutu równego 0 (co następuje, gdy tablet jest skierowany na północ) oraz wysokości równej 0 (czyli gdy tablet jest ustawiony pionowo) właściwości CenterX i CenterY są ustawione na środek obrazu. W pozostałych przypadkach są ustawione na wartości obejmujące całą szerokość i wysokość, razem z marginesem, dzięki któremu będzie można wyświetlić obszar, w którym nie jest widoczny żaden fragment obrazu (w przeciwnym razie program musiałby pokazywać jednocześnie prawą krawędź obrazu na lewej stronie ekranu oraz lewą krawędź na prawej stronie ekranu).

Chciałem, aby operacja skalowania była animowana, więc dodałem do MainPage właściwość zależną sterującą animacją po stuknięciu ekranu.

#### **Listing 18.21. Projekt: EarthlyDelights | Plik: MainPage.xaml.cs (fragment)**

```
public sealed partial class MainPage : Page
{
     // WáaĞciwoĞü zaleĪna do animacji skalowania
     static readonly DependencyProperty interpolationFactorProperty =
         DependencyProperty.Register("InterpolationFactor",
```

```
 typeof(double),
                                       typeof(MainPage),
                                       new PropertyMetadata(0.0,
OnInterpolationFactorChanged));
...
     // WáaĞciwoĞü wspóáczynnika interpolacji
     public static DependencyProperty InterpolationFactorProperty
     {
         get { return interpolationFactorProperty; }
     }
     public double InterpolationFactor
\{set { SetValue(InterpolationFactorProperty, value); }
        get { return (double)GetValue(InterpolationFactorProperty); }
     }
...
    protected override void OnTapped(TappedRoutedEventArgs e)
\{ // Animacja wáaĞciwoĞci InterpolationFactor
         DoubleAnimation doubleAnimation = new DoubleAnimation
\{ EnableDependentAnimation = true,
             To = isZoomView ? 0 : 1,
             Duration = new Duration(TimeSpan.FromSeconds(1))
         };
         Storyboard.SetTarget(doubleAnimation, this);
         Storyboard.SetTargetProperty(doubleAnimation, "InterpolationFactor");
         Storyboard storyboard = new Storyboard();
         storyboard.Children.Add(doubleAnimation);
         storyboard.Begin();
         isZoomView ^= true;
         base.OnTapped(e);
     }
     static void OnInterpolationFactorChanged(DependencyObject obj,
                                                    DependencyPropertyChangedEventArgs
                                                   \rightarrowargs)
     {
         (obj as MainPage).UpdateImageTransforms();
     }
...
}
```
Metoda OnInterpolationFactorChanged wywołuje również UpdateImageTransforms, która realizuje większość trudnych zadań.

#### **Listing 18.22. Projekt: EarthlyDelights | Plik: MainPage.xaml.cs (fragment)**

```
void UpdateImageTransforms()
{
    // JeĪeli powiĊkszony, ustaw skalowanie
   double interpolatedScale = 1 + InterpolationFactor * (zoomInScale - 1);
    imageTransform.ScaleX =
     imageTransform.ScaleY = interpolatedScale;
```
// *PrzenieĞ Ğrodek przeksztaácenia na Ğrodek ekranu*

```
imageTransform. TranslateX = pageWidth / 2 - imageTransform.CenterX;imageTransform. TranslateY = pageHeight / 2 - imageTransform.CenterY; // JeĪeli pomniejszony, korekta dla skalowania
 imageTransform.TranslateX -= InterpolationFactor *
                      (pageWidth / 2 - zoomInScale * imageTransform.CenterX);
 imageTransform.TranslateY -= InterpolationFactor *
                      (pageHeight / 2 - zoomInScale * imageTransform.CenterY);
 // JeĪeli pomniejszony, wyĞrodkuj obraz na ekranie
 imageTransform.TranslateX += InterpolationFactor *
                      (pageWidth - zoomInScale * imageWidth) / 2;
 imageTransform.TranslateY += InterpolationFactor *
                      (pageHeight - zoomInScale * imageHeight) / 2;
 // Ustaw gruboĞü ramki
outlineBorder.BorderThickness = new Thickness(2 / interpolatedScale);
 outlineRectangle.StrokeThickness = 2 / interpolatedScale;
 // Ustaw obrót i ramkĊ
 imageTransform.Rotation = (1 - InterpolationFactor) * rotation;
 borderTransform.Rotation = -rotation;
```
Metoda ta jest wywoływana, gdy pojawi się nowa wartość OrientationSensor lub gdy zmieni się wartość właściwości InterpolationFactor w czasie operacji skalowania. Jeżeli jesteś zainteresowany szczegółami działania tej metody, możesz ją uprościć przez wyeliminowanie całego kodu interpolacji. Ustaw InterpolationFactor na 0, a następnie na 1 — zobaczysz, że jest to dosyć proste.

# Mapy oraz kafelki map Bing

}

Klasa Geolocator nie jest uznawana za sensor i jest zdefiniowana w całkowicie innej przestrzeni nazw — Windows.Devices.Geolocation. Jednak jest nieco podobna, ponieważ uruchamiamy ją, a następnie informuje nas ona o zmianie lokalizacji geograficznej.

Musimy jawnie wskazać w sekcji Capabilities pliku Package.appxmanifest, że nasza aplikacja wymaga uprawnienia Location. Przy pierwszym uruchomieniu aplikacji Windows 8 poprosi użytkownika o potwierdzenie.

Zazwyczaj korzystamy z lokalizacji zwracanej przez Geolocator w połączeniu z mapami. Kontrolka map Bing nie jest wbudowana w Windows 8, ale może być pobrana w postaci pakietu umożliwiającego dodanie jej do aplikacji. Konieczny jest również klucz uprawnień, który można uzyskać na witrynie www.bingmapsportal.com.

Jednak w ostatnim programie z tego rozdziału użyję nieco innego podejścia. Zamierzam pokazać mapę, która obraca się zgodnie z orientacją tabletu. Obrót taki pozwoli zorientować mapę względem rzeczywistej północy (lub innego odczytu zwracanego przez tablet). W tym celu nie będę korzystał z kontrolki Bing Maps. Zamiast tego użyję usługi SOAP Bing Maps, która pozwala na pobranie pojedynczych kafelków — połączę je w pełną mapę. Klucz uprawnień jest tu również wymagany.

Po uruchomieniu programu RotatingMap być może będziesz chciał przesuwać i skalować mapę palcami. To nie działa. Program nie posiada interfejsu dotykowego! Aby uprościć

przykład, sprawiłem, że program środkuje mapę w bieżącej lokalizacji i zmienia jej orientację po zmianie lokalizacji. Program posiada na pasku aplikacji przyciski do powiększania i zmniejszania skali oraz do przełączania się pomiędzy widokiem mapy a widokiem zdjęcia satelitarnego, ale to wszystko.

Zawartość pliku XAML zamieszczona jest na poniższym listingu. Wszystkie kafelki składające się na mapę są umieszczane w obiekcie Canvas o nazwie imageCanvas. Zwróć uwagę na element RotateTransform pozwalający obracać Canvas wokół jego środka.

```
Listing 18.23. Projekt: RotatingMap | Plik: MainPage.xaml (fragment)
```

```
<Page \ldots >
     <Grid Background="{StaticResource ApplicationPageBackgroundThemeBrush}">
         <Canvas Name="imageCanvas"
                  HorizontalAlignment="Center"
                  VerticalAlignment="Center">
             <Canvas.RenderTransform>
                  <RotateTransform x:Name="imageCanvasRotate" />
              </Canvas.RenderTransform>
         </Canvas>
         <!-- Okrąg do pokazania lokalizacji -->
         <Ellipse Name="locationDisplay"
                   Width="24"
                   Height="24"
                   Stroke="Red"
                   StrokeThickness="6"
                   HorizontalAlignment="Center"
                   VerticalAlignment="Center"
                   Visibility="Collapsed" />
         <!-- Strzaáka wskazująca póánoc -->
         <Border HorizontalAlignment="Left"
                  VerticalAlignment="Top"
                 Margin="12"
                 Background="Black"
                 Width="36"
                 Height="36"
                 CornerRadius="18">
             <Path Stroke="White"
                    StrokeThickness="3"
                    Data="M 18 4 L 18 24 M 12 12 L 18 4 24 12">
                  <Path.RenderTransform>
                      <RotateTransform x:Name="northArrowRotate"
                                        CenterX="18"
                                        CenterY="18" />
                  </Path.RenderTransform>
             </Path>
         </Border>
         <!-- WyĞwietlenie "powered by bing" -->
         <Border Background="Black"
                 HorizontalAlignment="Center"
                  VerticalAlignment="Bottom"
                 Margin="12"
                  CornerRadius="12"
```

```
 Padding="3">
             <StackPanel Name="poweredByDisplay"
                          Orientation="Horizontal"
                          Visibility="Collapsed">
                  <TextBlock Text=" powered by "
                             Foreground="White"
                             VerticalAlignment="Center" />
                  <Image Stretch="None">
                      <Image.Source>
                          <BitmapImage x:Name="poweredByBitmap" />
                      </Image.Source>
                  </Image>
             </StackPanel>
         </Border>
     </Grid>
     <Page.BottomAppBar>
         <AppBar Name="bottomAppBar"
                  IsEnabled="False">
             <StackPanel Orientation="Horizontal"
                          HorizontalAlignment="Right">
                  <!-- UsuniĊcie odwoáania do BackgroundCheckedGlyph w
                       AppBarButtonStyle w celu uĪycia go jako CheckBox -->
                  <CheckBox Name="streetViewAppBarButton"
                            Style="{StaticResource StreetAppBarButtonStyle}"
                            AutomationProperties.Name="Street View"
                            Checked="OnStreetViewAppBarButtonChecked"
                            Unchecked="OnStreetViewAppBarButtonChecked" />
                  <Button Name="zoomInAppBarButton"
                          Style="{StaticResource ZoomInAppBarButtonStyle}"
                          Click="OnZoomInAppBarButtonClick" />
                  <Button Name="zoomOutAppBarButton"
                          Style="{StaticResource ZoomOutAppBarButtonStyle}"
                          Click="OnZoomOutAppBarButtonClick" />
              </StackPanel>
         </AppBar>
     </Page.BottomAppBar>
</Page>
```
Możliwe jest "reczne" wywoływanie usług SOAP Bing Maps przez przesyłanie i analizowanie plików XML, ale znacznie bezpieczniejszym podejściem jest korzystanie z usługi sieciowej poprzez klasy pośredniczące generowane przez Visual Studio. Klasy pośredniczące powodują, że usługa sieciowa jest reprezentowana przez zestaw struktur, typów wyliczeniowych i asynchronicznych wywołań metod. Aby dodać te klasy do programu RotatingMap, kliknąłem prawym przyciskiem myszy nazwę projektu w oknie Solution Explorer i wybrałem z menu opcję Add Service Reference. Gdy zostało wyświetlone okno dialogowe z adresem, wkleiłem do niego URL Imagery Service (który możesz znaleźć na stronie http:// msdn.microsoft.com/en-us/library/cc966738.aspx zawierającej adresy trzech innych usług sieciowych połączonych z Bing Maps). Nadałem jej nazwę ImageryService, co spowodowało, że Visual Studio wygenerował kod w przestrzeni nazw RotatingMap.ImageryService.

Usługa zawiera dwa typy żądań — GetMapUriAsync oraz GetImageryMetadataAsync. Pierwszy typ pozwala na uzyskanie statycznej mapy dla określonej lokalizacji, ale ja skorzystałem z drugiego, który pozwala na pozyskanie informacji potrzebnych do pobrania kafelków mapy, które razem tworzą kompletną mapę.

Zacznijmy zapoznawanie się z kodem RotatingMap od konstruktora klasy MainPage. Jak widać, zapisuje on w ustawieniach aplikacji tylko dwie wartości — styl mapy (wartość typu wyliczeniowego MapStyle, który jest generowany w czasie dodawania usługi sieciowej do projektu zawierającego wartości określające mapę lub zdjęcia satelitarne) oraz całkowity poziom powiększenia.

#### **Listing 18.24. Projekt: RotatingMap | Plik: MainPage.xaml.cs (fragment)**

```
public sealed partial class MainPage : Page
{
...
     // Zapisanie jako ustawienia aplikacji
     MapStyle mapStyle = MapStyle.Aerial;
     int zoomLevel = 12;
     public MainPage()
     {
         this.InitializeComponent();
         DisplayProperties.AutoRotationPreferences =
         ´DisplayProperties.NativeOrientation;
         Loaded += OnMainPageLoaded;
         SizeChanged += OnMainPageSizeChanged;
         // Pobranie ustawieĔ aplikacji (i ich póĨniejsze zapisanie)
         IPropertySet propertySet = ApplicationData.Current.LocalSettings.Values;
         if (propertySet.ContainsKey("ZoomLevel"))
             zoomLevel = (int)propertySet["ZoomLevel"];
         if (propertySet.ContainsKey("MapStyle"))
             mapStyle = (MapStyle)(int)propertySet["MapStyle"];
         Application.Current.Suspending += (sender, args) =>
\{ propertySet["ZoomLevel"] = zoomLevel;
             propertySet["MapStyle"] = (int)mapStyle;
         };
     }
...
}
```
Usługa sieciowa jest wykorzystywana wyłącznie w metodzie obsługi zdarzenia Loaded. Konieczne jest wykonanie dwóch wywołań — jednego do pobrania metadanych mapy dla widoku mapy oraz drugiego dla widoku satelitarnego. Dane te są zapisywane w dwóch obiektach lokalnej klasy o nazwie ViewParams. Najważniejszą częścią metadanych jest szablon URI do pobierania poszczególnych kafelków mapy. Klasa ViewParams posiada również pola na maksymalny i minimalny poziom powiększenia, ale wiem, że zmienia się on w zakresie od 1 do 21 i w kolejnych częściach kodu zakładam maksymalny poziom równy 21.

#### **Listing 18.25. Projekt: RotatingMap | Plik: MainPage.xaml.cs (fragment)**

```
public sealed partial class MainPage : Page
{
...
    // Parametry przechowywania dla dwóch widoków
    class ViewParams
     {
         public string UriTemplate;
         public int MinimumLevel;
         public int MaximumLevel;
 }
    ViewParams aerialParams;
    ViewParams roadParams;
    Geolocator geolocator = new Geolocator();
    Inclinometer inclinometer = Inclinometer.GetDefault();
...
    async void OnMainPageLoaded(object sender, RoutedEventArgs args)
     {
         // Inicjowanie usáugi obrazów Bing Maps
         ImageryServiceClient imageryServiceClient =
             new ImageryServiceClient(
                 ImageryServiceClient.EndpointConfiguration.
                 ´BasicHttpBinding_IImageryService);
         // Wykonanie dwóch ĪądaĔ dla mapy i zdjĊü
         ImageryMetadataRequest request = new ImageryMetadataRequest
\{ Credentials = new Credentials
 {
                 ApplicationId = "AkNpobMGtsXUh9o8T9j1doUmjhtcoexUHHTClyBILqnrag-
                 ´ibtcHruZQPFo61cn8"
             },
             Style = MapStyle.Road
         };
         Task<ImageryMetadataResponse> roadStyleTask =
                     imageryServiceClient.GetImageryMetadataAsync(request);
         request = new ImageryMetadataRequest
\{ Credentials = new Credentials
{
                 ApplicationId = "Tu wstaw klucz uprawnieñ Bing"
             },
             Style = MapStyle.Aerial
         };
         Task<ImageryMetadataResponse> aerialStyleTask =
                     imageryServiceClient.GetImageryMetadataAsync(request);
        // Oczekiwanie na zakończenie obu zadań
         Task.WaitAll(roadStyleTask, aerialStyleTask);
         // Sprawdzenie poprawnoĞci
         if (!roadStyleTask.IsCanceled && !roadStyleTask.IsFaulted &&
             !aerialStyleTask.IsCanceled && !aerialStyleTask.IsCanceled)
\{
```

```
 // Pobranie mapy bitowej "powered by"
             poweredByBitmap.UriSource = roadStyleTask.Result.BrandLogoUri;
             poweredByDisplay.Visibility = Visibility.Visible;
            // Pobranie URI oraz minimalnych i maksymalnych poziomów powiększenia
             roadParams = CreateViewParams(roadStyleTask.Result.Results[0]);
             aerialParams = CreateViewParams(aerialStyleTask.Result.Results[0]);
             // Pobranie bieĪącej lokalizacji
             Geoposition geoPosition = await geolocator.GetGeopositionAsync();
             GetLongitudeAndLatitude(geoPosition.Coordinate);
             RefreshDisplay();
             // Pobranie zaktualizowanej lokalizacji
             geolocator.PositionChanged += OnGeolocatorPositionChanged;
             // Aktywowanie paska aplikacji
             bottomAppBar.IsEnabled = true;
             streetViewAppBarButton.IsChecked = mapStyle == MapStyle.Road;
             // Pobranie bieĪącego obrotu
             if (inclinometer != null)
{
                 SetRotation(inclinometer.GetCurrentReading());
                 inclinometer.ReadingChanged += OnInclinometerReadingChanged;
 }
        }
    }
    ViewParams CreateViewParams(ImageryMetadataResult result)
    {
        string uri = result. ImageUri;
         uri = uri.Replace("{subdomain}", result.ImageUriSubdomains[0]);
         uri = uri.Replace("&token={token}", "");
         uri = uri.Replace("{culture}", "en-us");
         return new ViewParams
\{ UriTemplate = uri,
            MinimumLevel = result.ZoomRange.From,
            MaximumLevel = result.ZoomRange.To
        };
    }
```
Do odczytania metadanych dla dwóch widoków potrzebne są dwa wywołania asynchroniczne, ale ponieważ nie są one od siebie zależne, mogą być wykonywane w tym samym czasie. Jest to świetne zastosowanie dla metody Task.WaitAll, która czeka na zakończenie wykonywania wielu obiektów Task.

Gdy oba wywołania usługi sieciowej zakończą się prawidłowo, tworzone są obiekty Geolocator oraz Inclinometer. Obiekt Inclinometer jest używany wyłącznie do odczytania wartości odchylenia używanej przy obracaniu mapy oraz do obracania strzałki wskazującej północ.

... }

#### **Listing 18.26. Projekt: RotatingMap | Plik: MainPage.xaml.cs (fragment)**

```
public sealed partial class MainPage : Page
{
...
    async void OnInclinometerReadingChanged(Inclinometer sender,
                                               InclinometerReadingChangedEventArgs args)
     {
         await this.Dispatcher.RunAsync(CoreDispatcherPriority.Normal, () =>
\{ SetRotation(args.Reading);
         });
    }
     void SetRotation(InclinometerReading inclinometerReading)
     {
         if (inclinometerReading == null)
             return;
         imageCanvasRotate.Angle = inclinometerReading.YawDegrees;
         northArrowRotate.Angle = inclinometerReading.YawDegrees;
    }
...
}
```
Na tym kończy się metoda obsługi zdarzenia Loaded i program posiada teraz dwa szablony adresu URI, za pomocą których może pobrać poszczególne kafelki mapy. Kafelki tworzące podstawową mapę Bing są kwadratowymi mapami bitowymi o boku 256 pikseli. Każdy kafelek jest skojarzony z określoną długością i szerokością geograficzną, a także poziomem powiększenia oraz zawiera obraz fragmentu świata spłaszczony za pomocą odwzorowania walcowego równokątnego.

Na poziomie 1. cała Ziemia — a właściwie część Ziemi o szerokościach geograficznych pomiędzy dodatnim i ujemnym stopniem 85,05 — jest odwzorowana za pomocą czterech kafelków:

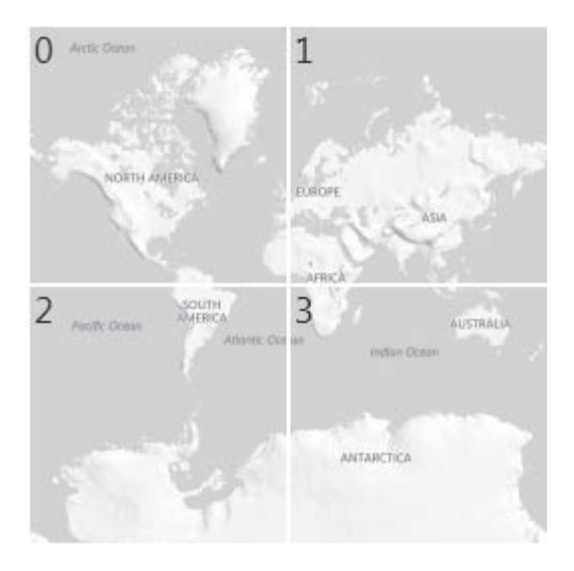

**1010 CZĘŚĆ II** Funkcje specjalne

Wkrótce przedstawię sens liczb w kafelkach. Kafelki mają bok o 256 pikselach, więc na równiku każdy piksel obejmuje około 78 kilometrów.

Na poziomie 2. Ziemia jest odwzorowana przez 16 kafelków.

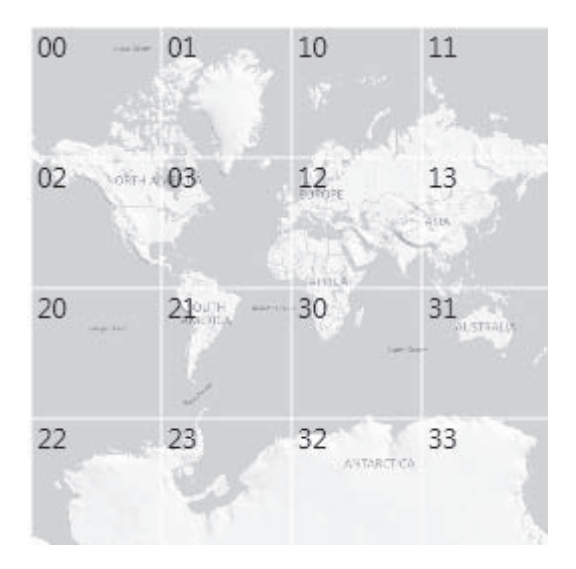

Kafelki mają bok o 256 pikselach, więc na równiku każdy piksel obejmuje około 38 kilometrów.

Każdy kafelek z poziomu 1. obejmuje taki sam obszar jak cztery kafelki z poziomu 2. i trend jest kontynuowany — poziom 3. zawiera 64 kafelki, poziom 4. zawiera 256 kafelków, i tak aż do poziomu 21., który (zgodnie z zasadą) odwzorowuje całą Ziemię za pomocą ponad 4 trylionów kafelków — 2 miliony poziomo i 2 miliony pionowo, przy rozdzielczości na równiku równej 7,5 cm na piksel.

W jaki sposób można spójnie zorganizować tak wiele kafelków? Pamiętaj, że użyte są tu trzy wymiary — długość, szerokość i poziom powiększenia — a dla maksymalnej efektywności przesyłania tych kafelków poprzez usługę sieciową kafelki obejmujące ten sam obszar powinny być przechowywane na serwerach obok siebie.

Oczywiście został użyty bardzo sprytny sposób numerowania, nazywany quadkey. Każdy kafelek ma unikatową wartość quadkey. Szablony URI odczytane z usługi Bing Maps zawierają znacznik {quadkey}, który powinieneś zastąpić odwołaniem do odpowiedniego kafelka. Przedstawione wcześniej rysunki mają pokazane wartości quadkey w lewym górnym narożniku każdego kafelka. Wiodące zera są istotne! Liczba cyfr w numerze jest równa poziomowi powiększenia. Kafelki na poziomie 21. są identyfikowane za pomocą 21 znakowych wartości quadkey.

W kodzie tym używane są wyłącznie cyfry 0, 1, 2 i 3, czyli są to liczby w systemie czwórkowym. Binarnie zapisane liczby 0, 1, 2 i 3 to 00, 01, 10 i 11. Pierwszy bit jest współrzędną pionową, a drugi współrzędną poziomą. Dzięki temu bity odpowiadają przeplatanej długości i szerokości.

Jak już wiesz, każdy kafelek na poziomie 1. odpowiada czterem kafelkom z poziomu 2., więc można uważać, że kafelki mają relacje "nadrzędny – podrzędny". Wartość quadkey kafelka podrzędnego zaczyna się tymi samymi cyframi co wartość jego kafelka nadrzędnego, ale dodana jest jeszcze jedna cyfra określająca lokalizację w tym elemencie nadrzędnym. Można łatwo pobrać wartość quadkey kafelka nadrzędnego z podrzędnego, odcinając po prostu ostatnią cyfrę.

Aby użyć usługi sieciowe Bing Maps, konieczne jest określenie wartości quadkey dla dowolnej długości i szerokości geograficznej. Kod pokazanej w następnym listingu metody GetLongitudeAndLatitude ilustruje pierwszy krok, czyli konwersję długości i szerokości geograficznej z Geolocator na wartości double z zakresu od 0 do 1, a następnie na wartości całkowite:

#### **Listing 18.27. Projekt: RotatingMap | Plik: MainPage.xaml.cs (fragment)**

```
public sealed partial class MainPage : Page
{
     const int BITRES = 29;
...
    int integerLongitude = -1;
    int integerLatitude = -1;
...
     async void OnGeolocatorPositionChanged(Geolocator sender, PositionChangedEventArgs
    \rightarrowargs)
     {
         await this.Dispatcher.RunAsync(CoreDispatcherPriority.Normal, () =>
 {
                 GetLongitudeAndLatitude(args.Position.Coordinate);
                 RefreshDisplay();
             });
     }
     void GetLongitudeAndLatitude(Geocoordinate geoCoordinate)
     {
         locationDisplay.Visibility = Visibility.Visible;
         // Obliczenie caákowitej dáugoĞci i szerokoĞci geograficznej
         double relativeLongitude = (180 + geoCoordinate.Longitude) / 360;
        integerLongitude = (int)(relativeLongitude * (1 < BITRES)); double sinTerm = Math.Sin(Math.PI * geoCoordinate.Latitude / 180);
        double relativeLatitude = 0.5 - Math.Log((1 + \sinTerm) / (1 - \sinTerm) / (4 * ´Math.PI);
         integerLatitude = (int)(relativeLatitude * (1 << BITRES));
     }
...
}
```
Wartość BITRES wynosi 29, co obejmuje 21 bitów wartości quadkey na poziomie 21. oraz 8 bitów na wielkość kafelka w pikselach, co oznacza, że te wartości całkowite identyfikują długość i szerokość geograficzną z dokładnością do najbliższego piksela kafelka na najwyższym poziomie powiększenia. Wyliczenie wartości integerLongitude jest bardzo proste, ale integerLatitude znacznie bardziej skomplikowane, ponieważ przekształcenie mapy typu Mercator powoduje kompresję szerokości geograficznych wraz ze wzrostem odległości od równika.

Na przykład środek Central Parku w Nowym Jorku ma długość geograficzną równą –73,965368 oraz szerokość 40,783271. Względne wartości double (zaokrąglone do kilku miejsc po przecinku) wynoszą 0,29454 i 0,37572. 29-bitowe wartości całkowite (pokazane w systemie binarnym i pogrupowane po cztery cyfry dla zwiększenia czytelności) wynoszą:

0 1001 0110 1100 1110 0000 1000 0000 0 1100 0000 0101 1110 1011 0000 0000

Załóżmy, że potrzebujesz kafelka dla tej długości i szerokości geograficznej i powiększenia poziomu 12. Musimy użyć górnych 12 bitów tej liczby określającej długość i szerokość geograficzną (uważaj — wynikowe cyfry są grupowane nieco inaczej).

```
0100 1011 01100110 0000 0010
```
Są to dwie liczby binarne, ale w celu utworzenia wartości quadkey muszą być one być połączone, aby utworzyły liczbę o podstawie 4. Nie można zrobić tego w kodzie bez przeglądania bitów w pętli, ale dla celów demonstracji możesz po prostu pomnożyć przez dwa wszystkie bity szerokości i dodać te dwie wartości tak, jakby były wartościami o podstawie 4:

```
 0100 1011 0110
+ 0220 0000 0020
   --------------
   0320 1011 0130
```
Jest to wartość, którą należy podstawić w miejsce symbolu {quadkey} w szablonie URI pobranym z usługi sieciowej. Wynikowy URI definiuje kwadratową mapę bitową o boku 256 pikseli.

Poniżej przedstawiony jest kod z RotatingMap, w którym na podstawie długości i szerokości geograficznej tworzona jest wartość quadkey. Dla zwiększenia czytelności kod został rozdzielony, aby pokazać na początku wyznaczanie wartości całkowitej, a następnie ciagu znaków:

#### **Listing 18.28. Projekt: RotatingMap | Plik: MainPage.xaml.cs (fragment)**

```
public sealed partial class MainPage : Page
{
...
     StringBuilder strBuilder = new StringBuilder()
...
     string ToQuadKey(int longitude, int latitude, int level)
     {
        long quadkey = 0;
        int mask = 1 \ll (level - 1);
        for (int i = 0; i < level; i++)\{ quadkey <<= 2;
             if ((longitude & mask) != 0)
                quadkey |= 1;
             if ((latitude & mask) != 0)
                 quadkey |= 2;
            mask \gg= 1:
 }
         strBuilder.Clear();
        for (int i = 0; i < level; i++)
```

```
\{ strBuilder.Insert(0, (quadkey & 3).ToString());
            quadkey >>= 2;
 }
        return strBuilder.ToString();
    }
...
}
```
Wartość quadkey określa kafelek zawierający oczekiwaną długość i szerokość geograficzną i nasza aktualna lokalizacja znajduje się gdzieś wewnątrz tego kafelka. Lokalizacja piksela w kafelku może być definiowana przez następne 8 cyfr w długości i szerokości geograficznej wymaganej do wyliczenia quadkey.

Mamy już prawie wszystkie elementy układanki. Ponieważ cała strona musi być zapełniona kwadratowymi kafelkami o boku 256 pikseli, ta tablica kafelków musi dać się obracać; bieżąca pozycja użytkownika znajduje się na środku ekranu, zatem metoda obsługi zdarzenia SizeChanged wylicza liczbę potrzebnych kafelków, więc jednocześnie liczbę potrzebnych elementów Image. Pole o nazwie sqrtNumTiles oznacza "pierwiastek z liczby kafelków". Dla ekranu 1366 na 768 pikseli wynosi on 9. Całkowita liczba kafelków (i elementów Image) jest kwadratem tej liczby, czyli 81.

```
Listing 18.29. Projekt: RotatingMap | Plik: MainPage.xaml.cs (fragment)
```

```
public sealed partial class MainPage : Page
{
...
     int sqrtNumTiles; // Zawsze liczba nieparzysta
...
     void OnMainPageSizeChanged(object sender, SizeChangedEventArgs args)
     {
         // Usuwanie istniejących elementów Image
         imageCanvas.Children.Clear();
         // OkreĞlenie liczby potrzebnych elementów
         double diagonal = Math.Sqrt(Math.Pow(args.NewSize.Width, 2) +
                                        Math.Pow(args.NewSize.Height, 2));
        sqrtNumTiles = 1 + 2 * (int)Math.Ceiling((diagonal / 2) / 256);
         // Tworzenie elementów Image dla tablicy sqrtNumTiles * sqrtNumTiles
        for (int i = 0; i < sqrtNumTiles * sqrtNumTiles; i++)\left\{ \begin{array}{c} \end{array} \right. Image image = new Image
\{Source = new BitmapImage(),
                  Stretch = Stretch.None
             };
              imageCanvas.Children.Add(image);
 }
         RefreshDisplay();
     }
...
}
```
Metoda RefreshDisplay realizuje główną część zadania, przegląda w pętli elementy Image i określa ich wartości quadkey (więc i jednocześnie URI).

```
Listing 18.30. Projekt: RotatingMap | Plik: MainPage.xaml.cs (fragment)
```

```
public sealed partial class MainPage : Page{
...
    void RefreshDisplay()
     {
         if (roadParams == null || aerialParams == null)
             return;
        if (integerLongitude == -1 || integerLatitude == -1)
             return;
         // Pobranie wspóárzĊdnych i przesuniĊcia pikseli na podstawie bieĪącego powiĊkszenia
         int croppedLongitude = integerLongitude >> BITRES - zoomLevel;
         int croppedLatitude = integerLatitude >> BITRES - zoomLevel;
         int xPixelOffset = (integerLongitude >> BITRES - zoomLevel - 8) % 256;
         int yPixelOffset = (integerLatitude >> BITRES - zoomLevel - 8) % 256;
         // Przygotowanie pĊtli
         string uriTemplate = (mapStyle == MapStyle.Road ? roadParams :
         ´aerialParams).UriTemplate;
         int index = 0;
        int maxValue = (1 \leq zoomLevel) - 1;
         // PĊtla po tablicy elementów Image
        for (int row = -sqrtNumTiles / 2; row <= sqrtNumTiles / 2; row++)
            for (int col = -sqrtNumFiles / 2; col <= sqrtNumTiles / 2; col ++)
{
                 // Tworzenie Image i BitmapImage
                 Image image = imageCanvas.Children[index] as Image;
                 BitmapImage bitmap = image.Source as BitmapImage;
                 index++;
                 // Sprawdzenie, czy wykroczyliĞmy poza granice
                 if (croppedLongitude + col < 0 ||
                     croppedLongitude + col > maxValue ||
                    croppedLatitude + row < 0 ||
                     croppedLatitude + row > maxValue)
\{ bitmap.UriSource = null;
 }
                 else
\{ // Obliczenie quadkey i ustawienie URI mapy bitowej
                     int longitude = croppedLongitude + col;
                     int latitude = croppedLatitude + row;
                    string strQuadkey = ToQuadKey(longitude, latitude, zoomLevel);
                     string uri = uriTemplate.Replace("{quadkey}", strQuadkey);
                     bitmap.UriSource = new Uri(uri);
 }
                 // Pozycjonowanie elementu Image
                 Canvas.SetLeft(image, col * 256 - xPixelOffset);
                 Canvas.SetTop(image, row * 256 - yPixelOffset);
```
 } } ... }

Pozostało tylko obsłużyć przyciski paska aplikacji. Przyciski powiększenia i pomniejszenia są włączane i wyłączane na podstawie minimalnych i maksymalnych poziomów powiększenia bieżącego widoku, choć w innych częściach programu przyjąłem maksymalną wartość powiększenia równą 21.

#### **Listing 18.31. Projekt: RotatingMap | Plik: MainPage.xaml.cs (fragment)**

```
public sealed partial class MainPage : Page{
...
    void OnStreetViewAppBarButtonChecked(object sender, RoutedEventArgs args)
     {
         ToggleButton btn = sender as ToggleButton;
         ViewParams viewParams = null;
         if (btn.IsChecked.Value)
         {
             mapStyle = MapStyle.Road;
             viewParams = roadParams;
         }
         else
\{ mapStyle = MapStyle.Aerial;
             viewParams = aerialParams;
 }
         zoomLevel = Math.Max(viewParams.MinimumLevel,
                     Math.Min(viewParams.MaximumLevel, zoomLevel));
         RefreshDisplay();
         RefreshButtons();
    }
    void OnZoomInAppBarButtonClick(object sender, RoutedEventArgs args)
     {
         zoomLevel += 1;
         RefreshDisplay();
         RefreshButtons();
    }
    void OnZoomOutAppBarButtonClick(object sender, RoutedEventArgs args)
     {
         zoomLevel -= 1;
         RefreshDisplay();
         RefreshButtons();
    }
    void RefreshButtons()
     {
         ViewParams viewParams = streetViewAppBarButton.IsChecked.Value ? roadParams :
        \rightarrowaerialParams:
         zoomInAppBarButton.IsEnabled = zoomLevel < viewParams.MaximumLevel;
```
zoomOutAppBarButton.IsEnabled = zoomLevel > viewParams.MinimumLevel;

Nie jesteśmy przyzwyczajeni do oglądania znajomych regionów na obróconej mapie, więc w tym widoku wyspa Manhattan wygląda nieco dziwnie:

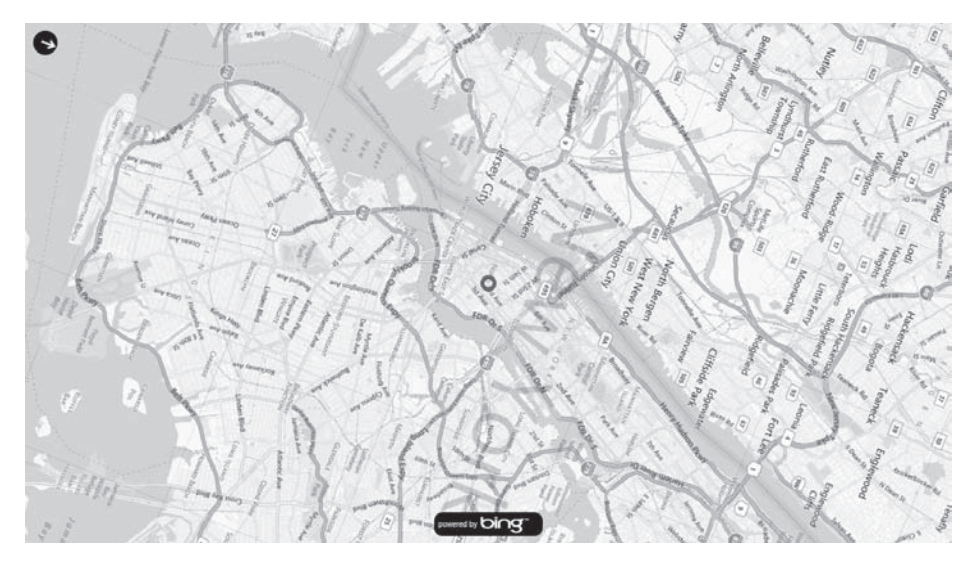

Jeżeli jesteś jednak w nieznanym miejscu, trzymając w ręku tablet i próbując określić miejsce, gdzie się znajdujesz, to orientacja mapy względem rzeczywistych warunków może być bardzo pomocna. Może kiedyś etykiety nazw miast i ulic również będą się dały obracać.

 } }

**1018 CZĘŚĆ II** Funkcje specjalne

# Skorowidz

## **A**

adres URI, 24, 857 akapit, 892 akceleratory nawigacji, 587 akcesor get, 43 set, 43 aktualizacia mapy bitowej, 731, 734 PointerInfo, 744 alfa, 704 alokacja pamięci, 385 animacja, 108 DoubleAnimation, 428 DoubleAnimationUsingKeyFrames, 428 liniowa, 369 obiektu Ellipse, 702 Storyboard, 353 właściwości InterpolationFactor, 1003 animacje, 349 AII-XAML, 378 klatek kluczowych, 386, 390 predefiniowane, 392 stanów wizualnych, 536 typu Object, 390 wartości typu double, 359 własnych klas, 382 właściwości klasy Object, 390 właściwości załączanych, 366 zmienne, 354 animowany efekt tęczy, 114 antyaliasing, 770 anulowanie metody, 274 nawigacji, 579 operacji asynchronicznej, 253, 255 API Runtime Windows, 11 API WinRT, 11

aplikacje biurkowe, desktop applications, 9 dotykowe, 663 Windows Store, 9 atrament, 1023 atrybut, Patrz: właściwość automatyczne parsowanie, 343 azymut, 991

## **B**

badanie trafień, 444 bajt Alfa, 708 barwa-nasycenie-jasność, 760 biblioteka Direct3D, 400 DirectX, 819 DirectXWrapper, 821 kernel32.dll, 793, 797 Obrazy, 775 Petzold.ProgrammingWindows6.Chapter11, 819 Petzold.Windows8.VectorDrawing, 770 PetzoldWindows8Controls, 150 ReflectionHelper, 134 Shapes, 66, 364 SharpDX, 820 Windows Runtime Component, 820 WinJS, 11 biblioteki DLL, 791 bitmapa, 27 bity pikseli, 698 blok foreach, 281 bloki try – catch, 255, 262

# **C**

cechy operacji asynchronicznych, 253 celownik, 680

#### **1061**

chrom, 518 cień, 839 COM, Component Object Model, 11, 791 cykl życia aplikacji, 267 czas trwania animacji, 352, 355 czas UTC, 798, 814 czcionka, 31, 821, 825, 835, 855 Segoe UI Symbol, 298, 304, 779 TrueType, 855 czcionki prywatne, 856 części szablonu, 536 czytnik, 880

# **D**

dane wskaźnika, 629 debuger, 26, 268, 270 debugowanie aplikacji, 13 definiowanie struktur, 797 deklaracja przestrzeni nazw, 24 deserializacja XML, 606 DirectX, 66, 819 długi wskaźnik, 792 dodawanie wpisu do słownika, 1051 dokument XPS, 862 dokumentacja interfejsu API, 23 stanów wizualnych, 536 SYSTEM\_INFO, 793 dołączanie metod obsługi, 926 domyślne atrybuty rysowania, 1031, 1036, 1047 dostęp do animacji, 391 do API, 791 do biblioteki obrazów, 775 do biblioteki Obrazy, 786 do funkcji Win32, 791 do map bitowych, 29 do systemu plików, 257 masowy, 257 dostosowanie lokalizacji, 288 dotyk, 208, 491, 629 drukowanie, 901, 912 grafiki, 956 planu pracy, 935 zakresu stron, 944, 951 drzewo katalogów, 779 dyrektywa using, 22

dziedziczenie ustawień, 81 właściwości, 38 zdarzeń, 93

## **E**

e-book, 140 edycja tekstu, 885 XAML, 380 edytor, 315 ekran, 555 ekran startowy, 597, 901 element BeginStoryboard, 379 Binding, 83, 85, 132, 609 Border, 118, 187, 491, 521, 922, 999 BorderBrush, 148 Button, 184, 614 Canvas, 153, 158, 322, 378, 929 CaptureElement, 786 Color, 179 ComboBox, 817 ControlTemplate, 526 DataTemplate, 470, 610, 613 DoubleAnimation, 350 Ellipse, 121, 124, 156, 360, 361, 468 EllipseGeometry, 386, 975 EventTrigger, 379 FlipView, 880 Glyph, 929 Glyphs, 860, 862 Grid, 41, 158, 168–176, 315, 324, 334 wewnętrzny, 174 zewnętrzny, 174 GridView, 614 Image, 27, 43, 124, 158, 701, 705, 706, 718, 719, 870, 958 InkStrokeRenderingSegment, 1025 InlineUIContainer, 870 ItemTemplate, 778 Line, 324, 649 LinearGradientBrush, 54, 80 ListBox, 491, 836 ListView, 613 Page, 31, 332 Path, 72, 363, 1045 Polygon, 414 Polyline, 181, 202, 370

ProgressBar, 541 ProgressBarIndicator, 542 RadioButton, 591 Rectangle, 121, 146, 173, 529, 537 RectangleGeometry, 439 RelativeSource, 85 ResourceDictionary, 544 RichEditBox, 885 RichTextBlock, 600, 855, 867, 871, 881 RichTextBlockOverflow, 872, 875, 883 RotateTransform, 1005 Run, 106, 139 ScrollViewer, 132, 138, 281, 297, 507 Slider, 173, 176–180, 221, 880 SolidColorBrush, 535 StackPanel, 117, 123–128, 138, 143, 147, 281, 346, 875, 926 StaticResource, 85 Storyboard, 350 Style, 78, 80, 519 TargetType, 544 TemplateBinding, 522 TextBlock, 31, 41, 59, 84, 99–102, 107, 159, 187, 412, 857, 867, 870, 923, 1054 TextBox, 205, 228, 841 TextWrapping, 262 Thumb, 537 UniformGrid, 503, 509 VariableSizedWrapGrid, 151 Viewbox, 75, 420 element-korzeń, 198 element-właściwość, 52, 57, 203 element-właściwość Triggers, 379, 380 elementy zegara, 805 elipsa, 122 etykieta gridLinesGrid, 322 etykieta innerGrid, 322

## **F**

folder Common, 600 Fonts, 858 Themes, 545 format EPUB, 866 RTF, 885 WMA, 38 XML, 34 XPS, 866

formatowanie tekstu, 59 formaty dokumentów, 866 plików graficznych, 29, 717 framework .NET, 255 Prism, 235 WPF, 402, 502 funkcja arcus sinus, 995 DWriteCreateFactory, 823 Ease, 370 ElasticEase, 407 EnumDynamicTimeZoneInformation, 799, 803 ExponentialEase, 370 GetNativeSystemInfo, 793 GetTimeZoneInformationForYear, 800 IntelliSense, 25 Location, 685 Math.Asin, 655 SineEase, 377 SystemTimeToTzSpecificLocalTime, 800 funkcje lambda, 250 łagodzące, 369–372 specjalne, 627 Win32, 792 związane z piórem, 1019 futura, future, 245

# **G**

GDI, Graphics Device Interface, 101 generowanie obrazu, 744 stron, 942 głębia kolorów, 727, 734 tekstu, 409 GPS, 959 gradient, 49, 442 grafika, 43 grafika wektorowa, 65 grawitacia, 964 grubość linii, 759 grupowanie elementów, 597, 620

**SKOROWIDZ 1063**

## **H**

HTML, HyperText Markup Language, 11

# **I**

ID zdarzenia, 658 identyfikator GUID, 262 zasobu, 65 ignorowanie błędów, 755 IL, Intermediate Language, 833 iloczyn trzech transformacji, 463 implementacja linii przerywanej, 529 menu kontekstowych, 283 WriteFontCollection, 824 implementacje interfejsu ICommand, 238 inercja, 676 inicjowanie manipulacji, 690 rozszerzeń nazw plików, 719 rysowania, 1037 urządzenia MediaCapture, 787 usuwania, 1037 właściwości, 41 zaznaczania, 1037 IntelliSense, 25, 33, 43 interakcja z użytkownikiem, 161 **interfeis** API, 23 AsyncOperation, 245 DirectWrite, 821 DirectWrite IDWriteFontCollection, 823 IAsyncInfo, 254 IAsyncOperation, 248 ICommand, 234, 236, 238 ID2D1BitmapRenderTarget, 846 IDelegateCommand, 236 IDictionary<TKey, TValue>, 490 IDWriteFontFamily, 825 IEnumerable, 490 IFormatProvider, 130 IFormattable, 130 IList<T>, 490 IMap<K, V>, 490 INotifyCollectionChanged, 490, 604 INotifyPropertyChanged, 217, 223, 329, 471, 490, 602 IRandomAccessStream, 697, 708

ISurfaceImageSourceNative, 821 ITextCharacterFormat, 891 ITextDocument, 890 ITextProvider, 898 IUICommand, 245 IValueConverter, 130, 177 IValueProvider, 898 IVector<T>, 490 kamery, 784 użytkownika, 10, 243 Windows Runtime, 11, 13 WinRT, 11

## **J**

język IL, 833 JavaScript, 11 pośredni, 833 znaczników, 11

# **K**

kafelki, 1011 kafelki map Bing, 1004 kalendarz, 935 kamera, 784 kartezjański układ współrzędnych, 67 katalog Fonts, 856 WinMetadata, 11 kąt obrotu, 851, 988 kąty Eulera, 986 klasa Accelerator, 974, 979 Accelerometer, 972, 974 AccelerometerReading, 965 AccelerometerReadingChangedEventArgs, 965 App, 33, 584, 590, 625 AppBar, 163, 290 Application, 33, 61, 268 ApplicationData, 256 ApplicationDataContainer, 586 ApplicationView, 565, 569 AppSettings, 330–345 AutomationProperties, 294 BezierSegment, 72 BindableBase, 223, 224 Binding, 85, 129, 223
BitmapDecoder, 717, 723 BitmapEncoder, 718, 725 BitmapFrame, 722 BitmapImage, 44 BitmapPrintDocument, 956 BitmapSource, 44 Block, 59, 210, 868 Border, 119 Brush, 49, 440 Buffer, 708 Button, 163, 183, 189, 466, 524, 528 ButtonBase, 181, 184 Calendar, 938 CameraCaptureUI, 784 Canvas, 117, 153, 157 CheckBox, 183 Clipboard, 907 Clock, 475 CollectionViewSource, 620, 623 ColorAnimationUsingKeyFrames, 388 ColorItem, 147, 148 Colors, 40, 133 Compass, 979 CompositeTransform, 436 ContentControl, 163, 184, 466, 550 ContentPresenter, 525, 550 ContentPropertyAttribute, 56 Control, 30, 161–163, 855 ControlTemplate, 183, 294, 349, 465 CoreDispatcher, 250, 957 CoreWindow, 895 CultureInfo, 130 CustomPageRange, 948 DataReader, 260, 265 DataTemplate, 465, 469 DataWriter, 261, 265 DelegateCommand, 235–237 DependencyObject, 32, 42, 135, 179, 247, 350 DependencyProperty, 32, 190 DependencyPropertyChangedEventArgs, 193 Dial, 692 DirectWrite, 336, 841 DirectXWrapper, 821 DispatcherTimer, 108, 109 DisplayProperties, 32, 106, 557, 960, 961 DockPanel, 180 DoubleAnimation, 351, 354, 359, 366

DoubleToStringHexByteConverter, 300 EasingFunctionBase, 356, 369, 373 Ellipse, 122 EllipseGeometry, 380 ElPasoHighSchool.StudentBody, 607 FileOpenPicker, 256, 258, 718 FileSavePicker, 256, 258, 718 FolderPicker, 256 FontFamily, 855 FontWeights, 825 FormattedStringConverter, 176 Frame, 573, 576 FrameworkElement, 38, 61, 78, 81, 104, 120, 125, 161, 183, 188, 525 FrameworkElementAutomationPeer, 205 FrameworkTemplate, 465 Geolocator, 684, 1004 Geometry, 71, 438 GradientButton, 191–197 GradientStop, 113 Grid, 167 HSL, 762 HttpClient, 266 IAsyncOperation, 246 Image, 28, 70 ImageBrush, 70 ImageSource, 44 Inclinometer, 983 InertiaTranslationBehavior, 677 InkDrawingAttributes, 1023 InkFileManager, 1044, 1060 InkManager, 1029, 1035, 1044 klasa Inline, 59 klasa InlineUIContainer, 60 klasa InMemoryRandomAccessStream, 708 ItemsControl, 163, 480, 497, 550 ItemsPanelTemplate, 465 Key, 663 LayoutAwarePage, 596 LinearGradientBrush, 50, 61 List, 665 LoggerControl, 636 MainPage, 22, 812 ManipulableContentControl, 776 ManipulationDeltaRoutedEventArgs, 676 ManipulationInertiaStartingRoutedEvent  $\rightarrow$ Args, 677 ManipulationStartingRoutedEventArgs, 690 Matrix3D, 447

klasa

Matrix3DHelper, 447 Matrix3DProjection, 400 MatrixTransform, 434 MediaElement, 38 MessageDialog, 243–246, 253, 256, 263, 284 NamedColor, 485, 489 ObjectAnimationUsingKeyFrames, 390 ObservableCollection<T>, 491 OrientationSensor, 986 Package.appxmanifest, 685 Page, 555, 573 Page., 117 Panel, 25, 117, 123, 138, 500–502 Paragraph, 59, 868 PassData, 592 Path, 70, 75 PathFigure, 71 PathGeometry, 71 PathIO, 266 PathSegment, 364 PieSlice, 382, 385 PlaneProjection, 447, 450 Point, 68 PointAnimationUsingKeyFrames, 388 Pointer, 632 PointerPointProperties, 1020 PointerRoutedEventArgs, 631 PointKeyFrame, 388 Polyline, 67, 70 Popup, 287 PrintDocument, 917, 955 PrintManager, 930 PrintTaskOptionChangedEventArgs, 932 PrintTaskOptionDetails, 951 PrintTaskOptions, 919 ProgressBar, 163 Projection, 399 PropertyChangedEventArgs, 217 RadialGradientBrushSimulator, 710 RadioButton, 183, 204 RandomAccessStreamReference, 266 RangeBase, 163 RangeBaseValueChangedEventArgs, 165 Rectangle, 121 ResourceDictionary, 65 RgbViewModel, 220, 222, 228 RichTextBlock, 142, 871, 878 RichTextBlockOverflow, 871 RichTextColumns, 875

RotateTransform, 411 RoutedEvent, 165 RudimentaryTextBox, 896 Run, 59 SaveStatePage, 586 ScaleTransform, 417, 429 ScrollBar, 164 ScrollViewer, 163, 499 SecondPage, 574, 581 Selector, 480, 610 SelectorItem, 550 SensorQuaternion, 986 SensorRotationMatrix, 986, 991 Setter, 79 SettingsDialog, 343, 816 SettingsPane, 904 Shape, 66, 121 SimpleOrientationSensor, 960–965 SizeChangedEventArgs, 104 SkewTransform, 425 Slider, 162, 164, 167 Span, 59 Spiral, 67 SplitContainer, 315, 321, 329 StackPanel, 108, 123 StorageFile, 258 StorageFolder, 256 Storyboard, 351 String, 723, 824 StructLayoutAttribute, 793 Student, 602 StudentBody, 603, 605 StudentBodyPresenter, 605, 620, 623 StudentGroups, 622, 623 Style, 78 SurfaceImageSource, 821, 842 SurfaceImageSourceRenderer, 841, 842, 852 SuspensionManager, 596 TabbableTextBox, 327, 329 TappedRoutedEventArgs, 92, 96 Task, 264, 272 TextBlock, 25, 60, 855 ThicknessSettingDialog, 757 Timeline, 357, 368, 392 TimeZoneInfo, 798, 800 TimeZoneManager, 801, 803 ToggleButton, 183 TouchInfo, 663 Transform, 366, 424 TransformGroup, 411, 435

Transition, 394 TranslateTransform, 407, 410 TwelveHourClock, 477 TypeInfo, 134 Typography, 866 UIElement, 32, 87, 161, 629, 895 UIElementCollection, 55 UISettings, 65 UniformGrid, 503, 508 UserControl, 45, 56, 93, 145, 163 Viewbox, 75, 76 ViewModel, 227, 489 ViewParams, 1007 VisualStateManager, 528 WebViewBrush, 50 WriteableBitmap, 697, 706 WriteableBitmapEx, 698 WriteFactory, 823 XmlSerializer, 605 YellowPadPage, 1048, 1053 klasy FileIO, 266 klatka kluczowa, 386, 387 klawiatura dotykowa, 205, 896 ekranowa, 900 fizyczna, 896 pianina, 663 klawisz Backspace, 896 klikanie elementu, 611 klucz elementu w słowniku, 62 kod znaczników, 11, 12 źródłowy, 13, 833 kodowanie ASCII, 299 Unicode, 34, 298, 894 UTF-16, 299 UTF-32, 299 UTF-8, 299, 894 kolejność atrybutów, 25 kolekcja, 602 DisplayedOptions, 932, 951 DisplayInformation, 803 FileTypeFilter, 257 InkManager, 1020 InkStrokeRenderingSegment, 1025 Inlines, 60, 138 ItemsSource, 1053 List<T>, 490

map, 490 MergedDictionaries, 64 obiektów PointerPoint, 632 obiektów typu T, 490 ObservableCollection, 603 RowDefinitions, 168, 175 unikatowych kluczy, 490 vector, 490 kolor, 712, 760 HSL, 759 standardowy, 535 tła, 25, 100, 111, 818 koło, 736 kompas, 981 kompilacja, 833 kompilat, assembly, 24 komunikat o błędzie, 337 konfiguracja Debug, 833 Release, 833 konsolidowanie obliczeń, 273 konstruktor, 651 MainPage, 812 WriteableBitmap, 700 kontenery elementów, 550 kontrolka, 161 Button, 161, 233, 291, 466, 519, 536 CheckBox, 304, 672 ComboBox, 163, 1056 Dial, 692, 694 FlipView, 515, 600, 878, 1049 HslColorSelector, 765 idCustomRangeEdit, 953 ItemsControl, 480, 482, 484 JiggleButton, 407 ListBox, 163, 479, 493, 496–552 ListBoxItem, 551 LoggerControl, 642 ManipulableContentControl, 775 MonthYearSelect, 940 NewToggle, 545, 548 Popup, 347 ProgressBar, 541, 544 RadioButton, 184, 189, 198–202, 296, 306, 892 RangeBase, 163 RichEditBox, 855, 886 RichTextBox, 205 RudimentaryTextBox, 900

kontrolka RulerContainer, 322 ScrollBar, 164 ScrollViewer, 550 Slider, 161–167, 173, 179, 221, 291, 346, 537, 678, 884 SplitContainer, 348 StackPanel, 944, 947 TabbableTextBox, 336, 337 TextBlock, 185, 187, 286, 480, 495, 520 TextBox, 205, 228, 284, 291, 327 Thumb, 208, 460, 537 ToggleButton, 262 ToggleSwitch, 183, 346 TreeView, 777 UserControl, 290, 405, 902 XYSlider, 680, 686, 762 YellowPadPage, 1049 kontrolki pól wyboru, 304 własne, 544 zegarów, 812 kontrolowanie rozmiaru inercji, 675 konwersja danych przyspieszeniomierza, 976 macierzy obrotu, 990 na czas lokalny, 804 na Win32 SYSTEMTIME, 804 obiektu IBuffer, 266 obrazu, 727 RGB na HSL, 769 stylu czcionki, 827 SYSTEMTIME na DateTime, 805 wagi czcionki, 826 współrzędnych, 995 konwerter, 178 konwerter sformatowanego tekstu, 176 konwertowanie linii, 1027 kończenie programu, 26 kroje czcionek, 855 krzywa Béziera, 73, 363, 1021, 1027, 1034 typu Cubic Bézier, 364 książka Programowanie Windows, 14 kształt połączenia linii, 199 zakończeń linii, 199 kulka, 974 kwadrat jednostkowy, 461

#### **L**

liczba drukowanych stron, 916, 955 elementów RichTextBlockOverflow, 875 wierszy i kolumn, 168 linia bazowa, 861 skanowania, 736, 743 z zaokrąglonymi końcami, 741 lista ComboBox, 888 czcionek, 832 drukarek, 915 elementów TextBlock, 927 kolorów, 510 ListBox, 498, 550 Solution Configurations, 832 Solution Platforms, 833, 835 stylów, 294 logiczne DPI, 556 lokalizacja, 288 lokalizacja pliku, 857 lokalny magazyn, 864 lokalny magazyn aplikacji, 256 losowa zmiana koloru, 99

#### **Ł**

ładowanie atramentu, 1047 dokumentu, 889 ustawień, 1047, 1055 łuk, 736

#### **M**

macierz jednostkowa, 986 Matrix3D, 454 Matrix3DProjection, 456 obrotu, 986, 990 manipulowanie tekstem, 30 mapy, 1004 mapy bitowe, 561, 660, 697 marginesy drukowalne i niedrukowalne, 918 strony, 931 maska przezroczystości, 705 maskowanie pikseli źródłowych, 733

menedżer stanu wizualizacji, 528 menu kontekstowe, 283, 644 metadane, 1007 metoda Accelerometer.GetDefault, 964 AccumulateDelta, 689 AddHandler, 98 AddPages, 928 Application.LoadComponent, 42 Arrange, 501 ArrangeOverride, 500, 507 AsAsyncAction, 265 Begin, 352 BitmapDecoder.CreateAsync, 721 BitmapDecoder.GetDecoderInformation ´Enumerator, 720 BitmapEncoder.CreateAsync, 725 BitmapEncoder.GetEncoderInformation ´Enumerator, 723 CalculateImageScaleAndOffset, 771 CalculateMagicNumberAsync, 273, 274, 276 Cancel, 275 CanExecute, 235 CanExecuteDeleteCharacter, 239 Canvas.SetLeft, 156 Canvas.SetTop, 156 CaptureFileAsync, 785 CapturePhotoToStorageFileAsync, 787 CapturePhotoToStreamAsync, 787 CapturePointer, 642 Clear, 845 Click, 784 CommandsRequested, 904 Complete, 676 CompositionTarget.Rendering, 853 Convert, 130 CreatePrintTask, 920 CreateTextOption, 951 DependencyProperty.Register, 190 DependencyProperty.RegisterAttached, 190 DeviceInformation.FindAllAsync, 786 DisplayAndPrinterPrep, 923 Ease, 369 Enum.TryParse, 199 Execute, 235 ExecuteAddCharacter, 239 FileIO.ReadLinesAsync, 265 FileIO.ReadTextAsync, 265, 271 FormatText, 188

get, 192 GetAllX, 737 GetBitmapStream, 908 GetContent, 907 GetCurrentOrientation, 960 GetCurrentPoint, 632, 647 GetCurrentReading, 965 GetDefault, 965 GetForCurrentView, 912 GetIntermediatePoints, 632 GetKeyState, 590 GetLeft, 157 GetLongitudeAndLatitude, 1012 GetMetrics, 830 GetNavigationState, 584 GetPageDescription, 919 GetPatternCore, 898 GetPixelDataAsync, 722 GetPositionFromIndex, 328 GetPreviewPage, 928 GetRenderingSegments, 1025 GetResults, 246, 254 GetSystemFontCollection, 822 GetTemplateChild, 536 GetTop, 157 GetValue, 43, 134 GetWordFrequenciesAsync, 276 GetWordFrequenciesAsync, 277, 282 GoBack, 589, 594 InitializeComponent, 23, 42, 64, 104, 197, 241, 545 InvalidateArrange, 504 InvalidatePreview, 934 LoadAsync, 260 LoadBitmapAsync, 779 Loaded, 702, 729, 779, 787, 849, 864 LoadFile, 263 LoadFileAsync, 264 LoadFileFromOpenPicker, 341 LoadFromStream, 890 ManipulationStarted, 782 Math.Atan2, 737 Math.Ceiling, 928 Measure, 327, 501, 506, 878 MeasureOverride, 500–506, 512, 875 Navigate, 579 NextBytes, 89 OnApplyTemplate, 547 OnColorChanged, 193 OnCreateAutomationPeer, 205, 898

**SKOROWIDZ 1069**

metoda OnDragThumbDelta, 321 OnInterpolationFactorChanged, 1003 OnKeyDown, 644 OnLaunched, 45, 572, 585, 588 OnLoaded, 336 OnManipulationDelta, 673, 687 OnMenuDelete, 646 OnNavigatedFrom, 23, 583, 913 OnNavigatedTo, 23, 41, 89, 102, 574, 581, 593, 913 OnNavigatingFrom, 23, 576 OnPointerCaptureLost, 644 OnPointerEntered, 665 OnPointerMoved, 745, 771, 1038 OnPointerPressed, 634, 745, 850, 1032, 1037 OnPointerReleased, 660, 1039 OnPointerReleased, 658 OnPrintTaskSourceRequested, 949 OnPropertyChanged, 220, 476 OnSaveAsAppBarButtonClick, 723 OnTapped, 95, 154 OnTextBlockTapped, 96 OnThumbDragStarted, 321 OrderByDescending, 277 Paginate, 917, 926 PathIO.WriteTextAsync, 271 PickSingleFileAsync, 260, 720 PointerCaptures, 642 PointerMoved, 774 ProcessNewOrientationReading, 1001 ProcessPointerDown, 1022 ProcessPointerUp, 1022 ProcessPointerUpdate, 1022, 1033 ReadAsync, 267 ReadBufferAsync, 266 ReadingChanged, 965 ReadLineAsync, 278 RedrawRuler, 326 RefreshBitmap, 712, 715 RefreshDisplay, 1015 Register, 190 Remove, 583 Render, 697 RenderBeziers, 1041 RenderOnBitmap, 741, 774 RenderStroke, 1040 Rotate, 655 RunAsync, 248, 272 SaveAsync, 1046

SaveToStream, 890, 894 Seek, 701 SelectionChanged, 781, 884 set, 192 SetBinding, 161 SetBitmap, 908 SetBubble, 973 SetContent, 907 SetDefaultXamlFile, 337 SetLeft, 157 SetNavigationState, 584 SetPixelData, 725 SetPreviewPage, 917 SetPreviewPageCount, 955 SetProperty, 224 SetSource, 697, 706, 708 SetValue, 42, 156, 192 Show, 904 ShowAsync, 245, 254, 285, 645 ShowForSelectionAsync, 286 SimpleOrientationSensor.GetDefault, 960 SizeChanged, 596, 881–884 StoreAsync, 261 Suspending, 890 Task.Run, 272 Task.WaitAll, 1009 Task.Yield, 281 ThrowIfCancellationRequested, 274 ToString, 131, 467 TransformBounds, 446 TransformToVisual, 313, 444, 446 TryParse, 233 TryY, 739 UIElementColor, 65 UpdateBitmap, 729–733 UpdateImageTransforms, 1002 ValueChanged, 884 VisualStateManager.GoToState, 528, 532, 596 WriteAsync, 700 XamlReader, 314 XamlReader.Load, 74, 337 metody asynchroniczne, 244, 272 dostępowe, 192 inicjujące właściwości, 192 obsługi zdarzeń, 762, 969 przesłaniające, 899, 994 przesłaniane, 653 SetTop, 157

statyczne, 652, 993 wirtualne, 93, 669, 895 metryka czcionki, 835, 862 Microsoft Expression Blend, 24 miniatura, 780 mnożenie macierzy, 430 model, 215 HSL, 760 MVVM, 215 RGB, 760 modele widoku, 602, 625 moduł przyspieszenia, 973 wektora, 966, 967 modyfikator ref, 822 sealed, 150 modyfikowanie warstwy ViewModel, 228 MVVM, Model-View-ViewModel, 83, 215

#### **N**

nachylenie, 995 nadir, 992 NaN, not a number, 104, 655, 677 narzędzie, Patrz: program natywna orientacja pionowa, 966 nawigacja, 555, 579 nawigacja pomiędzy stronami, 572 nazwy kolorów, 33 plików bibliotek DLL, 797 rodzin czcionek, 856 normalizacja czasu animacji, 370 długości, 714 notatnik, 308, 1043 numerowanie quadkey, 1011

#### **O**

obiekt Accelerometer, 964–971 AppBar, 292 ApplicationDataContainer, 256, 262 AppSettings, 759 Assembly, 136 Binding, 85 BitmapCodecInformation, 723 BitmapEncoder, 725

BitmapImage, 999 BitmapRenderTarget, 844 Block, 213 Buffer, 708 Button, 211, 234 Calendar, 938 Canvas, 999 contentGrid, 1030 ContentPresenter, 525, 527 ControlTemplate, 520 CoreDispatcher, 960 CustomPageRange, 949 DataContext, 817 DataPackage, 907 DataPackageView, 907 DataReader, 266 DataTemplate, 475, 513 DataTransferManager, 911 DataWriter, 266 DataWriteStoreOperation, 261 DependencyProperty, 190, 191 DependencyPropertyChangedEventArgs, 193, 319 Dictionary, 276, 800 DiscreteObjectKeyFrame, 391 DispatcherTimer, 272 DoubleAnimation, 369, 415 DoubleAnimationUsingKeyFrames, 453 FileOpenPicker, 719 fileStream, 706, 708 FlipView, 1058 FolderItem, 778 GeneralTransform, 444 Geolocator, 1009 Geometry, 71 GradientStop, 113, 469 Grid, 25, 778 IAsyncOperation, 245, 248, 251 IBuffer, 266, 267, 700 ID2D1BitmapRenderTarget, 845 IDWriteFactory, 822 ImageBrush, 703 Inclinometer, 989, 1009 InkDrawingAttributes, 1024, 1059 InkFileManager, 1053 InkManager, 1020–1027, 1032, 1042 InkStroke, 1020, 1025, 1028 InkStrokeRenderingSegment, 1025 IRandomAccessStream, 782 ITextCharacterFormat, 891

obiekt ITextParagraphFormat, 892 IUICommand, 251 KeySpline, 390 Line, 651 LinearGradientBrush, 54, 114, 192, 389 LoggerControl, 639 MainPage, 334, 577 ManipulationManager, 689 Matrix3D, 991, 1001 MatrixTransform, 776 MessageDialog, 250 NamedColor, 489 Paragraph, 881 Path, 363, 654 PathFigure, 72 PathGeometry, 655 PathSegment, 72 pixelStream, 708 Point, 694 PointerInfo, 649 PointerPoint, 632 PointerPointProperties, 1022 PointerRoutedEventArgs, 632 Polyline, 66, 634–648, 663, 1037 Popup, 287, 307, 903 PopupMenu, 307 PrintCustomItemListOptionDetails, 951 PrintDocument, 914, 918 PrintTask, 915, 930 PrintTaskOptionDetails, 932 RadialGradientBrushSimulator, 715 Random, 89 RandomAccessStreamReference, 908, 911 Rectangle, 513 RectangleGeometry, 439 RenderTransform, 515 ResourceDictionary, 61 RgbViewModel, 222 RichTextBlockOverflow, 871 RotateTransform, 400, 475 Run, 106 ScrollViewer, 512 SettingsPane, 904 SimpleOrientationSensor, 959, 963, 968 SolidColorBrush, 49, 52, 65, 112, 222, 1025 SplitContainer, 327 StorageFile, 256, 259, 720, 724, 748, 785, 894 StorageFolder, 270, 779

Storyboard, 351 Stream, 266, 701 Student, 609 Style, 80, 295, 550 SurfaceImageSource, 820, 849 SystemInfo, 794 TextBlock, 26, 47 Thumb, 685 TimeZoneClock, 815 TimeZoneInfo, 798 UIElementCollection, 55 UniformGrid, 510, 512 VirtualizingStackPanel, 282 WrapOptionsDialog, 311, 312 WritableBitmap, 660 WriteableBitmap, 698, 708, 729, 734 WriteFontCollection, 822 obiekty animacji, 351 DirectX, 845 graficzne, 770 obliczanie kąta obrotu, 852 macierzy Matrix3D, 454 rozmiaru tablicy, 700 wartości animacji, 370 wysokości elementu, 139 wysokości wiersza, 169 obraz Hieronima Boscha, 998 WriteableBitmap, 698 obrót, 400, 447, 571, 675, 727, 850, 981, 987 obrót jednym palcem, 690 obserwator automatyzacji, 898 obsługa animacji, 110 anulowania metody, 274 danych wskaźnika, 629 dotyku, 183 inercji, 676 klawisza Backspace, 896, 898 klawiszy, 207 kontrolek ComboBox, 892 menu wyskakującego, 645 przyspieszeniomierza, 969 schowka, 906 wejścia, 162 właściwości Color, 769 wyjątków, 262

zdarzenia, 87 CharacterReceived, 895 Click, 213, 279, 358 CompositionTarget, 851 Loaded, 270, 295, 378 ManipulationDelta, 674, 678 PrintManager, 915 PrintTaskRequested, 914 Tapped, 88, 92 Tick, 109 ValueChanged, 179, 375 zdarzeń pasków, 768 zdarzeń routowanych, 90 zmian właściwości, 319, 323 odchylenie, 983, 987 odczyt metadanych, 1009 pikseli, 721 siły nacisku, 654 środka zegara, 816 odległość dwóch punktów, 714 punktu od linii, 714 odłączanie PathGeometry, 75 odmierzanie czasu, 108 ograniczenia bibliotek, 150 Windows Runtime Component, 820 okna dialogowe, 256, 287 wyskakujące, 902 okno Add Reference, 831 Additional Dependencies, 820 Configuration Manager, 834 DataContext, 759 dialogowe ustawień, 343 FileOpenPicker, 257, 263 Informacje, 902 MessageDialog, 245, 255, 341 Popup, 289, 308, 313, 816, 902 określanie współrzędnej maksymalnej, 773 opcja Any CPU, 834, 835 Build Action, 857 Create App Packages, 835 Orientation, 931 Win32, 834 x86, 834 opcje dla projektów C#, 834 dla projektów C++, 834

operacje asynchroniczne anulowanie, 253 błędy, 253 natywne, 791 postęp, 253 wejścia-wyjścia, 255, 265, 314, 339 operator, 653, 994 \_\_uuidof, 823 await, 251, 260 OR, 670 opis strony, 935 opóźnienie, 677 orientacja, 173, 959 mapy, 1017 pozioma, 957 osobliwość, 138 oś obrotu, 988 otaczanie obrazu tekstem, 870

#### **P**

P/Invoke, 792, 833 pakiet SDK, 9 panel, 496 StackPanel, 343, 513 Udostępnianie, 906, 911 UniformGrid, 513 Urządzenia, 912 VariableSizedWrapGrid, 151 wrapPanel, 152 panele własne, 500 parser XAML, 41, 337 pasek aplikacji Notatnika, 308 AppBar, 292 narzędzi, 832 paski aplikacji, 290, 293, 304 PDF, Portable Document Format, 862 pędzel ButtonPressedBackgroundThemeBrush, 536 ButtonPressedForegroundThemeBrush, 536 gradientu, gradient brush, 49 LinearGradientBrush, 70, 79, 189, 361, 441 tła, 62 z okrągłym gradientem, 709 pianino, 663 piksel, 698 piksele niezależne, 560

pióro, 630, 1019 pióro elektromagnetyczne, 1020 plik App.xaml, 33, 64, 945 App.xaml.cs, 33, 584, 586 AppSettings.cs, 745 ArcSegment.cs, 738 BitmapPrintDocument.cs, 956–958 Block.xaml.cs, 210 Class1.cs, 148 CustomPrintRange.cs, 948 DistributedUniformGrid.cs, 811 generic.xaml, 535, 544, 551 GradientButton.cs, 193 HslColorSelector.xaml, 765 IndexToPageNumberConverter.cs, 1054 Kooten.ttf, 858 LoggerControl.xaml.cs, 636 MainPage.g.i.cs, 42 MainPage.Pointer.cs, 743 MainPage.Share.xaml, 907–911 MainPage.xaml, 21, 23, 149 MainPage.xaml.cs, 21, 42, 75 ManipulableContentControl.xaml.cs, 777 ManipulationManager.cs, 775 Miramo.ttf, 859 MonthYearSelect.xaml.cs, 938 NamedColor.cs, 484 Octave.xaml, 665 Package.appmanifest, 572 Package.appx, 963 Package.appxmanifest, 257, 685, 784, 902 Peric.ttf, 859 RadialGradientBrushSimulator.cs, 712 RgbViewModel.cs, 218, 224 RoundCappedLine.cs, 739 RoundCappedPath.cs, 740 RudimentaryTextBox.xaml.cs, 897 SettingsDialog.xaml, 343, 817 SettingsDialog.xaml.cs, 819 StandardStyles.xaml, 64, 78, 83, 293, 597–599, 886 StudentPage.xaml, 618 students.xml, 602 SurfaceImageSourceRenderer.cpp, 843–847 SurfaceImageSourceRenderer.h, 842 themeresources.xaml, 535 ThicknessSettingDialog.xaml, 757 TimeZoneClock.xaml, 806 TimeZoneClockViewModel.cs, 808

TimeZoneManager.cs, 801–804 TimeZoneManager.Display.cs, 800 UniformGrid.cs, 504 windows.ui.aml.media.dxinterop.h, 821 winnt.h, 796 WriteFactory.h, 822 WriteFactory.cpp, 822 WriteFont.cpp, 830 WriteFont.h, 829 WriteFontCollection.cpp, 824 WriteFontCollection.h, 822, 823 WriteFontFamily.cpp, 826 WriteFontFamily.h, 825 WriteFontMetrics.h, 831 WriteLocalizedStrings.cpp, 828 WriteLocalizedStrings.h, 827 wrl.h, 821 XYSlider.cs, 762 YellowPadPage.xaml.cs, 1049, 1050 pliki .cs, 22 .psl, 835 .rtf, 885, 890, 893 .ttf, 855 .txt, 893 .winmd, 11 C#, 24 czcionek, 862 czcionek prywatnych, 857 FixedPage, 863 map bitowych, 717 XAML, 24, 625 XPS, 863 płynne zwężanie linii, 659 płynny układ strony, 866 pobieranie bieżącego obrotu, 1009 bieżącego przyspieszenia, 978 bieżącej lokalizacji, 1009 czasu, 814, 977 danych, 643, 1051 danych kodera, 731, 753 DXGIDevice, 844 kafelków mapy, 1007 lokalizacji obiektu, 756 miniatury, 782 obrotu z Tilt, 1002 pędzla, 232 pikseli, 783 pikseli źródłowych, 730

pobieranie pliku XML, 605 ramki, 730, 783 referencji strumienia, 911 wartości koloru, 249 wybranego StorageFile, 753 pochylenie, skew, 424, 982, 987 pociągnięcia, 1035 podgląd wideo, 786, 787 wydruku, 914, 917 podkategorie kontrolek, 163 pola wyboru, 304 pole Bias, 799 pole ContentType, 724 DaylightDate, 799 dwOemId, 793 hasPen, 1021 LastPosition, 850 Padding, 925 Solution Platforms, 833 sartNumTiles, 1014 StandardDate, 799 StandardName, 799 ThisPosition, 853 wProcessorArchitecture, 796 polecenie Stop Debugging, 26 położenie okna Popup, 816 powiadomienia wiązań danych, 216 powiązania dwukierunkowe, 231, 522 powiązanie RelativeSource, 522 TemplateBinding, 521–527 pozycja elementu, 156 północ geograficzna, 981 prefiks local, 24, 195 ms-appdata, 865 ms-appx:///, 858 this, 43 x, 24, 86 On, 93 prezentacja, 117 prezentowanie długiego tekstu, 871 prędkość, 677 procedura obsługi zdarzenia, 88 program Microsoft Expression Blend, 12, 146 Microsoft Visual Studio Express 2012, 9

Notatnik, 885 WHATSIZE, 101 WordPad, 885 WPF, 863 XAML Cruncher, 12, 314, 332, 380 XAML Designer, 12 programowanie asynchroniczne, 244 projekcja, 447 projekt AccelerometerAndSimpleOrientation, 967, 968 AllColorsItemsControl, 509 AlphabetBlocks, 209–211 AnalogClock, 422, 424 AnimateDashOffset, 363 AnimatedPieSlice, 383–385 AnimateStrokeThickness, 361 AnimationEaseGrapher, 371–376 AppBarPad, 308–312 ApplicationStateSave, 584–589 AttachedPropertyAnimation, 366, 367 AutoImageSelection, 562 AxisAngleRotation, 987–990 BareBonesSlider, 537 BaselineTiltedShadow, 840, 841 BerniceBobsHerHair, 876, 877 BetterBorderedText, 119 BetterCharacterInput, 896–898 BubbleLevel, 972 ButtonVarieties, 182 CenteredTransforms, 686 CheshireCat, 364 CircleAnimation, 377 CircularGradient, 702, 703 ClockButton, 472, 474 ClockRack, 800–819 ColorItems, 483, 484 ColorItemsSource, 486, 488 ColorItemsSourceWithBinding, 489 ColorList, 143, 144, 146, 149 ColorScrollWithDataContext, 224, 227 ColorScrollWithValueConverter, 177 ColorScrollWithViewModel, 218, 220, 222 ColorTextBoxes, 228, 229 ColorTextBoxesWithEvents, 231 ColorWrap, 152 CommonMatrixTransforms, 434 ConditionalClockButton, 476–478 CustomButtonTemplate, 532, 535 CustomGradient, 699

**SKOROWIDZ 1075**

projekt CustomizableClassHierarchy, 931, 935 CustomListBoxItemStyle, 551 DataPassingAndReturning, 591–596 DependencyObjectClassHierarchy, 135 DependencyProperties, 193, 195 DependencyPropertiesWithBindings, 197, 198 DepthText, 409 DialSketch, 692, 693, 694 DigitalClock, 108 DirectXWrapper, 821–831, 842–847 DisplayHighSchoolStudents, 612–615, 618 EarthlyDelights, 992, 995, 999–1004 EasyCameraCapture, 784 EllipseBlobAnimation, 360, 361 ElPasoHighSchool, 602, 605 EnumerateFonts, 831 ExpandingText, 110 FastNotFluid, 390 FlickAndBounce, 678 FlipViewColors, 516 ForeverColorAnimation, 379 GettingCharacterInput, 895 GradientBrushCode, 50 GradientBrushPointAnimation, 389 GroupBySex, 620–623 HarderCameraCapture, 786, 787 HelloAudio, 38 HelloCode, 39, 40 HelloImage, 27 HelloImageCode, 44 HelloLocalImage, 29 HelloLocalImageCode, 45 HelloPrinter, 913–918 HelloVectorGraphics, 71 HelloVideo, 39 HorizontalListBox, 498 HowToAsync1, 248, 250, 251 HowToCancelAsync, 254 ImageBrushedSpiral, 70 ImageFileIO, 718–725 ImageRotate, 411 ImplicitStyle, 81 InkAndErase, 1030–1034 InkEraseSelect, 1035–1042 InternationalHelloWorld, 37 JiggleButtonDemo, 406, 407 KeypadWithViewModel, 235, 237, 239 LineCapsAndJoins, 199, 201

LineCapsAndJoinsWithCustomClass, 203, 204 ListBoxWithItemTemplate, 494 ListBoxWithUniformGrid, 511 LookAtAppBarButtonStyles, 295–297 LookAtFontMetrics, 836, 837 MadTeaParty, 868 ManipulationManagerDemo, 687, 689 ManipulationTracker, 670, 672 ManualBrushAnimation, 111 ManualColorAnimation, 112 NaiveBorderedText, 118 NativeUp, 570, 571 NewToggleDemo, 548 NonAffineStretch, 458–461 OppositelyScaledText, 416 OrientableColorScroll, 174, 175 OrientationAndOrientation, 961, 962 OverlappedStackedText, 36 PathMarkupSyntaxCode, 74 Petzold.ProgrammingWindows11.Chapter11, 547 Petzold.ProgrammingWindows6.Chapter11, 486, 503–510, 546 Petzold.Windows8.VectorDrawing, 737–740 PetzoldWindows8Controls, 148 PhotoScatter, 775–783 PointerLog, 636, 639, 640 Posterizer, 727, 729, 732, 733 PreconfiguredAnimations, 392, 394 PrimitivePad, 257–261 PrintableClassHierarchy, 923, 926, 927 PrintableTomKitten, 945–954 PrintMonthlyPlanner, 937–942 PrintPrintableArea, 919–921 PrivateFonts, 858, 860, 863, 865 QuickNotes, 271 RadialGradientBrushDemo, 710, 712, 715, 716 RainbowAnimation, 388 RainbowEight, 113 RainbowEightTransform, 440 ReflectedAlphaImage, 705, 706 ReflectedFadeOutImage, 418 ReversePaint, 771 RgbBarChart, 513 RichTextEditor, 886, 889–893 RotateAroundCenter, 404, 405 RotateTheText, 400 RotatingMap, 1005–1016

RotationCenterDemo, 413 RoutedEvents0–7, 90–98 ScalableInternationalHelloWorld, 105 SegoeSymbols, 299–302 SharedBrush, 61, 62 SharedBrushWithBinding, 83 SharedBrushWithStyle, 78, 79 SharedStyleWithDataTemplate, 471 SilasMarner, 880–884 SilentPiano, 664–668 SimpleAnimation, 352 SimpleAnimationCode, 358, 359 SimpleColorScroll, 170–173 SimpleCompass, 979, 980 SimpleContextDialog, 287 SimpleContextMenu, 284 SimpleEllipse, 121 SimpleHorizontalStack, 125 SimpleInking, 1021–1023, 1026 SimpleKeyFrameAnimation, 386 SimpleKeypad, 185, 188 SimpleListBox, 492 SimplePageNavigation, 573, 574 SimpleProjection, 399 SimpleRotate, 398 SimpleVerticalStack, 123 SingleFingerRotate, 690, 691 SkewPlusSkew, 425 SkewSlideInText, 427 SliderBindings, 166 SliderEvents, 164 SliderSketch, 180 SpeedometerProgressBar, 542 SpinPaint, 848–852 Spiral, 66, 67 SpringLoadedSlider, 539–541 SquaringTheCircle, 380–382 StackPanelWithScrolling, 133 StretchedSpiral, 69 StrippedDownHello, 46 SuspendResumeLog, 269 SystemInfoPInvoke, 794, 795 TapAndShowPoint, 154 TapTextBlock, 89 TapToFlip, 451–453 TextBoxInputScopes, 206 TextEffects, 408 TextFormatting, 60 TextFormattingAppBar, 305, 306 TextOnCanvas, 153

TextStretch, 76 TheTaleOfTomKitten, 140, 141 ThreeDeeSpinningText, 448, 449 TiltAndBounce, 977 TiltAndRoll, 975 TiltedShadow, 437 TypographyDemo, 866 UnconventionalAppBar, 291 VectorGraphicsStretch, 76 VisitedPageSave, 581–583 WhatRes, 556 WhatSize, 102 WhatSizeWithBindingConverter, 130 WhatSizeWithBindings, 128 WhatSnap, 565 WheresMyElement, 444, 446 Whirligig, 660 WordFreq, 277–280 WrappedText, 35 XamlCruncher, 316–324, 327, 330–347 XYSliderDemo, 680–684 YawPitchRoll, 981, 983 YellowPad, 1044–1060 YoungGoodmanBrown, 872–875 prosta, 736 przechowywanie ustawień aplikacji, 256 przechwytywanie wskaźnika, 636, 658, 744 zdjęć, 787 przejścia, 392 przekazywanie danych, 590 przekształcanie obrazu, 1001 przekształcenie afiniczne, 454 nieafiniczne, 456 przyrostowe, 691 przełączanie widoczności elementów, 616 właściwości Selected, 1035 przełącznik. 304 EasingMode, 376 ToggleButton, 308 przestrzenie nazw System.\*, 23 Windows.\*, 23 przestrzeń kolorów ARGB, 34 RGB, 34 scRGB, 34 sRGB, 34

przestrzeń nazw System.Collections.Generic, 490 System.Collections.Specialized, 490 System.ComponentModel, 217, 490 System.IO, 255 System.Runtime.InteropServices, 793 System.Runtime.InteropServices.Windows  $\rightarrow$ **Runtime, 266, 700** System.Threading.Tasks, 244, 264 Windows.Devices.Geolocation, 959, 1004 Windows.Devices.Sensors, 965 Windows.Foundation, 67 Windows.Foundations.Collections, 490 Windows.Graphics.Display, 33, 569 Windows.Graphics.Imaging, 716 Windows.Graphics.Printing, 912 Windows.Graphics.Printing.OptionDetails, 912 Windows.Media.Capture, 784 Windows.Storage, 256, 265 Windows.Storage.BulkAccess, 257 Windows.Storage.Pickers, 256 Windows.Storage.Streams, 708 Windows.System.Threading, 272 Windows.UI.ApplicationSettings, 904 Windows.UI.Core, 205 Windows.UI.Input.Inking, 1019 Windows.UI.Popups, 284 Windows.UI.Text, 885 Windows.UI.Text.FontWeight, 825 Windows.UI.ViewManagement, 565 Windows.UI.Xaml, 11 Windows.UI.Xaml.Controls, 25, 50, 162 Windows.UI.Xaml.Controls.Primitives, 164 Windows.UI.Xaml.Documents, 59, 866 Windows.UI.Xaml.Input, 88 Windows.UI.Xaml.Markup, 74 Windows.UI.Xaml.Media, 44, 50, 67 Windows.UI.Xaml.Media.Animation, 349 Windows.UI.Xaml.Media.Imaging, 843 Windows.UI.Xaml.Media.Media3D, 991 Windows.UI.Xaml.Printing, 912 Windows.UI.Xaml.Shapes, 66, 75 przesunięcie, 675, 1002 przesuwanie elipsy, 390 spirali, 68 na skos, 676 obiektu, 400 okregu, 386

w pionie, 675 w poziomie, 675 przewężenia, 651 przezroczystość, 34, 704, 705 przycinanie, 848 przycisk, 181, 233, 293 CheckBox, 183 Drukuj, 917 HyperlinkButton, 183 Kopiuj, 906 Monochromatyczny, 733 Naprzód, 578 Otwórz plik, 893 Pochylenie, 891 Podkreślenie, 891 Pogrubienie, 891 RadioButton, 184 RepeatButton, 183 ToggleButton, 183, 640 Wklej, 906, 907 Wstecz, 578, 905 Wyczyść, 850 Zapisz, 748 Zapisz jako, 723, 893 przyciski myszy, 587 przyspieszenie, 677, 964, 973 przyspieszeniomierz, 969, 976 przywracanie stron, 579 punkty dotyku, 764 styczne, 657, 741

#### **R**

renderowanie grafiki wektorowej, 121 grubych linii, 199 rodzaje przycisków, 181 rodzina czcionek, 825, 827, 855 routowana obsługa wejścia, 91 rozciąganie tekstu, 75 rozdzielczość ekranu, 555, 559, 721 rozmiar czcionki, 289, 934 mapy bitowej, 849 strony, 816 tablicy, 700 wiersza i kolumny, 168 rozsiewanie, dithering, 170 rozszerzenia typograficzne, 866

równanie kwadratowe, 712 prostej, 736 RTF, Rich Text Format, 885 ruch kulki, 974, 977 rysik, 1019 rysik cyfrowy, 1020 rysowanie krzywych Béziera, 1031 linii, 735, 772, 841, 1021, 1033, 1038 linii poziomych, 1049 linii przerywanej, 364 mapy bitowej, 847 na ekranie, 1021 na SurfaceImageSource, 821, 841 odwrotne, 770 palcami, 633, 660, 734 pociągnięć, 1034, 1045, 1052 spirali Archimedesa, 66 suwakami, 179 rzutowanie, 447, 456 rzutowanie argumentu sender, 90

#### **S**

schowek, 906 SDK, Software Development Kit, 9 segmenty Béziera, 1027 linii łamanej, 1027 sensor Inclinometer, 981 sensory, 959 serializacja, 605 Silverlight, 191, 235 siła, 964 siła nacisku, 647 sinusoida, 377 skalowanie, 416, 560, 675, 998, 1002 centrowane, 686 mapy bitowej, 741, 773 składanie transformacji, 430 składnia elementu Binding, 132 element-właściwość, 52, 53, 203 Path Markup Syntax, 74 XAML, 49 skrypt Windows PowerShell, 835 słownik Dictionary, 583, 633 pages, 580, 583

pageState, 582, 587 Resources, 63 słowo kluczowe abstract, 138 async, 252, 273 Auto, 169 await, 251 extern, 794 override, 94 partial, 23, 42 private, 824 protected, 138 ref, 822 StaticResource, 62 var, 41 sortowanie, 804, 924 specyfikacja XML, 862 spirala Archimedesa, 66 splajn Béziera, 1025 sprawdzanie kolizji, 976 stała AngleIncrement, 663 PROCESSOR\_ARCHITECTURE\_ARM, 796 StrokeThickness, 651 stan FullScreenPortrait, 598 Portrait, 601 Pressed, 665 Selected, 551 SelectedDisabled, 551 SelectedPointerOver, 551 SelectedPressed, 551 SelectedUnfocused, 551 Snapped, 598, 600 Unselected, 551 zawieszenia, 267 stany aplikacji, 583 strony, 580 widoku, 612 wizualne, 528, 536, 551 sterowanie układem, 117, 161 stoper, 788 stos powrotu, 583 stosy poziome, 125 strefy czasowe, 798, 818 stronicowanie, 878, 922, 928, 955 struktura ArcSegment, 738 DWRITE\_FONT\_METRICS, 838

**SKOROWIDZ 1079**

struktura DYNAMIC\_TIME\_ZONE\_INFORMATION, 801 katalogów, 777 LineSegment, 737 PrintPageDescription, 919, 921 RoundCappedPath, 740 SYSTEM\_INFO, 792 SYSTEMTIME, 800 TIME\_ZONE\_INFORMATION, 799–805 union, 793 Vector2, 655, 737, 975 Vector3, 992 strumień JPEG, 706 pamięciowy, 707 styl AppBarButtonStyle, 293 domniemany, 545 domyślny kontrolki, 536 HomeAppBarButtonStyle, 294 SaveAppBarButtonStyle, 309 SettingsAppBarButtonStyle, 308 style, 78 niejawne, 81, 83 przycisków, 293, 616 TextBlock, 83 suwak, 163, 166, 179 suwak pionowy, 167 symbol saksofonu, 303 symulacja klawiatury, 185 szablon Blank App, 601 Blank Page, 601 ContentControl, 680 ControlTemplate, 518–522, 529, 544 DataTemplate, 479, 482, 493 Grid App, 597, 600 ItemsPanelTemplate, 516 ItemTemplate, 513 Split App, 597 TemplateBinding, 523, 539 URI, 1007, 1011 szablony, 465 domyślne, 549 kontrolki, 537 Visual Studio, 596 współdzielone, 470 szerokość elementu, 401

kontrolki, 903 Grid, 538 Thumb, 539 szkielet pliku generic.xaml, 544 procedury obsługi zdarzenia, 89

# **Ś**

ścinanie, shear, 424 środek obrotu, 691, 850 przekształcenia, 1002

## **T**

tablica masek, 732 pikseli, 698, 726, 908 TAP, Task-based Asynchronous Pattern, 244 technika Platform Invoke, 791 technologia IntelliSense, 33 WPF, 24 tekst, 30 sformatowany, 855 wygrawerowany, 407 wytłoczony, 407 testowanie programów, 14 timer, 255 tło, 111 tło LightGray, 292 transformacja, 397 Composite, 436 MatrixTransform, 434 RenderTransformOrigin, 425 RotateTransform, 414, 433, 694 ScaleTransform, 416, 429, 436 TranslateTransform, 414, 433, 442 transformacje afiniczne, 454, 462 nieafiniczne, 457, 462 rzutów, 447 zwężające, 432, 463 translacja, 407 tryb Auto, 180 Filled, 567, 568, 598 łagodzenia, 372

pionowy, 617 snap, 176 Snapped, 566, 613 Stretch, 958 wideo, 785 tworzenie bibliotek, 147 BitmapDecoder, 783, 909 BitmapEncoder, 908 dekodera, 730 e-booka, 140 efektów startowych, 427 egzemplarzy elementów, 39 elementu TextBlock, 137 FileOpenPicker, 719, 730 FileSavePicker, 723 InkFileManager, 1055 ISurfaceImageSourceNative, 843 klasy GradientButton, 196 kodera, 731 kodera losowego, 725 kontrolki, 146 losowego koloru, 648, 658 mapy bitowej, 726, 768 modeli widoku, 625 notatek, 1043 obiektu do rysowania linii, 773 Path, 654 PathFigure, 1028 PathGeometry, 657, 1026 pędzli, 49, 111 pliku dziennika, 269 PointerInfo, 658, 744 Polyline, 644 PopupMenu, 814 PrintTask, 941 projektu, 21 RichTextBlock, 882 SolidColorBrush, 844 StrokeStyle, 844 strumienia pamięciowego, 707 SurfaceImageSource, 849 TimeZoneClock, 815 układu, 138 wektora, 740 własnych kontrolek, 163 WriteableBitmap, 712, 722, 731, 783 wykresu słupkowego, 513 zegara analogowego, 418

typ MIME, 717, 724, 894 TappedEventHandler, 88 wyliczeniowy ApplicationViewState, 565 DisplayOrientations, 569, 960 FontStretch, 825 InkManipulationMode, 1029 LayoutKind, 793 ManipulationModes, 670, 675, 690 ParagraphAlignment, 892 PreviewPageCountType, 955 SimpleOrientation, 960 StyleSimulations, 861 VirtualKey, 589 typy inercji, 675 Windows Runtime, 374 żądań, 1007

#### **U**

układ współrzędnych, 966, 986 unieszkodliwianie znaków, 34 uruchamianie animacji, 351 zdarzeń, 850 programu, 45 na symulatorze, 27 pod kontrolą debugera, 26 z ekranu startowego, 27 ustalanie pozycji kropek, 156 ustawianie aplikacji, 329 czasu lokalnego, 814 elementu Image, 772 fokusu, 643 koloru, 1047 pędzla, 249 piksela, 742, 783, 908 właściwości obiektu, 53 usuwanie linii zaznaczenia, 1039, 1053 UTC, Universal Coordinated Time, 798

#### **V**

Visual Studio, 9

#### **W**

walidacia danych, 233 warstwa View, 216 ViewModel, 216, 228, 329 wartości typu double, 359 typu HRESULT, 823 wartość BITRES, 1012 NaN, 677 null, 85 quadkey, 1013 WCHAR, 799 WORD, 792 wątek, 243 interfejsu użytkownika, 734, 955 pomocniczy, 272 wektor Accelerometer, 971 przyspieszenia, 974 wektory linii stycznych, 657 wersje systemu, 9 wiązanie danych, 83, 106, 128, 216, 875 widok, 215 Snapped, 598 typu zatrzask, 129 widok-model, 215 **Windows** Runtime, 10 Runtime Component, 819 Runtime Library, 821 Store, 820 WinRT, 10, 215 wirtualizacja, 496 własne metody asynchroniczne, 272 właściwości, 652 właściwości atramentu, 1023 drukowania, 929 elementu Grid, 168 elementu TextBlock, 90 funkcji łagodzącej, 372 klasy AccelerometerReading, 964 CompositeTransform, 436 Control, 162 DoubleAnimation, 357 FrameworkElement, 161

InkStrokeRenderingSegment, 1025 ManipulationDeltaRoutedEventArgs, 676 Panel, 501 Paragraph, 868 PlaneProjection, 450 Pointer, 632 RangeBase, 163 Slider, 167 obiektu, 53 publiczne, 238 statyczne, 191, 317, 993 typu Point, 380 typu TransitionCollection, 394 zależności, 32, 189, 317, 545 załączane, attached properties, 153, 366 właściwość ActualHeight, 928 ActualWidth, 129 Alignment, 892 AlignmentX, 70 All, 489 AllowDrop, 611 Angle, 400 Application.Current, 65 ApplicationViewState, 566 AutomationProperties.Name, 294 AutoParsing, 337 AutoReverse, 355, 368 Background, 49, 100, 379, 767 BackStackDepth, 579, 582 BasedOn, 80 BeginTime, 356, 378 BezierControlPoint1, 1025 BitmapAlphaMode, 722 BitmapPixelFormat, 722 BorderBrush, 209, 520, 523 BorderThickness, 119, 523 Build Action, 29 By, 354 CalculateCommand, 234, 237 CanGoBack, 576 CanPasteFromClipboard, 1042 CanRecorderItems, 611 Canvas.Left, 367 Canvas.Top, 367 Canvas.ZIndex, 158, 453 Center, 380 Children, 41 Color1, 193 Colors.Transparent, 774

Command, 234 CommandParameter, 234, 235 Completed, 245 ContactRect, 647 Container, 690 Content, 44, 117, 163, 466, 524, 579 ContentProperty, 55, 59 ContentTemplate, 471, 518, 525 ContentTransitions, 528 ControlTemplate, 519 Converter, 129 CornerRadius, 524 Cumulative, 676 Data, 73 DataContext, 226, 234, 468, 496, 618 Delta, 673, 676 DesiredDeceleration, 677 DesiredDisplacement, 677 DesiredSize, 507 DisplayGrid, 778 DisplayInformation, 804 DisplayMemberPath, 494 DisplayProperties.AutoRotationPreferences, 963, 964, 972 DisplayProperties.CurrentOrientation, 106, 961 DisplayProperties.NativeOrientation, 570, 963 DrawingAttributes, 1024, 1025 Duration, 359 EasingFunction, 357 EasingMode, 377 EditOrientation, 330, 332 EditOrientationRadioButton, 343 EnableDependentAnimation, 351, 367 EndPoint, 51 ErrorText, 934 ExportedTypes, 136 Fill, 390 FillBehavior, 354 FitToCurve, 1024 FontFamily, 41, 837, 841, 855 FontRenderingEmSize, 861 FontSize, 32, 38, 110, 114, 523, 918 FontSizeProperty, 32 FontStyle, 41, 42 FontUri, 861, 862 Foreground, 31, 32, 509 FriendlyName, 723

From, 369 GlobalOffset, 451 GradientOrigin, 712 GradientStops, 54 GroupName, 184 Handled, 96 HasOverflowContent, 871, 878 HeaderTemplate, 597 HeadingMagneticNorth, 981 Height, 905 HorizontalAlignment, 26, 98, 125, 526 HorizontalChange, 211 HorizontalScrollBarVisibility, 133 ID, 905 Ignorable, 25 IgnorePressure, 1024 ImageableRect, 922 ImageSource, 70, 712 Indices, 862 InitializeColor, 593 InkFileManager, 1050 Inlines, 59, 867 IsBarrelButtonPressed, 1020 IsChecked, 183 IsDirectionReversed, 166 IsEnabled, 629 IsHitTestVisible, 629 IsHoldingEnabled, 646 IsInContact, 641, 663, 1023 IsInRange, 641 IsLargeArc, 74 IsLightDismissEnabled, 289, 905 IsOpen, 293, 719 IsReadOnly, 206 IsSticky, 292 IsTextSelectionEnabled, 871 ItemContainerStyle, 550 ItemsPanel, 509 ItemsPanelTemplate, 517 ItemsSource, 488, 625 ItemTemplate, 518, 598 KeyTime, 387 LoadedFilename, 747 LoadedFilePath, 747 LocalFolder, 256 LocalSettings, 256 Location, 817 ManipulationMode, 670, 673–675, 690 Margin, 120, 180, 368, 919

MaxLength, 206 MaxWidth, 141 Minimum, 165 MinimumReportInterval, 965 Mode, 690, 1029 NamedColor.All, 492 NavigationCacheMode, 577, 581, 595 NavigationMode, 580 NewValue, 195 Offset, 113, 366 Opacity, 34, 364 Orientation, 125, 151, 318, 512, 960 OriginalSource, 92, 101, 104, 165, 491, 647, 673 OriginX, 861 Padding, 120, 958 PageMapping, 948 PageNumber, 917 PageSize, 919 Parameter, 579 Path, 85 PenTip, 1024 Pivot, 690 PixelHeight, 44, 698 PixelWidth, 44 PointerId, 632, 634 PointerPointProperties, 647 Position, 632, 686, 1025 Pressure, 647, 1020, 1025 PrintTaskOptions, 919 Projection, 399 ProjectionMatrix, 455 Properties, 588 Relative, 440 RelativeSource, 495 RelativeTransform, 440 RenderingTime, 110 RenderTransform, 397, 402, 686, 776 RenderTransformOrigin, 404, 438, 841 RepeatBehavior, 355, 367 ReportInterval, 965 RequestedTheme, 33, 292 Resources, 61 ReturnColor, 595 RoamingFolder, 256 RoamingSettings, 256 Rotation, 674 RotationY, 453 RowDefinition, 176 Scale, 674

ScaleTransform, 400 ScrollViewer, 151 Selected, 1035 SelectedIndex, 492, 884, 1054 SelectedItem, 492, 1058 SelectedText, 871 SelectedValue, 492 SelectedValuePath, 494 SelectionLength, 205 SelectionStart, 205, 871 Shape, 199 SolidColorBrush, 173, 179 Source, 30, 44, 70, 623, 701 SourcePageType, 579, 594 SpeedRatio, 357, 426 SpreadMethod, 442 StartPoint, 51 StepFrequency, 165 Storyboard.TargetProperty, 366 Stretch, 28, 70, 158, 999 StretchDirection, 76 Stroke, 66 StrokeDashCap, 362 StrokeDashOffset, 363 StrokeEndLineCap, 650 StrokeLineJoin, 199 StrokeStartLineCap, 199, 650 StrokeThickness, 362 StudentBody, 607 Students, 608, 620 SwapChildren, 319 TabSpaces, 328 Tag, 188, 198, 781 TargetType, 81, 130, 520 Template, 161, 518, 519 TemporaryFolder, 256 Text, 35, 59, 108, 205 TextAlignment, 35 TextIndent, 868 TextWrapping, 35, 311 ThumbToolTipValueConverter, 177 TiltX, 1025 TimeSpan, 359 Timestamp, 960 TimeZoneKey, 817 Title, 620 To, 367 ToolTipService.ToolTip, 515 TotalScore, 217, 218 Transform, 440, 725

TranslateTransform, 366, 400 Translation, 673 Triggers, 379 Twist, 1025 UnconsumedBufferLength, 260 UnicodeString, 861 UriSource, 44, 1000 Value, 391 Velocities, 676 VerticalAlignment, 37 Visibility, 390, 478, 532, 629, 667 Width, 541 x:Class, 24 YawDegrees, 985 ZIndex, 157, 210 włączenie przycisków, 722 WPF, Windows Presentation Foundation, 24, 191, 235, 402 wprowadzanie danych, 491 danych z klawiatury, 205 wprowadzanie tekstu, 895 wskazówki ekranowe, 177 zegara, 807 wskazywanie plików, 256 wskaźnik, 636, 792 wskaźnik na strukturę, 800 współczynnik interpolacji, 712, 1003 proporcji ekranu, 173 translacji, 431 współdzielenie danych, 590, 901, 906 ekranu, 565 pędzli, 61 współrzędne homogeniczne, 432 horyzontalne, 996 sferyczne, 992 wyświetlacza, 976 wstawianie grafik, 43 wstępnie pomnożona alfa, 705 wybór koloru HSL, 759 platformy, 835 wygładzanie przewężeń, 651 wyjątek, 262, 685, 721, 754 COMException, 823 TaskCanceledException, 254, 255

wykres słupkowy, 515 wyskakujące okna dialogowe, 287 wysokość elementu, 991 ScrollViewer, 139 TextBlock, 839 wyświetlacz, 33 wyświetlanie bitmap, 27, 65, 788, 847 daty, 943 dokumentu, 872 drzewa, 136, 924 elementu TextBlock, 158 menu, 815 miniatury, 779, 780 okna MessageDialog, 246, 254 tekstu, 65, 866 wartości Slider, 177 zegarów, 810 wywołania asynchroniczne, 243, 263, 782 rekurencyjne, 925 zwrotne, 250, 915, 930 wywołanie FileIO.ReadTextAsync, 270 FileIO.WriteTextAsync, 270 wyzwalanie zdarzeń wejściowych, 91 wznawianie aplikacji, 268 wzorzec MVVM, 83, 233 wzór na koło, 736 prostą, 736

#### **X**

XAML, Extensible Application Markup Language, 11, 23 XML, Extensible Markup Language, 12, 23 XPS, XML Paper Specification, 862

## **Z**

zadanie asynchroniczne, 955 zagnieżdżanie elementów Grid, 170 zakres stron, 954 współrzędnych, 773 zaokrąglone obramowanie, 524 zapisywanie do pliku, 660 mapy bitowej, 755

zapisywanie pikseli, 725 plików, 260, 264, 749 plików obrazów, 716 rozdzielczości, 721 rysunku, 734 stanu strony, 583 ustawień, 755, 1048 zawartości InkFileManager, 1055 zarządzane języki programowania, 11 zasoby współdzielone, 65 XAML, 61 zatrzask, 9, 129 zawieszanie aplikacji, 268 zawijanie tekstu, 862 zaznaczanie, 491 pociągnięć, 1035 w RichTextBlock, 871 zdarzenia, 87 dotykowe, 629 generowane przez pióro, 630 inklinometru, 989 Key, 87 Manipulation, 87, 630, 674, 685 nawigacji, 579 Pointer, 87, 630, 636, 663, 668 routowane, routed events, 90, 104, 165 w klasie Control, 629 w klasie UIElement, 629, 669 zdarzenie AcceleratorKeyActivated, 588 AddPages, 918, 942 CanExecuteChanged, 239 CharacterReceived, 205, 895, 897 Checked, 201, 287, 297 Click, 162, 213, 250–253, 279, 358, 581, 618 Closed, 314, 347 CollectionChanged.ObservableCollection, 604 CommandsRequested, 904 Completed, 595 CompositionTarget, 851 CompositionTarget.Rendering, 110–114, 272, 349, 472, 814 ContextMenuOpening, 871 DisplayProperties.LogicalDpiChanged, 557 DisplayProperties.OrientationChanged, 570 DoubleTapped, 87 DragCompleted, 208

DragDelta, 208, 211 DragEnter, 88 DragLeave, 88 DragOver, 88 DragStarted, 208 Drop, 88 GotFocus, 88 GetPreviewPage, 917, 942 Holding, 87 ItemClick, 611, 618 KeyDown, 205, 329, 895 KeyUp, 205, 895 LayoutUpdated, 104 Loaded, 105, 202, 262, 295, 313, 334, 378, 496, 1000, 1010, 1055 LostFocus, 88 ManipulationDelta, 669, 678, 682 ManipulationInertiaStarting, 669, 680 ManipulationStarted, 669, 682, 685 ManipulationStarting, 669, 690 OnCharButtonClick, 188 OnColorChanged, 769 OnFileOpenButtonClick, 264 OnPageSizeChanged, 106 OnPageTapped, 97 OnPointerPressed, 647 OnPointerReleased, 634 OnSuspending, 584 OnTextBlockTapped, 96 Opened, 314, 891 OptionChanged, 932, 951, 954 OrientationChanged, 571, 960 Paginate, 916–922, 942, 949 Pointer, 1021 PointerCaptureLost, 631, 642 PointerEntered, 642, 663 PointerExited, 631, 663 PointerMoved, 631, 651, 735, 850 PointerPressed, 588, 631, 645, 1035 PointerReleased, 631, 642 PrintTaskRequested, 912–915, 931, 940, 951, 957 PropertyChanged, 217, 220, 231, 472 ReadingChanged, 965 Rendering, 813 Resuming, 268 RightTapped, 87, 289, 645 SelectionChanged, 610, 841, 871 SizeChanged, 102–106, 175, 211, 313, 565, 877, 881, 972

Suspending, 252, 268, 309, 586, 813 Tapped, 87–97, 446, 491 TextChanged, 233, 329 Tick, 109 UnhandledException, 338 ValueChanged, 162, 165, 173, 178, 222, 302, 375, 684, 692 zegar, 418, 423 zmiana głębi kolorów, 727 gradientu, 708 orientacji, 101, 569, 941 rozmiaru, 101 rozmiaru czcionki, 880 właściwości, 193 właściwości Color, 769 zmienna exception, 263 znacznik Binding, 489 BOM, 894 Computerstan, 672 RichEditBox, 886 Setter, 519 StaticResource, 489 TemplateBinding, 522 VisualState, 531

znak #, 858 ampersand, 34 znaki specjalne, 34 zrzutowanie argumentu, 173 zwalnianie zasobów, 847 zwracanie danych, 590

#### **Ź**

źródło wiązania, 216 zdarzenia, 93

# **Ż**

żądanie

GetImageryMetadataAsync, 1007 GetMapUriAsync, 1007

**SKOROWIDZ 1087**

# PROGRAM PARTNERSKI

GRUPY WYDAWNICZEJ HELION

**1. ZAREJESTRUJ SIĘ** 2. PREZENTUJ KSIĄŻKI **3. ZBIERAJ PROWIZJĘ** 

Zmień swoją stronę WWW w działający bankomat!

Dowiedz się więcej i dołącz już dzisiaj! http://program-partnerski.helion.pl

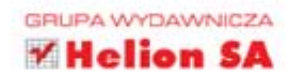

# Twórz najlepsze aplikacje dla systemu Windows 8<sup>®</sup>

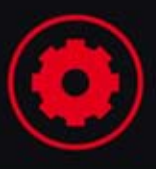

Sztandarowy produkt giganta z Redmond - Windows 8 - na dobre zagościł na rynku komputerowym. Już po pierwszym uruchomieniu rzuca się w oczy nowy interfejs użytkownika. Kafelki, bo o nich mowa, wzbudziły skrajne emocje. Cześć użytkowników wyjatkowo polubiła nowy wygląd ekranu, a inni mają problemy z przyzwyczajeniem się do niego. Jedno jest pewne - twórcy aplikacji powinni podażać za trendami wyznaczonymi przez Windows 8 i tworzyć spójne, przejrzyste aplikacje, wykorzystujące potencjał platformy.

Właśnie trzymasz w rekach najlepszą książke poświeconą programowaniu dla platformy Windows. Jej najnowsze wydanie zostało zaktualizowane o wszystkie nowości, które pojawiły się w Windows 8. W trakcie lektury dowiesz się, co to jest XAML, poznasz jego składnię oraz możliwości. W kolejnych rozdziałach nauczysz się obsługiwać zdarzenia, tworzyć animacje, korzystać z wywołań asynchronicznych oraz wykonywać operacje natywne. Druga część książki zawiera informacje o funkcjach specjalnych: obsłudze urządzeń dotykowych, kamer, drukarek i rysików. Książka ta jest kompletnym przewodnikiem dla wszystkich programistów C# i osób zainteresowanych tym językiem.

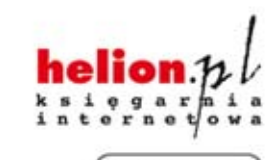

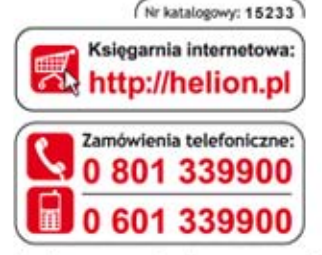

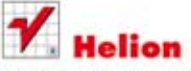

Sprawdż najnowsze promocje: O http://helion.pl/promocje Książki najchętniej czytane: O http://helion.pl/bestsellery Zamów informacje o nowościach O http://helion.pl/nowosci

**Helion SA** ul. Kościuszki 1c, 44-100 Gliwice tel.: 32 230 98 63 e-mail: helion@helion.pl http://helion.pl

Informatyka w najlepszym wydaniu

# Siegnij po te książke i:

- · poznaj nowości systemu Windows 8
- · zobacz, jak tworzyć interfejs użytkownika Metro
- · projektuj aplikacje na ekrany dotykowe
- · odnieś sukces na rynku aplikacji dla platformy Windows 8

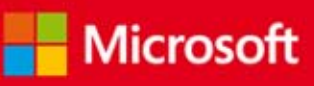

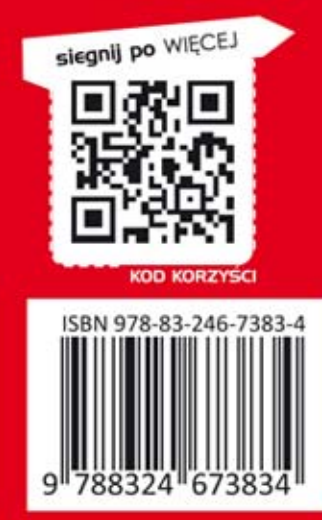

Cena 129,00 z